**VŠB – Technická univerzita Ostrava Fakulta elektrotechniky a informatiky Katedra kybernetiky a biomedicínského inženýrství** 

**Laboratorní úloha pro demonstraci Hallova jevu Laboratory Project to Demonstrate the Hall Effect**

VŠB - Technická univerzita Ostrava Fakulta elektrotechniky a informatiky Katedra kybernetiky a biomedicínského inženýrství

# Zadání bakalářské práce

### Jiří Koutný

Studijní program:

B2649 Elektrotechnika

Studijní obor:

3901R039 Biomedicínský technik

Téma:

Student:

Laboratorní úloha pro demonstraci Hallova jevu Laboratory Project to Demonstrate the Hall Effect

Jazyk vypracování:

čeština

Zásady pro vypracování:

1. Rešerše aplikací pro využití Hallova senzoru v medicíně.

2. Návrh laboratorní úlohy pro demonstraci Hallova jevu.

3. Návrh a realizace potřebných HW a SW prostředků pro realizaci laboratorní úlohy.

4. Ověření funkčnosti navrženého řešení, vypracování vzorového protokolu k laboratorní úloze.

5. Zhodnocení dosažených výsledků.

Seznam doporučené odborné literatury:

[1] PENHAKER, Marek, Martin IMRAMOVSKÝ a Petr TIEFENBACH. Lékařské diagnostické přístroje: učební texty . 1 vyd. Ostrava : VŠB - Technická univerzita Ostrava, 2004. 320 s. ISBN 80-248-0751-3.

[2] NAVRÁTIL, Leoš, Jozef ROSINA et al. Medicínská biofyzika. 1.vyd. Praha: Grada Publishing, 2005. 524 s. ISBN 80-247-1152-4.

[3] ROZMAN, Jiří et al. Elektronické přístroje v lékařství. 1.vyd. Praha: Academia, 2006. 406 s. ISBN 80-200-1308-3.

[4] BUERK, Donald G. Biosensors : theory and applications. Lancaster [Penn.]: Technomic Pub. Co., c1993. x, 221 s. ISBN 0-87762-975-7.

[5] RITTER, Arthur B., Stanley S. REISMAN a Bozena B. MICHNIAK. Biomedical Engineering Principles. Boca Raton: Taylor, 2005. xii, 665 s. ISBN 978-0-8247-9616-7.

[6] ENDERLE, John D., Joseph D. BRONZINO a Susan M. BLANCHARD. Introduction to Biomedical Engineering. 2nd ed. Boston: Elsevier Academic Press, c2005. xxi, 1118 s. ISBN 978-0-12-238662-6.

Formální náležitosti a rozsah bakalářské práce stanoví pokyny pro vypracování zveřejněné na webových stránkách fakulty.

Vedoucí bakalářské práce: doc. Ing. Martin Augustynek, Ph.D.

 $-TF$ Datum zadání: 01.09.2019  $ec$ hnik Datum odevzdání: 30.04.2020 Z STRA doc. Ing. Jiří Koziorek, Ph.D. prof. Ing/Pavel Brandštetter, CSc.

vedoucí katedry

děkan fakulty

#### Prohlášení studenta

Prohlašuji, že jsem tuto bakalářskou práci vypracoval samostatně. Uvedl jsem všechny literární prameny a publikace, ze kterých jsem čerpal.

Ostrava 15. května 2020

Podpis studenta

### **Poděkování**

V první řadě děkuji vedoucímu práce doc. Ing. Martinu Augustynkovi, Ph.D., za konzultace, rady a připomínky které mi během psaní bakalářské práce poskytl. Dále děkuji své rodině a přátelům, kteří mi byli oporou.

### **Abstrakt**

Tato bakalářská práce se zabývá tvorbou laboratorní úlohy pro demonstraci Hallova jevu. V práci je sepsán teoretický úvod do dané problematiky, který se především zabývá stavbou a fungováním Hallových senzorů. V rešeršní části je představeno nejběžnější využití senzorů a příklady jejich možného využití v medicíně. Pro laboratorní úlohu byla vytvořena aplikace v programu LabVIEW, která uživatele provádí dílčími úlohami, při kterých jsou data měřena pomocí výukové platformy NI ELVIS II. Cílem těchto úloh je objasnit fungovaní Hallových senzorů a představit jejich praktické využití pro měření polohy, vzdálenosti, otáček za minutu a průtoku.

#### **Klíčová slova**

Hallův jev, Hallův senzor, unipolární senzor, omnipolární senzor, lineární senzor, LabVIEW, NI ELVIS II, měření otáček, měření průtoku

### **Abstract**

This bachelor thesis deals with the making of a laboratory project to demonstrate the Hall effect. A theoretical introduction into the given assignment is written in the thesis, which primarily deals with the building and functioning of Hall effect sensors. In the research section, the closes usage for sensors and examples for its possible utilization in medicine is introduced. For the laboratory project, an application was created in the LabVIEW program. The function of this app is to guide the users through its partial tasks during which educational platform NI ELVIS II is used to measure data. The aim of these tasks is to clarify the function of four Hall effect sensors and to introduce their practical usage for position, distance, revolutions per minute, and flow measurement.

### **Keywords**

Hall effect, Hall effect sensor, unipolar sensor, omnipolar sensor, linear sensor, LabVIEW, NI ELVIS II, revolutions per minute, flow measurement

## **OBSAH**

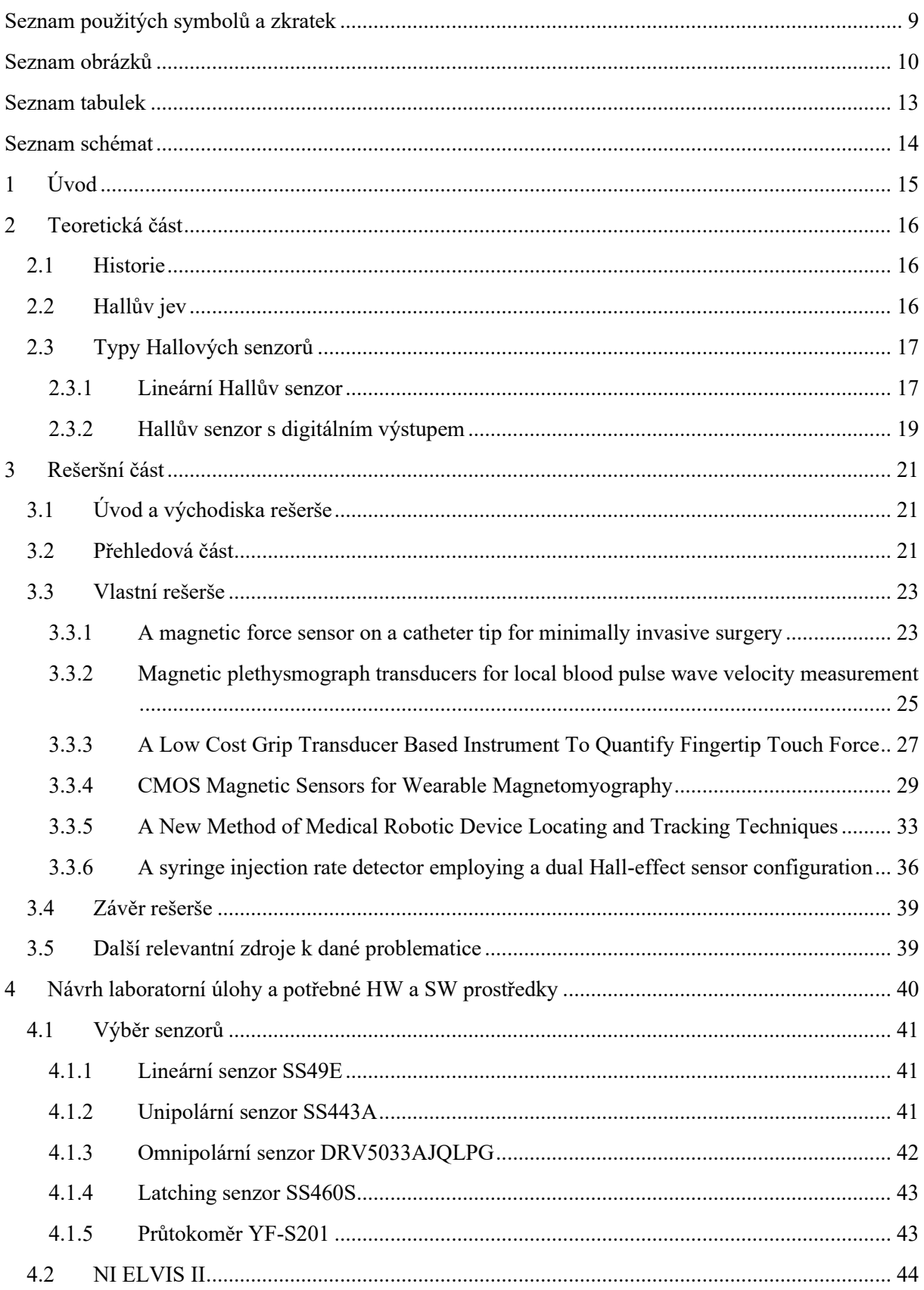

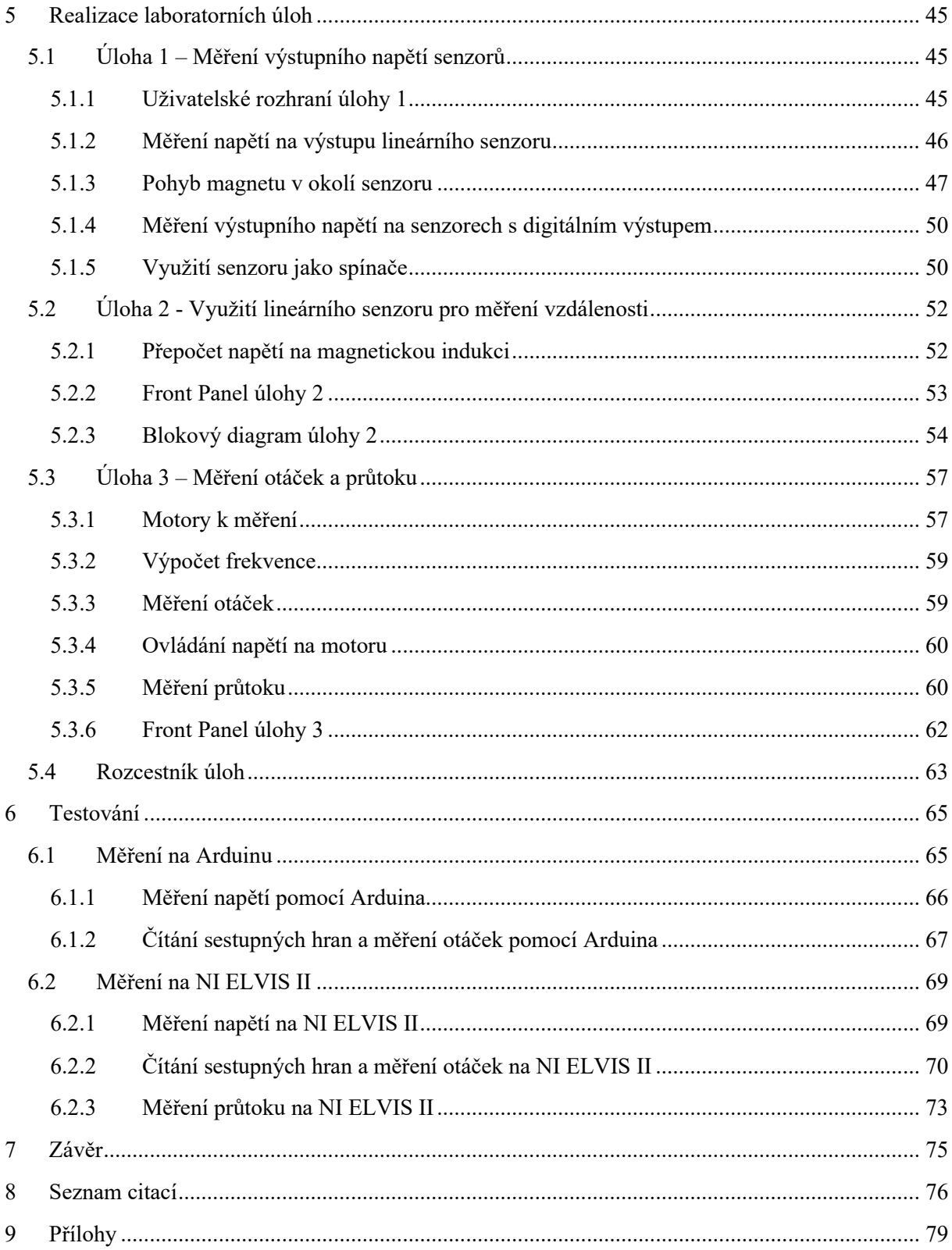

## <span id="page-8-0"></span>**SEZNAM POUŽITÝCH SYMBOLŮ A ZKRATEK**

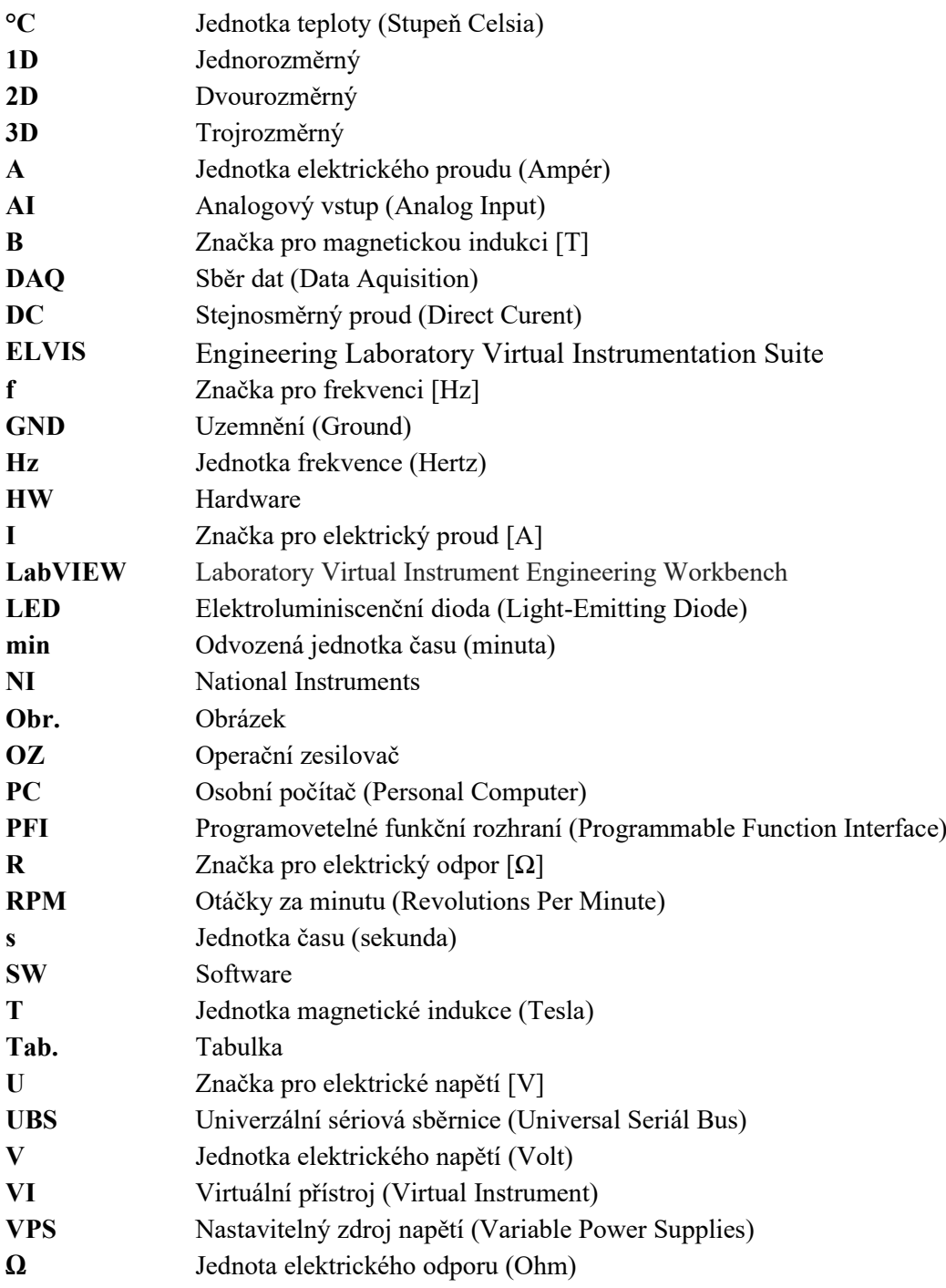

## <span id="page-9-0"></span>**SEZNAM OBRÁZKŮ**

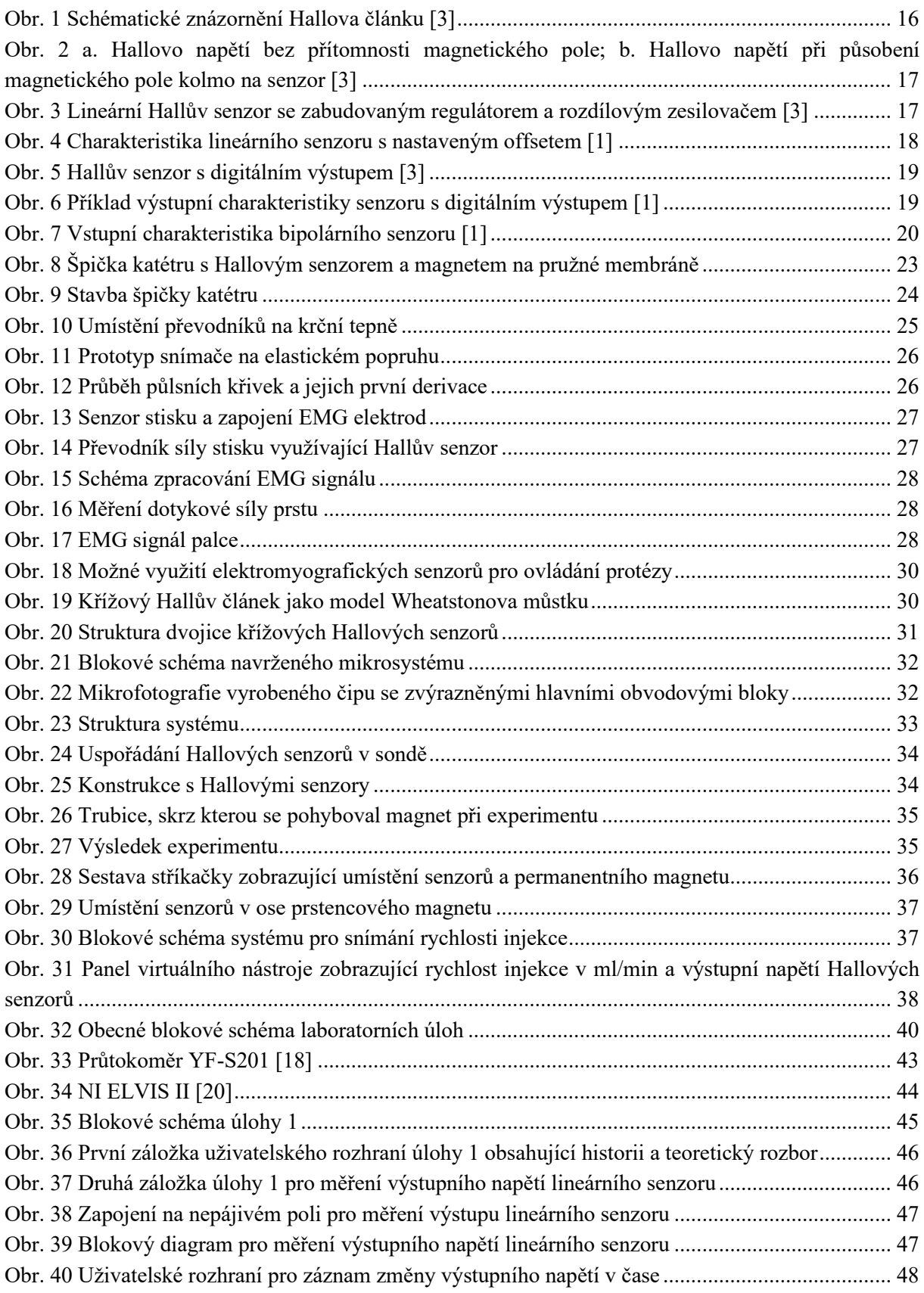

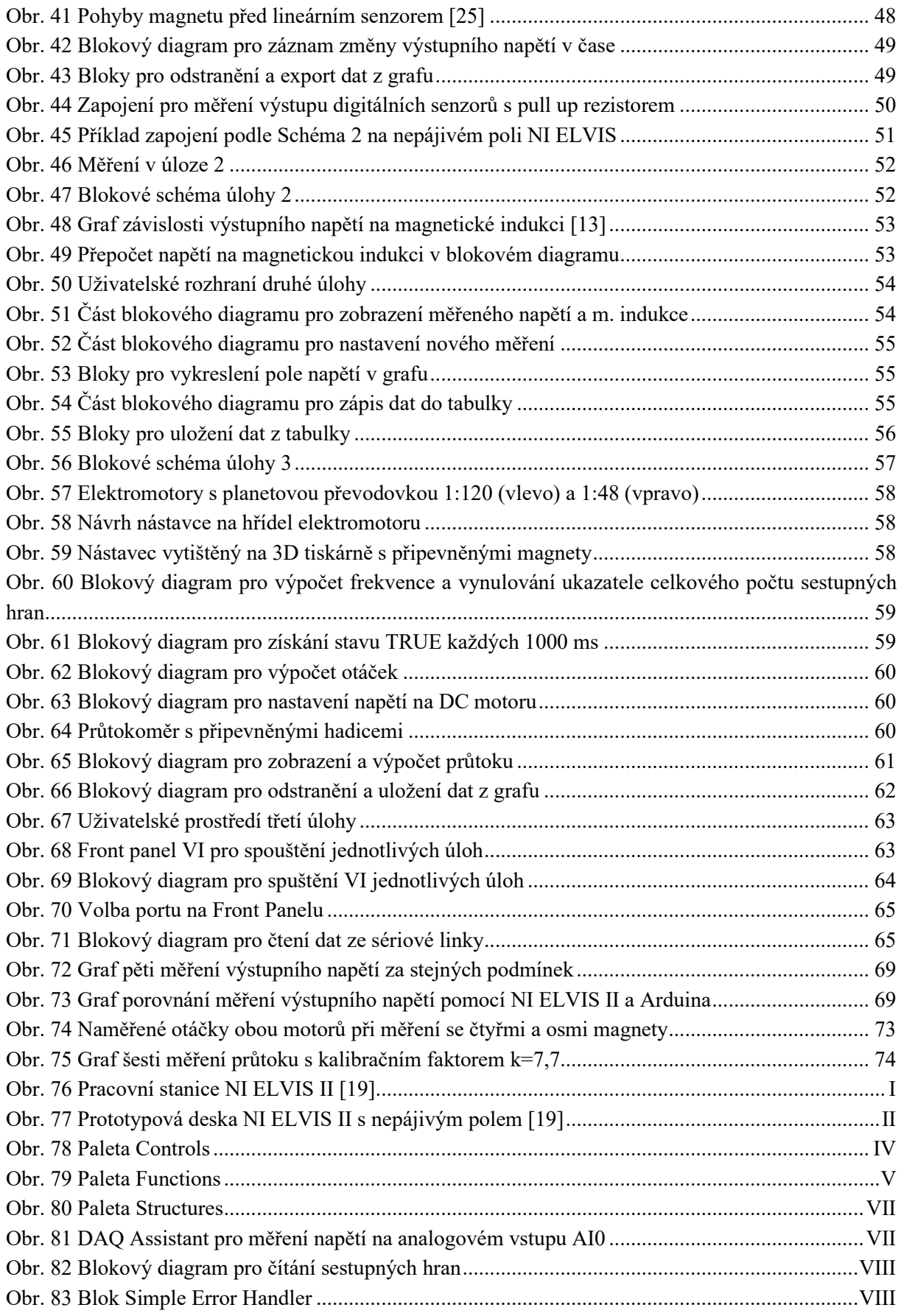

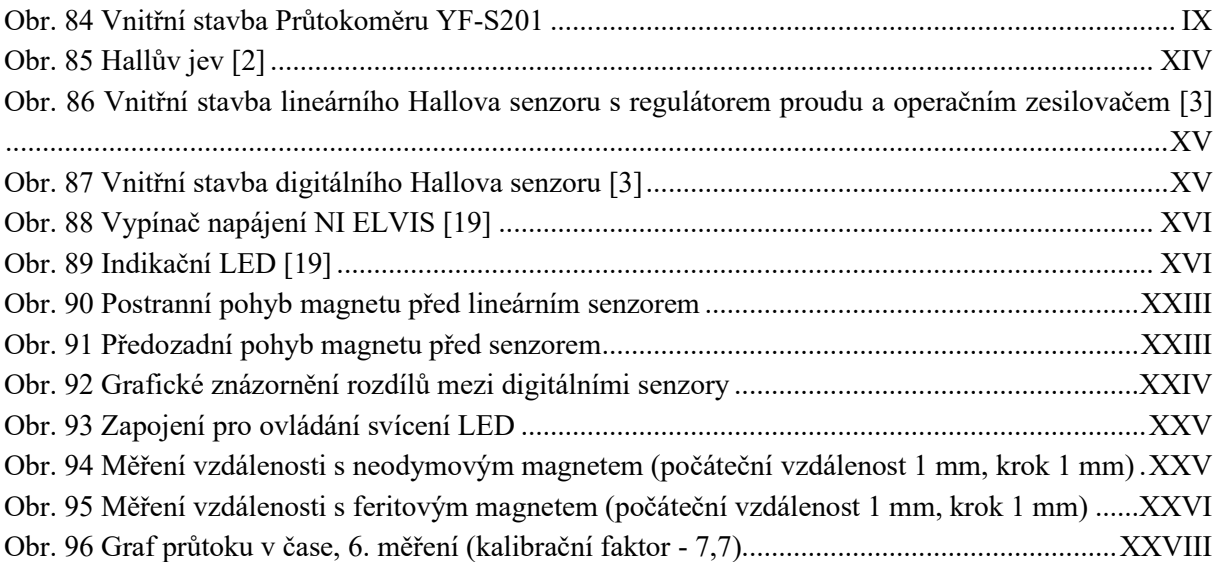

## <span id="page-12-0"></span>**SEZNAM TABULEK**

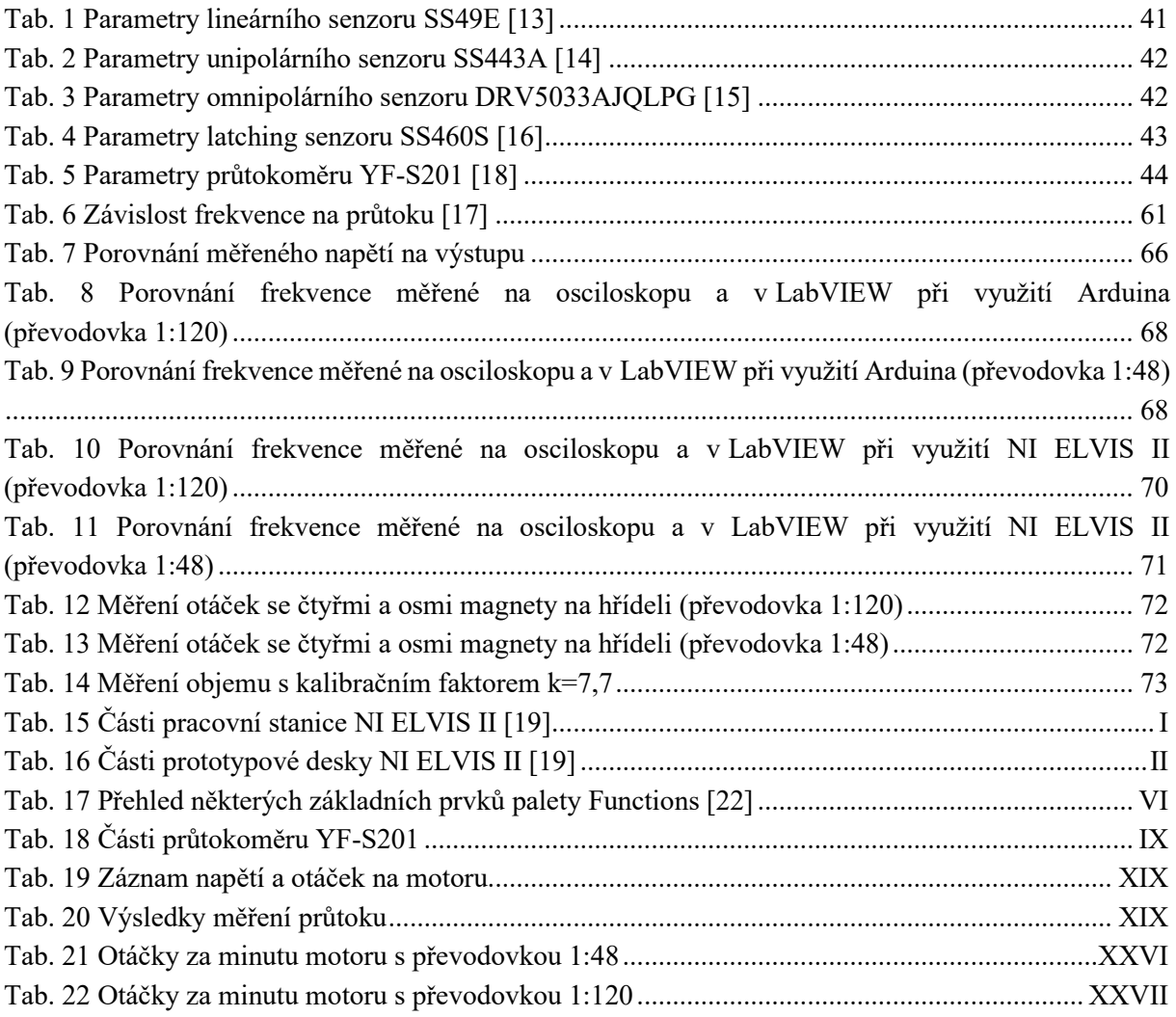

## <span id="page-13-0"></span>**SEZNAM SCHÉMAT**

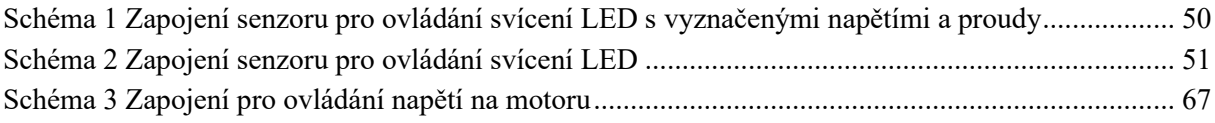

## <span id="page-14-0"></span>**1 ÚVOD**

Tato bakalářská práce se zabývá tvorbou laboratorní úlohy, která představí Hallův jev, základní typy Hallových senzorů a také jejich možné využití.

Hallův jev byl objeven Dr. Edwinem Herbertem Hallem v roce 1879, když zjistil, že magnetické pole, které kolmo působí na tenký zlatý čtvercový plíšek, kterým prochází proud, způsobí na opačných hranách plíšku rozdíl potenciálů, který je přímo úměrný procházejícímu proudu a intenzitě působícího magnetického pole. Pro tento jev se nenašlo mnoho uplatnění až do příchodu integrovaných obvodů v 60. a 70. letech, kdy se začaly vyrábět Hallovy senzory s obvodem pro zpracování signálu v jednom pouzdře. V dnešní době jsou tyto senzory využívány v mnoha oblastech od počítačových komponent, přes automobilový a letecký průmysl, až po lékařské vybavení. [1; 2]

Příklady využití Hallových senzorů v medicíně budou představeny v rešeršní části. Ta by měla také nastínit rozmanitost možného využití těchto senzorů. Vnitřní stavba senzorů společně s historií a principem Hallova jevu bude popsána v teoretickém rozboru.

Hlavním cílem laboratorní úlohy je představit Hallův jev v kombinaci s praktickým měřením, aby uživatel pochopil fungování a rozdíly mezi základními typy Hallových senzorů. Využité senzory budou představeny v samostatné kapitole, která se věnuje výběru HW a SW prostředků. V laboratorní úloze dále budou představeny příklady praktického využití těchto senzorů. Měření bude prováděno na výukové platformě NI ELVIS II. Pro laboratorní úlohu bude vytvořena aplikace pomocí programu LabVIEW, která by měla uživatele provádět celým měřením. Virtuální přístroje (VI), které budou součástí aplikace, budou v této práci podrobně popsány a jejich správná funkčnost bude v samostatné kapitole otestována.

Součástí práce bude také protokol k laboratorní úloze se vzorovým řešením. Po vypracování tohoto protokolu by měl uživatel rozumět principu Hallova jevu, znát typy Hallových senzorů a pochopit možnosti jejich praktického využití.

## <span id="page-15-0"></span>**2 TEORETICKÁ ČÁST**

Teoretický rozbor představí Hallův jev a princip fungování jednotlivých senzorů. Tento rozbor bude dále využit v praktické části laboratorní úlohy, kde budou popsané vlastnosti názorně demonstrovány v kombinaci s jejich praktickým využitím.

### <span id="page-15-1"></span>**2.1 Historie**

Hallův jev byl objeven Dr. Edwinem Herbertem Hallem v roce 1879 při jeho doktorském studiu na Univerzitě Johnse Hopkinse v Baltimoru. Hall se snažil ověřit 30 let starou Kelvinovu teorii o toku elektronů. Při pokusu zjistil, že magnetické pole, které kolmo působí na zlatý tenký čtvercový plíšek, kterým prochází proud, způsobí rozdíl potenciálů na opačných hranách plíšku. Zjistil, že toto napětí je přímo úměrné proudu vodičem a kolmo působícímu magnetickému poli. I přesto, že experiment byl úspěšný, nenašlo se pro tento jev využití dalších 70 let. [1]

S příchodem polovodičových materiálů v 50. letech začaly být Hallovy senzory využívány v laboratorních zařízeních pro měření magnetických polí. V 60. a 70. letech bylo možné Hallovy senzory zabudovat do integrovaných obvodů společně s obvodem pro zpracování signálu. To vedlo ke snížení ceny a rozvoji těchto senzorů pro praktické využití. Jedno z prvních využití bylo v počítačových klávesnicích, kde integrované Hallovy senzory nahradily mechanické spínače v klávesách. Absence elektromechanických kontaktů vedla ke zvýšení spolehlivosti a odolnosti klávesnice. [1; 2]

### <span id="page-15-2"></span>**2.2 Hallův jev**

Základní Hallův článek je malý plátek polovodičového materiálu. Jeho schématické znázornění je na [Obr. 1.](#page-15-3) Po připojení na zdroj napětí prochází polovodičem konstantní proud. Výstupní napětí měřené na opačných hranách plátku bez přítomnosti magnetického pole má zanedbatelnou hodnotu ([Obr. 2](#page-16-2) a.). Pokud je Hallův článek umístěn do magnetického pole, kde magnetické indukční čáry působí kolmo na polovodič, dojde k vychýlení protékajících elektronů a na opačných hranách naměříme výstupní napětí, které je přímo úměrné proudu procházejícímu polovodičem a intenzitě magnetického pole ([Obr. 2](#page-16-2) b.). [3]

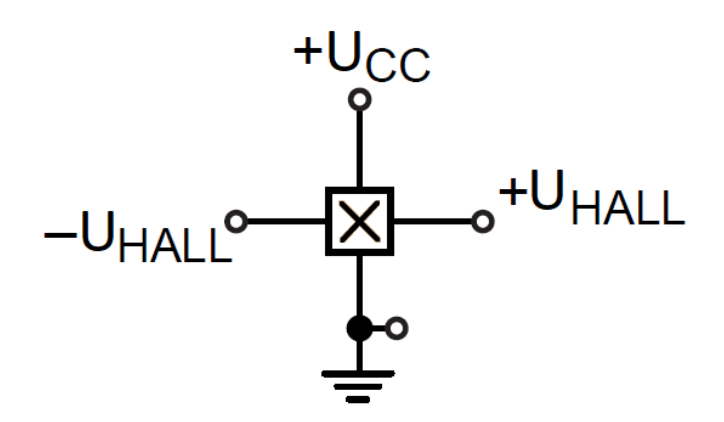

<span id="page-15-3"></span>*Obr. 1 Schématické znázornění Hallova článku [3]*

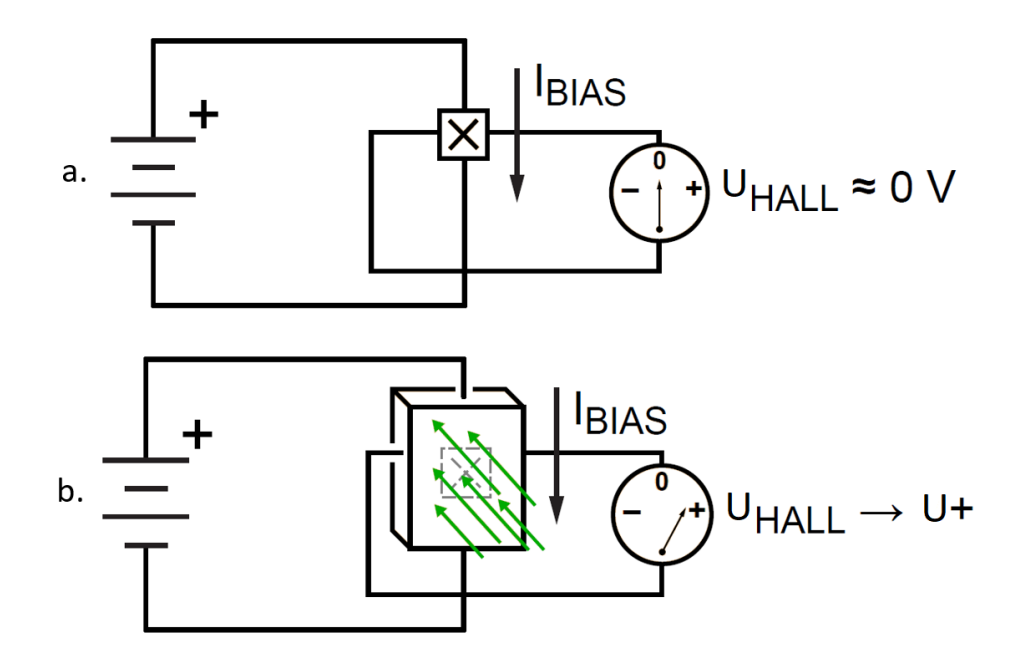

<span id="page-16-2"></span>*Obr. 2 a. Hallovo napětí bez přítomnosti magnetického pole; b. Hallovo napětí při působení magnetického pole kolmo na senzor [3]*

### <span id="page-16-0"></span>**2.3 Typy Hallových senzorů**

Výstupní napětí Hallova článku je velmi malé (v řádu µV). Z toho důvodu bývají do obvodu senzoru zařazeny další komponenty pro úpravu signálu, které jsou společně s článkem integrovány do jednoho čipu. Takto upravené senzory se dělí podle principu fungování na senzory s lineárním (analogovým) nebo digitálním výstupem.

#### <span id="page-16-1"></span>**2.3.1 Lineární Hallův senzor**

Výstupem lineárního Hallova senzoru je napětí, které je v ideálním případě přímo úměrné intenzitě působícího magnetického pole. Velmi malé napětí Hallova článku je potřeba zesílit rozdílovým zesilovačem s nízkým šumem a velkou vstupní impedancí. Před Hallův článek bývá zařazen regulátor, který zajišťuje konstantní proud senzorem [\(Obr. 3](#page-16-3)). Výstupní napětí senzoru při konstantním proudu závisí pouze na intenzitě působícího magnetického pole. [1; 3]

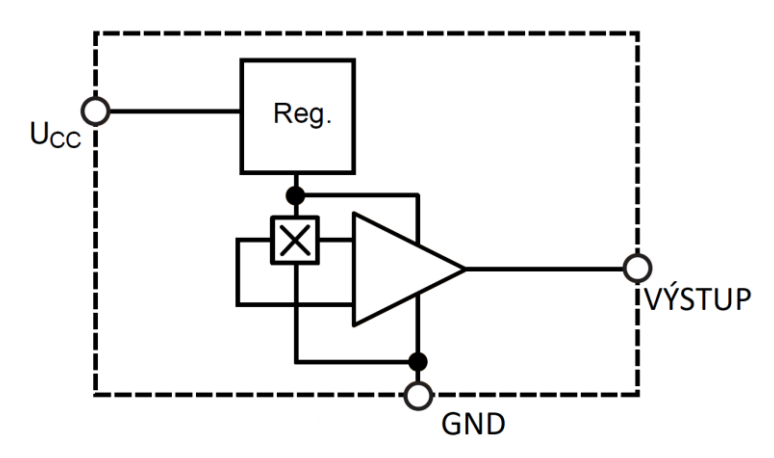

<span id="page-16-3"></span>*Obr. 3 Lineární Hallův senzor se zabudovaným regulátorem a rozdílovým zesilovačem [3]*

Působící magnetické pole může být negativní nebo pozitivní. Z toho vyplývá, že na výstupu zesilovače s kladným i záporným napájením je možno naměřit kladné i záporné hodnoty výstupního napětí. Aby se předešlo nutnosti využívat kladné i záporné napájení, bývá na zesilovači pevně nastavený offset. Tato hodnotu offsetu je na výstupu senzoru ve chvíli, kdy na něj nepůsobí magnetické pole. V přítomnosti kladného magnetického pole se výstupní napětí zvýší, naopak při působení záporného magnetického pole se sníží pod nastavenou hodnotu offsetu. Výstupní napětí však zůstává kladné. Výstup zesilovače nemůže nabývat vyšší hodnoty, než je napájecí napětí senzoru. Při působení silnějšího magnetického pole dochází k saturaci [\(Obr. 4\)](#page-17-0). Je důležité poznamenat, že saturace nastává v zesilovači, a ne v Hallově článku. Proto působení silného magnetického pole nepoškodí Hallův senzor, jen dojde dříve k saturaci. [1]

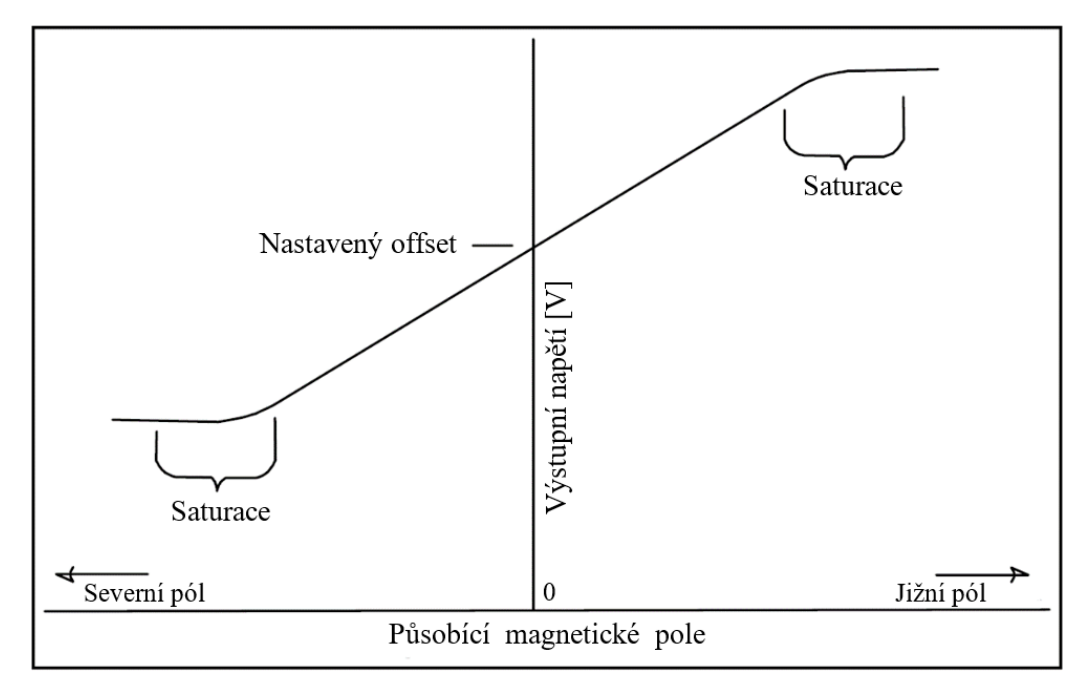

<span id="page-17-0"></span>*Obr. 4 Charakteristika lineárního senzoru s nastaveným offsetem [1]*

#### <span id="page-18-0"></span>**2.3.2 Hallův senzor s digitálním výstupem**

Hallovy senzory s digitálním výstupem lze využít jako spínače ovládané magnetickým polem. Na jejich výstupu je možné získat pouze dva stavy: HIGH a LOW. Stavbou se od lineárního snímače ([Obr. 3](#page-16-3)) liší přidáním Schmittova klopného obvodu s nastavenou hysterezí [\(Obr. 5](#page-18-1)). Klopný obvod porovnává výstup rozdílového zesilovače s určitou hodnotou. Jakmile dosáhne zesilovač dané hodnoty, dojde ke změně stavu na výstupu, když výstup zesilovače pod určitou hodnotu klesne, na výstupu získáme hodnotu původní. Klopný obvod s hysterezí je využíván, aby nedocházelo k oscilacím na prahové hodnotě. Na konci obvodu je zapojen tranzistor, který spínači zajišťuje logickou kompatibilitu a podle výstupu klopného obvodu přepíná mezi zemí (LOW) a napájecím napětím (HIGH). Výstupní charakteristika senzoru je zobrazena na [Obr. 6.](#page-18-2) [3]

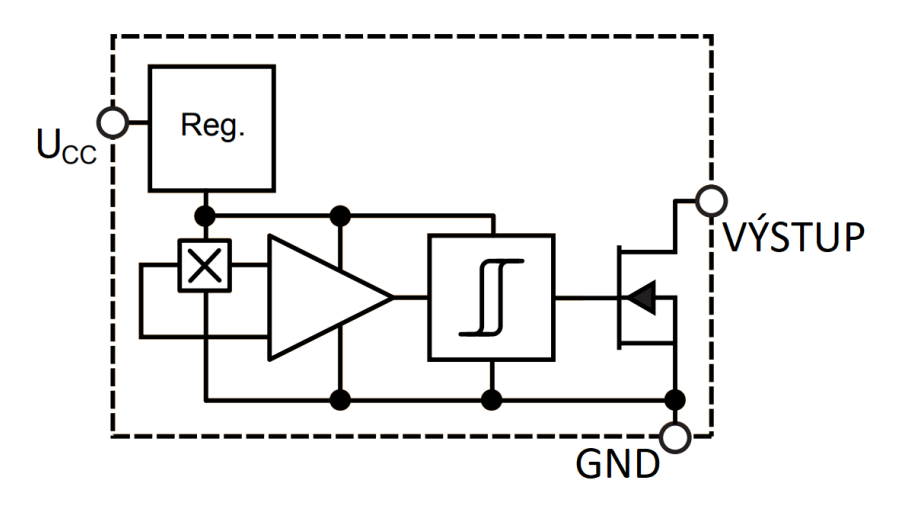

*Obr. 5 Hallův senzor s digitálním výstupem [3]*

<span id="page-18-1"></span>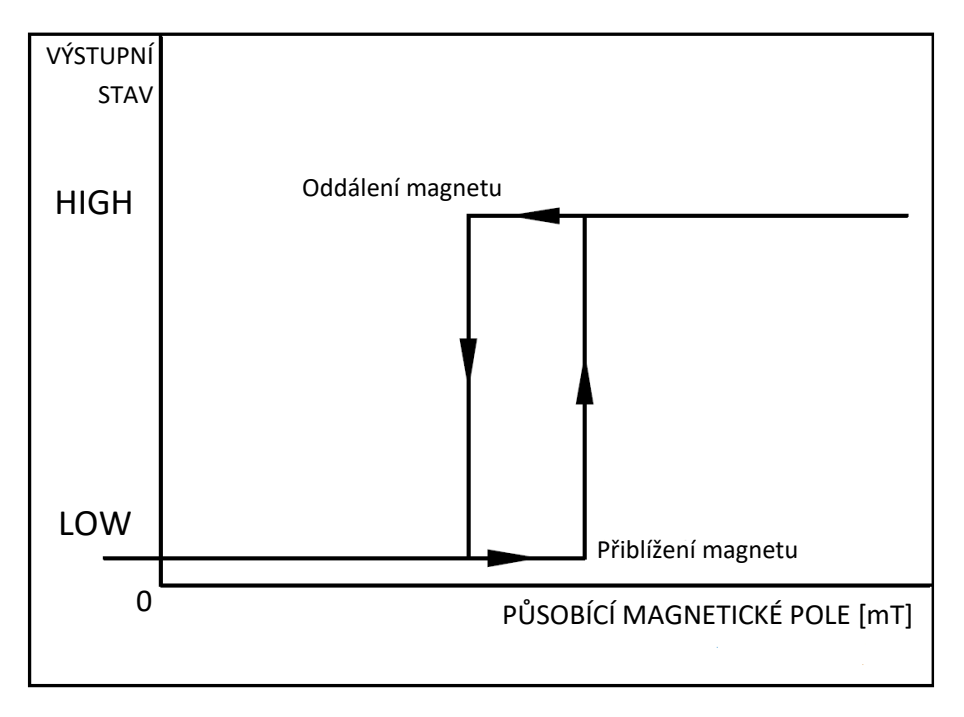

<span id="page-18-2"></span>*Obr. 6 Příklad výstupní charakteristiky senzoru s digitálním výstupem [1]*

Jednotlivé typy Hallových senzorů s digitálním výstupem se liší svou výstupní charakteristikou. Vstupní charakteristika je dána hodnotami pracovního bodu (*operate point*) a bodu uvolnění (*release point*). Pracovní bod je hodnota magnetického pole, při které dojde k přepnutí do stavu HIGH. Bod uvolnění je nižší hodnota, kdy na výstupu získáme stav LOW. [1]

**Bipolární senzory** mohou mít pracovní bod a bod uvolnění v rozsahu negativních i pozitivních hodnot a mohou pracovat v různých režimech [\(Obr. 7\)](#page-19-0). **Unipolární režim** senzoru je takový, kdy pracovní bod i bod uvolnění jsou v kladném rozsahu [\(Obr. 7](#page-19-0) – režim 3). U **negativního unipolárního režimu** jsou oba body v záporném rozsahu [\(Obr. 7](#page-19-0) – režim 1). Pokud je operační bod v kladných hodnotách a bod uvolnění v hodnotách záporných, pracuje senzor v "latch" režimu (západka). V tomto režimu dojde ke změně stavu při působení jednoho pólu magnetu. Tento stav na výstupu zůstává i když magnetické pole nepůsobí. Přepnutí do původního stavu je dosaženo působením magnetického pole opačné polarity [\(Obr.](#page-19-0)  [7](#page-19-0) – režim 2). **Omnipolární senzor** je kombinací dvou unipolárních senzorů. Přepíná při působení severního i jižního pólu magnetu. [1; 3]

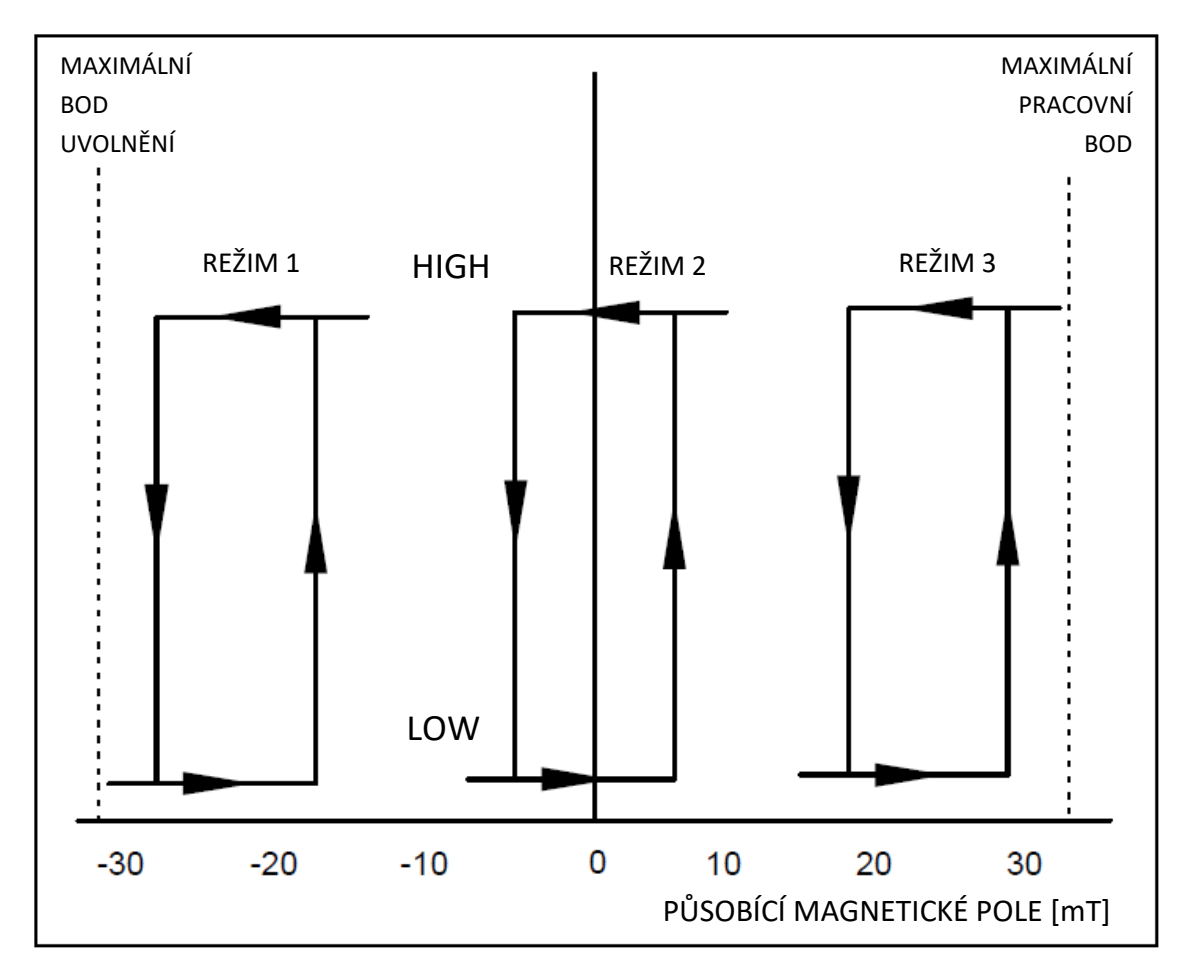

<span id="page-19-0"></span>*Obr. 7 Vstupní charakteristika bipolárního senzoru [1]*

## <span id="page-20-0"></span>**3 REŠERŠNÍ ČÁST**

Cílem rešeršní části bakalářské práce je představit konkrétní využití Hallova jevu v medicíně se zaměřením na technické řešení metody a využité typy Hallových senzorů.

## <span id="page-20-1"></span>**3.1 Úvod a východiska rešerše**

Hallovy senzory je možné využít například pro detekci magnetického pole, měření proudů nebo určování polohy a vzdálenosti magnetu. Lze pomocí nich měřit také otáčky nebo je využít jako bezdotyková tlačítka. [1; 2]

Senzory využívající Hallova jevu mají obrovskou škálu využití kromě jiných oblastí také v medicíně. Mohou být využity například pro měření rychlosti otáček laboratorní odstředivky, detekci přítomnosti a správného umístění jehel v injekčních stříkačkách nebo jako bezpečnostní zámky pro kontrolu správného dovření bezpečnostních dveří, panelů zdravotnického vybavení a pedálů. Analogové Hallovy senzory lze využít při trojrozměrném určování polohy magnetu v těle pacienta nebo pro měření velikosti magnetického pole při magnetické rezonanci. [4]

### <span id="page-20-2"></span>**3.2 Přehledová část**

#### **Bibliografické záznamy vybraných výsledků.**

[5] CHATZIPIRPIRIDIS, G., P. ERNE, O. ERGENEMAN, S. PANE a B. J. NELSON. *A magnetic force sensor on a catheter tip for minimally invasive surgery.* In: 2015 37th Annual International Conference of the IEEE Engineering in Medicine and Biology Society *(EMBC)* [online]. IEEE, 2015, 2015, s. 7970-7973 [cit. 2019-09-23]. DOI: 10.1109/EMBC.2015.7320241. ISBN 978-1-4244-9271-8. Dostupné z: https://ieeexplore.ieee.org/document/7320241/

[6] NABEEL, P. M., Jayaraj JOSEPH a Mohanasankar SIVAPRAKASAM. *Magnetic plethysmograph transducers for local blood pulse wave velocity measurement.* In: 2014 36th Annual International Conference of the IEEE Engineering in Medicine and Biology *Society* [online]. IEEE, 2014, 2014, s. 1953-1956 [cit. 2019-09-23]. DOI: 10.1109/EMBC.2014.6943995. ISBN 978-1-4244-7929-0. Dostupné z: http://ieeexplore.ieee.org/document/6943995//

[7] BOUKHENOUS, Samir a Mokhtar ATTARI. *A Low Cost Grip Transducer Based Instrument To Quantify Fingertip Touch Force.* In: *2007* 29th Annual International Conference of the IEEE Engineering in Medicine and Biology Society [online]. IEEE, 2007, 2007, s. 4834-4837 [cit. 2019-09- 25]. DOI: 10.1109/IEMBS.2007.4353422. ISBN 978-1-4244-0787-3. ISSN 1557-170X. Dostupné z: http://ieeexplore.ieee.org/document/4353422/

[8] HEIDARI, Hadi, Siming ZUO, Agamemnon KRASOULIS a Kianoush NAZARPOUR. *CMOS Magnetic Sensors for Wearable Magnetomyography.* In: 2018 40th Annual International Conference of the IEEE Engineering in Medicine and Biology Society (EMBC) [online]. IEEE, 2018, 2018, s. 2116- 2119 [cit. 2019-09-25]. DOI: 10.1109/EMBC.2018.8512723. ISBN 978-1-5386-3646-6. Dostupné z: https://ieeexplore.ieee.org/document/8512723/

[9] UDONG WU, CHENGLIN PENG, XIAOLIN ZHENG, WENSHENG HOU a JIANGUO CUI. *A New Method of Medical Robotic Device Locating and Tracking Techniques*. In: *2005* IEEE Engineering in Medicine and Biology 27th Annual Conference [online]. IEEE, 2005, 2005, s. 4674-4677 [cit. 2019- 10-01]. DOI: 10.1109/IEMBS.2005.1615513. ISBN 0-7803-8741-4. Dostupné z: http://ieeexplore.ieee.org/document/1615513/

[10] MUKHERJEE, Biswarup, Boby GEORGE a Mohanasankar SIVAPRAKASAM. *A syringe injection rate detector employing a dual Hall-effect sensor configuration.* In: *2013* 35th Annual International Conference of the IEEE Engineering in Medicine and Biology Society (EMBC) [online]. IEEE, 2013, 2013, s. 4734-4737 [cit. 2019-10-01]. DOI: 10.1109/EMBC.2013.6610605. ISBN 978-1- 4577-0216-7. Dostupné z: http://ieeexplore.ieee.org/document/6610605/

### <span id="page-22-0"></span>**3.3 Vlastní rešerše**

#### <span id="page-22-1"></span>**3.3.1 A magnetic force sensor on a catheter tip for minimally invasive surgery [5]**

**Český název:** Senzor magnetické síly na špičce katétru pro miniinvazivní chirurgické operace

Článek představuje magneticky naváděný katétr se senzorem tlaku na špičce určený k minimálně invazivní operaci. Pružné zapouzdření na špičce, obsahující miniaturní permanentní magnet a Hallův senzor, slouží jako velmi citlivý senzor tlaku. Druhý větší magnet na katétru umožňuje navádění magnetickým polem, které lze vytvořit pomocí externího magnetického manipulačního systému. Zařízení může být použito pro detekci sil působících na tkáň během miniinvazivní operace nebo pro charakterizaci různých typů tkáně pro diagnostiku.

Magneticky vedené katétry se snaží překonat technické potíže, které přináší miniinvazivní chirurgie, jako jsou obtížná dostupnost určitých orgánů a tkání a nepřesnost při odhadování sil vyvíjených na operované místo (na rozdíl od otevřené operace). Magnetické navigační systémy mohou bezdrátově vést a polohovat distální konec katétru. Špička katétru snímající sílu, která na katétr působí je tvořena Hallovým senzorem a miniaturním permanentním magnetem připevněným na pružném pouzdře, které funguje jako citlivá snímací membrána ([Obr. 8](#page-22-2)). Při působení vnější síly změní permanentní magnet svoji polohu. To vede ke změně vzdálenosti mezi permanentním magnetem a Hallovým senzorem a dojde ke změně napětí na jeho výstupu. Po kalibraci funguje senzor jako převodník napětí na působící síly. Vlastnosti flexibilní membrány určují citlivost senzoru.

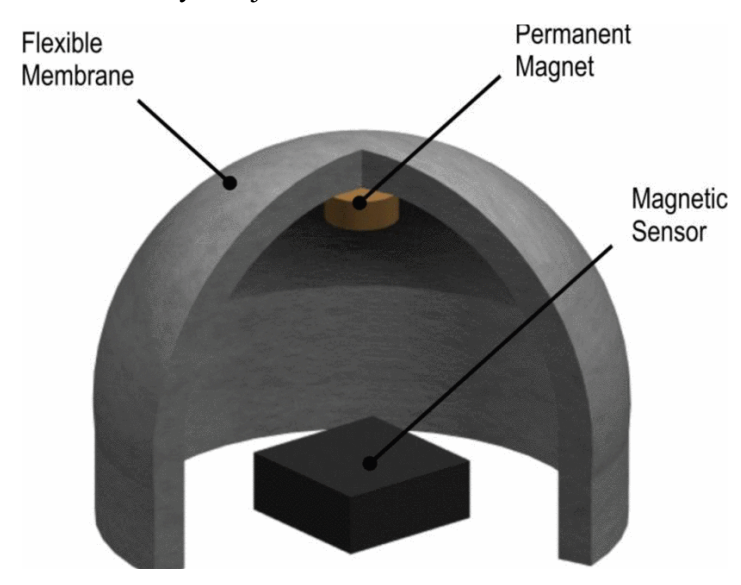

*Obr. 8 Špička katétru s Hallovým senzorem a magnetem na pružné membráně*

<span id="page-22-2"></span>Katétr se skládá ze šesti hlavních částí ([Obr. 9](#page-23-0)). Biokompatibilní trubice obepíná celý systém. Trubicí jsou vedeny vodiče pro odečtení napětí z Hallova senzoru. Oba permanentní magnety jsou neodymové magnety (NdFeB). Hallův senzor je upevněn na podstavě, která byla vytvořena pomocí 3D tisku a spojuje biokompatibilní trubici s pružnou membránou.

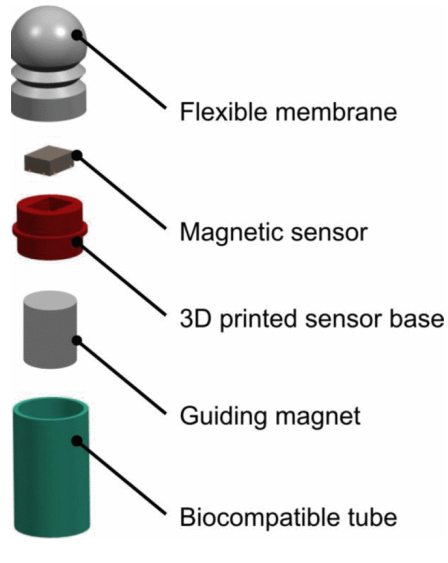

*Obr. 9 Stavba špičky katétru*

<span id="page-23-0"></span>Použitý magnetický senzor je Hallův senzor **CMOS 1389 od Allegro MicroSystem**. Senzor obsahuje obvod pro kompenzaci teploty a signálový zesilovač. Pro provoz jsou potřeba 3 vodiče: GND, a výstupní napětí  $U_{OUT}$ . Výstupem je analogový signál, který je následně zesílen a počítačově zpracován.

Demonstrace silového senzoru byla provedena *ex-vivo* na rozdílných tkáních čerstvého steaku. Senzor byl zavěšen na mikromanipulační technice. Test prokázal, že lze pomocí senzoru rozeznávat různé typy tkání.

Pro bezdrátové navádění katétru byl použit systém Octomag, složený z osmi elektromagnetů uspořádanými do polokoule.

### <span id="page-24-0"></span>**3.3.2 Magnetic plethysmograph transducers for local blood pulse wave velocity measurement [6]**

**Český název:** Magnetické pletysmografické převodníky pro lokální měření rychlosti pulsní křivky

Jedná se o návrh magnetických pletysmografických převodníků pro detekci pulsní křivky a vyhodnocení rychlosti lokální pulsní vlny pro potenciální využití při měření krevního tlaku bez manžet. Pro snímání pulsní vlny jsou využity Hallovy senzory a permanentní magnety. Senzory jsou společně s magnety připevněny na popruhu, aby bylo možné zachytit většího množství srdečních cyklů. Rychlost lokální pulsní vlny byla měřena na krční tepně pomocí dvou snímačů umístěných blízko u sebe. Čas mezi dvěma detekovanými vlnami byl vyhodnocen pomocí algoritmu. Dále byla zjišťována korelace mezi rychlostí pulsní vlny a krevním tlakem. Snímače poskytují spolehlivou a snadnou detekci tvaru pulsní vlny na povrchových tepnách. Tyto převodníky pro měření rychlosti pulsní vlny by mohly být využity pro vyhodnocování krevního tlaku bez použití manžet.

Pro výpočet rychlosti šíření pulsní vlny jsou potřeba dva senzory, tvořeny Hallovým senzorem a permanentním magnetem, umístěné na krční tepně ve vzdálenosti  $D$ . Čas  $\Delta T$  lze získat z časového zpoždění průběhů při jednom srdečním cyklu. Umístění senzorů je znázorněno na [Obr. 10.](#page-24-1)

Objemové změny způsobené průtokem krve krční tepnou mění magnetické pole obklopující Hallův senzor. Proměnné magnetické pole způsobuje změny napětí na Hallově senzoru. Křivka výstupního napětí představuje tvar pulsní křivky. Signál je nepřetržitě snímán z obou senzorů a následně algoritmem zpracován.

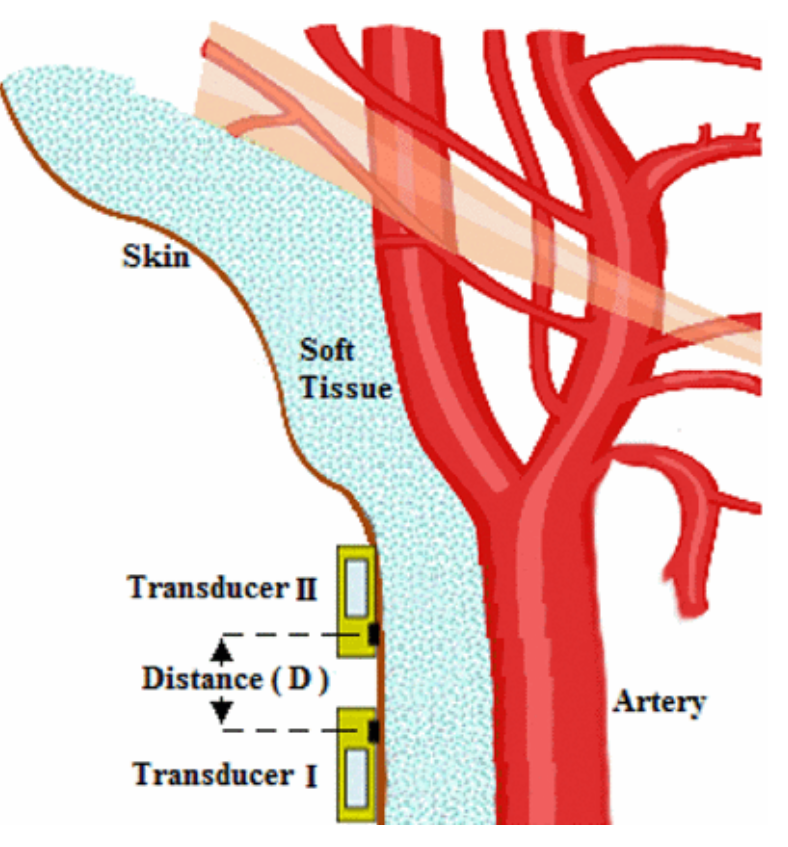

<span id="page-24-1"></span>*Obr. 10 Umístění převodníků na krční tepně*

Pro konstrukci byl využit malý permanentní magnet **D032AI od Amazing Magnets**. Malá velikost magnetu zajišťuje, že jeho magnetické pole nebude ovlivňovat druhý senzor. Pro snímání byl vybrán Hallův senzor typu SS49E od SEC Electronics Inc s citlivostí 1,8  $mV/G$ , který byl společně s magnetem připájen na desku plošných spojů, aby magnetické indukční čáry byly rovnoběžné s osou citlivosti Hallova senzoru. Konstrukce senzoru je znázorněna na [Obr. 11.](#page-25-0)

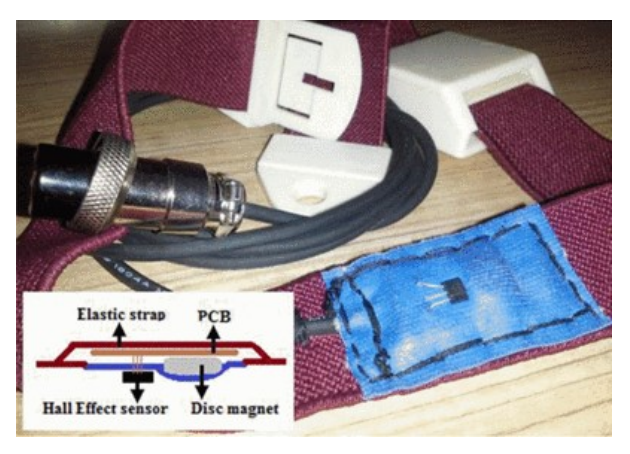

*Obr. 11 Prototyp snímače na elastickém popruhu*

<span id="page-25-0"></span>Deska plošných spojů byla připevněná k elastickému popruhu, aby se dal ovinout kolem krku. Tato konstrukce zajišťuje nepřetržité měření. Získané křivky obou senzorů byly filtrovány a vyhlazeny pomocí programu LabVIEW. Upravený signál je zpracován pomocí programu MATLAB. Čas  $\Delta T$ . potřebný pro výpočet rychlosti šíření pulsní vlny, je definován jako časové zpoždění mezi kritickými body pulzních křivek jednoho srdečního cyklu. Jako kritický, byl vybrán bod, ve kterém první derivace podle času dosahuje maxima ([Obr. 12\)](#page-25-1).

Bylo zjištěno, že měřené hodnoty rychlosti šíření pulsní křivky v krční tepně jsou v očekávaném rozsahu. Studie také prokázala korelaci mezi rychlostí šíření pulsní křivky a hodnotou krevního tlaku. Snímače mohou tedy být potencionálně použity na nepřetržité měření krevního tlaku bez manžet.

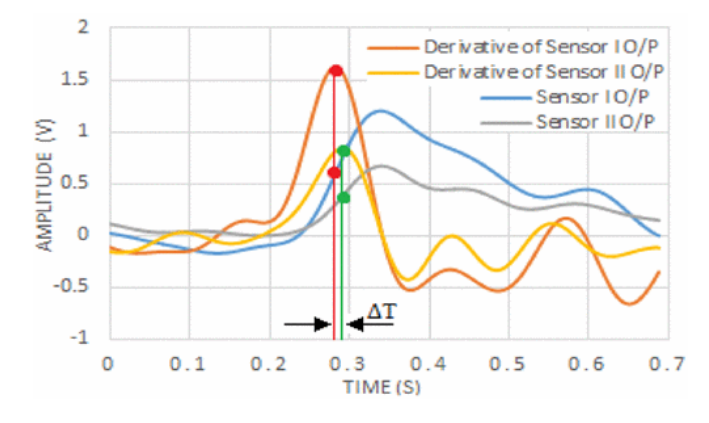

<span id="page-25-1"></span>*Obr. 12 Průběh půlsních křivek a jejich první derivace*

#### <span id="page-26-0"></span>**3.3.3 A Low Cost Grip Transducer Based Instrument To Quantify Fingertip Touch Force [7]**

**Český název:** Levný přístroj pro hodnocení dotykové síly prstů založený na převodníku síly stisku

V tomto článku je představen přístroj pro měření dotykové síly na špičkách prstů. Měření síly a pozice prstů hraje velkou roli v robotice, haptice, virtuální realitě a pro obecné pochopení působících sil při úchopu. Tyto síly bývají většinou měřeny pomocí podložek pro měření síly, čímž dochází u měřené osoby k nepřirozenému hmatovému vjemu. Pozice prstu se obvykle měří pomocí elektronických rukavic, které zakrývají prst a narušují přirozený ohyb. Toto zařízení má těmto nedokonalostem předcházet.

<span id="page-26-1"></span>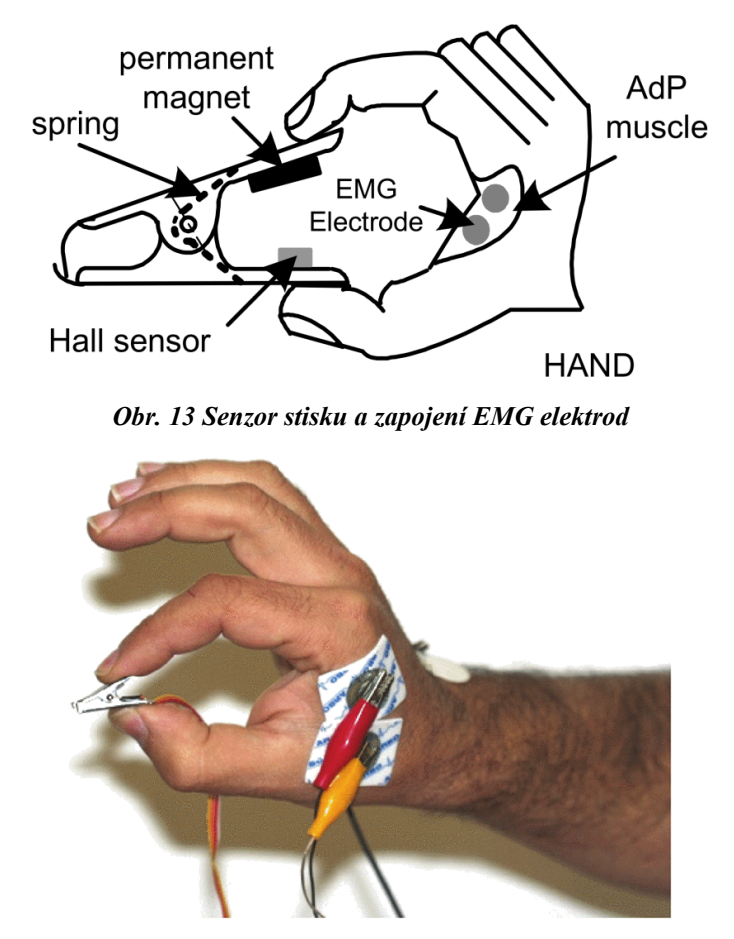

*Obr. 14 Převodník síly stisku využívající Hallův senzor*

<span id="page-26-2"></span>Celý diagnostický systém obsahuje snímač EMG a převodník dotykové síly prstu tvořený Hallovým senzorem a permanentním magnetem připevněnými na svorce [\(Obr. 13,](#page-26-1) [Obr. 14](#page-26-2)). Signál EMG je snímán Ag/AgCl elektrodami z *musculus adductor pollicis* (přitahovač palce) a zesílen přístrojovým zesilovačem typu AD524 se zesílením 1000. Tento signál je filtrován na frekvence 0,05–500 Hz a společně se signálem z převodníku dotykové síly prstu počítačově zpracován ([Obr. 15\)](#page-27-0).

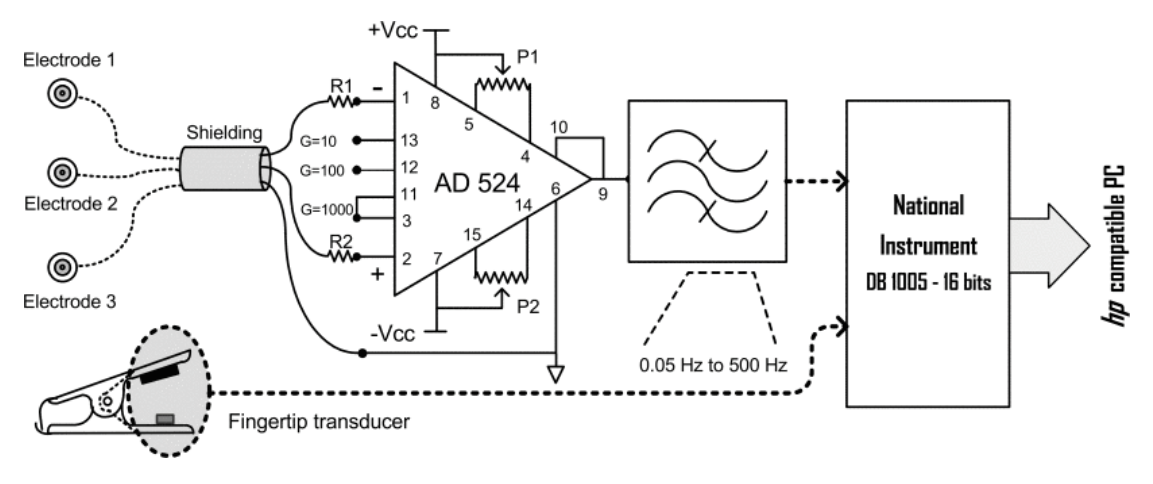

*Obr. 15 Schéma zpracování EMG signálu*

<span id="page-27-0"></span>Vzorkovací frekvence je 20 kHz s rozlišením 16 bitů, které je dáno rozlišením sběrné karty National Instrument DaqBoard 1005. [Obr. 16](#page-27-1) ukazuje sílu prstů měřenou při sevření svorky s Hallovým senzorem [a Obr. 17](#page-27-2) ukazuje EMG z *musculus adductor pollicis* během stisku. Amplituda EMG je ovlivněna silou stisku.

<span id="page-27-1"></span>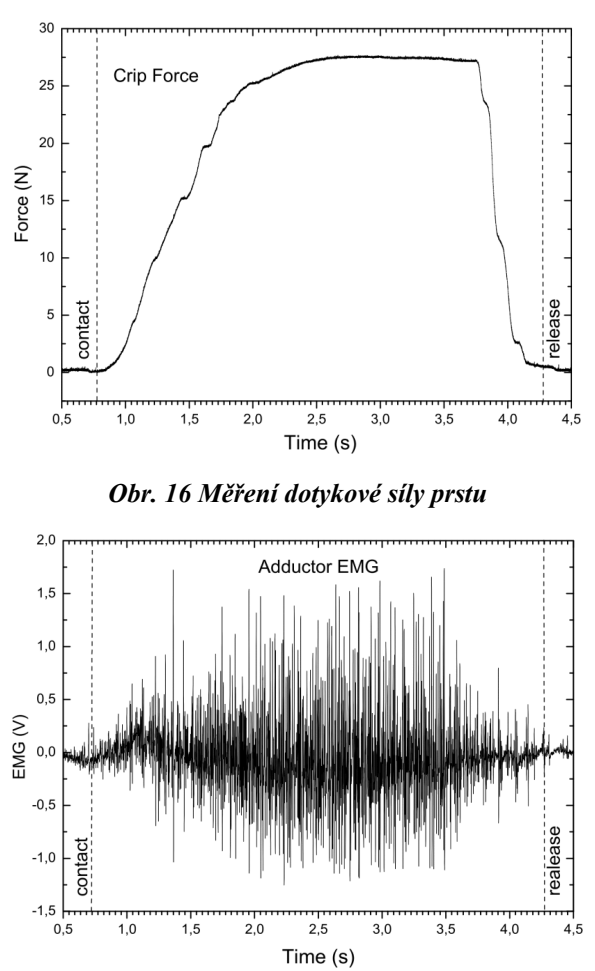

<span id="page-27-2"></span>*Obr. 17 EMG signál palce*

#### <span id="page-28-0"></span>**3.3.4 CMOS Magnetic Sensors for Wearable Magnetomyography [8]**

#### **Český název:** CMOS magnetický senzor pro nositelnou magnetomyografii

Magnetomyografie využívá magnetických senzorů ke snímání malých magnetických polí vznikajících při elektrické aktivitě svalů, která také vyvolává EMG signál typicky snímaný z povrchových elektrod. Detekce a záznam těchto malých polí vyžaduje citlivý magnetický senzor, ideálně vybavený čtecím systémem CMOS. Tento článek představuje vysoce citlivý Hallův senzor vyrobený ve standartní  $0.18\mu m$  CMOS technologii pro budoucí MMG aplikace. Experimentální výsledky ukazují, že navržený Hallův senzor dosahuje vyšších citlivostí, a to přibližně 2400 V/A/mT. Další požadované zdokonalení je umožnit snímat signál MMG ze svalů.

Elektromyografie (EMG) je metoda, kdy je snímána aktivita kosterních svalů. Magnetomyografie (MMG) je měření magnetických signálů generovaných při svalové kontrakci. Blízkost těchto dvou metod vychází přímo z Maxwell-Amperova pravidla, které říká, že časově proměnný elektrický proud generuje magnetické pole. MMG má oproti EMG několik výhod. MMG poskytuje vyšší poměr signálšum než EMG, tím pádem je možné získat obsáhlejší měření svalové aktivity z hlouběji uložených svalů bez použití invazivní měřící techniky. U EMG vzniká rušivé napětí na rozhraní pokožka-elektroda. EMG je široce využíván v klinické praxi, využití MMG je limitováno, především kvůli velikosti získaného signálu. Zatímco signál EMG měříme v řádu milivoltů, signál z MMG dosahuje amplitud pico (10-12) až femto (10-15) Tesla (T), podle podmínek pro měření a podle místa měření (na svalu, pod kůží, povrchové měření). Další výhoda MMG oproti EMG vychází z vektorové povahy magnetického pole. Vektorová informace může pomoct při záznamu pohybu kosterního svalstva, zatímco záznam EMG je omezený na povrch kůže a neposkytuje žádné vektorové informace.

V posledních pár letech byly intenzivně studovány běžné magnetické senzory založené na magnetorezistivním principu. Tyto snímací způsoby byly široce využívány v lékařských a biologických aplikacích. Používání této technologie má však řadu nevýhod. Nejsou kompatibilní s CMOS technologií a nesplňují nízkoenergetické požadavky. Například senzory AMR vyžadují proudové pulsy až několik stovek miliampér, fluxgate senzory vyžadují silné operační proudy a u senzorů z feromagnetických materiálů se změní offset po vystavení senzoru silnému magnetickému poli.

Technika pro měření magnetických polí v řádu  $f\bar{f}$  je supravodivé kvantové interferenční zařízení SQUID, které se využívá pro měření lokální mozkové aktivity. Technologie SQUID vyžaduje magneticky stíněnou místnost a chladící systém. Z důvodu ceny a velikosti přístroje je nevhodné využít tento systém ke snímání MMG.

Pro nositelnou magnetomyografii bylo navrženo jednočipové zařízení využívající Hallova senzoru. Tento navržený senzor je levný, malý a má nízkou spotřebu energie. Běžná technologie CMOS umožňuje integraci nejmodernějších operačních zesilovačů, integrátorů a digitálních bloků. Výběr integrovaných magnetických senzorů, které lze využít při technologii CMOS je omezena na křemíkové Hallovy senzory. Výsledek ukazuje citlivost Hallova senzoru 2400 V/A/mT a stálý vstupní proud  $12 \mu A$  s celkovou spotřebou energie  $120 \mu W$ .

Ztráta končetiny, především ruky, výrazně ovlivní kvalitu života. Umělá paže nebo protéza je příkladem technologie, která může pomoct provádět základní činnosti každodenního života. Protetické ruce jsou většinou ovládány snímáním svalových kontrakcí zbytkové končetiny, ke které je protéza připevněna, což umožňuje uživateli ovládat protézu kontrakcí svalů. Tyto protézy jsou řízeny EMG signálem, který je snímán neinvazivně z povrchu kůže.

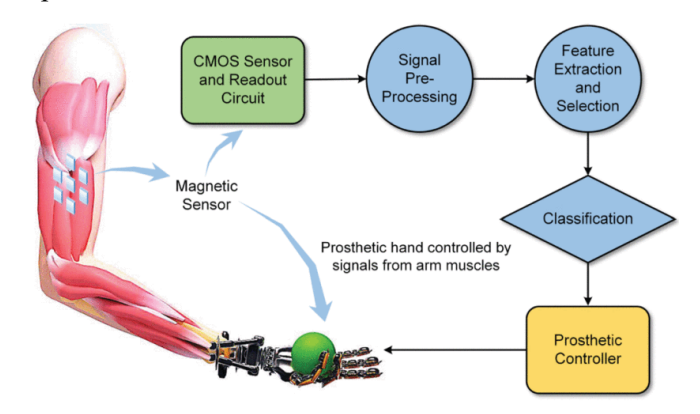

*Obr. 18 Možné využití elektromyografických senzorů pro ovládání protézy*

<span id="page-29-0"></span>Úprava pohybu paže na základě EMG může být obtížná. Během běžného užívání protézy může dojít k nesprávnému fungování z důvodu fyzického přemístění povrchových elektrod v důsledku špatného nasazení protézy nebo přirozeného pohybu zbytkových svalů pod kůží vzhledem k povrchovým elektrodám. Kvůli těmto obtížím jsou v současné době dostupné mikrosystémy, které umožňují implementaci EMG elektrod do těla pacienta. Bylo dokázáno, že magnetometrická data naměřená během funkce svalů standartními měřícími jednotkami na kůži lze využít k ovládání umělé končetiny v reálném čase. Tato studie usuzuje, že měření magnetického pole kolem svalu může poskytovat alternativní měření svalové aktivity.

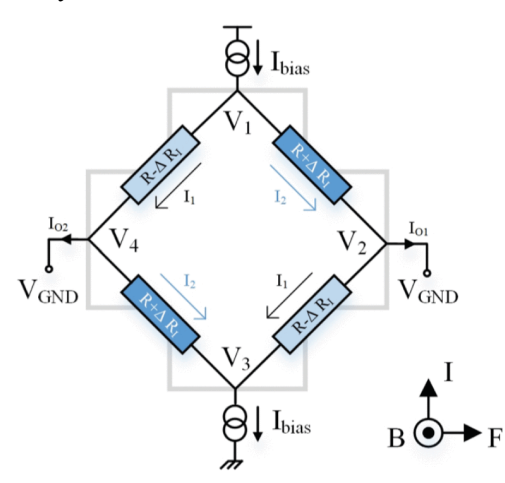

*Obr. 19 Křížový Hallův článek jako model Wheatstonova můstku*

<span id="page-29-1"></span>Hallův senzor je převodník, který převádí magnetické pole na odpovídající hodnoty elektrického signálu (proudu nebo napětí). Při nepřítomnosti vnějšího magnetického pole je na měřících svorkách udržován stejný poměr napětí. Po přiložení vnějšího magnetického pole se na měřících svorkách objeví rozdílový proud. Citlivost senzoru udává, s jakou citlivostí senzor převádí magnetické pole na Hallův proud.

Působící magnetické pole změní proud tekoucí tělem senzoru, což vede ke změnám odporů uvnitř zařízení. Model senzoru, zobrazující elektrické vztahy mezi vstupními a výstupními uzly, lze vyjádřit jako můstek odporů [\(Obr. 19](#page-29-1)). Hodnota odporů se mění podle odporu  $\varDelta R_I,$  který závisí na působícím magnetickém poli. Vstupní proud vtéká do svorky V1 a vytéká protější svorkou V3. Výstupní svorky (V2 a V4) jsou na stejném zemnícím napětí. Rozdílné výstupní proudy jsou dány vztahy

$$
I_1 = \frac{U_{V1}}{R - \Delta R_I},
$$

$$
I_2 = \frac{U_{V1}}{R + \Delta R_I}.
$$

Diferenciální Hallův proud lze vyjádřit

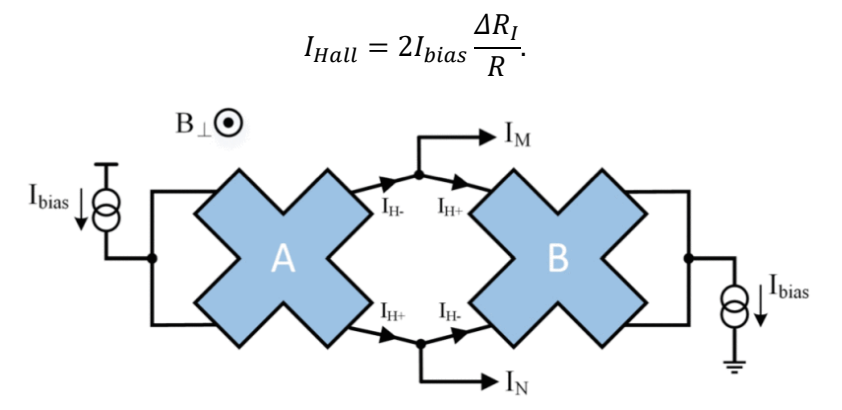

*Obr. 20 Struktura dvojice křížových Hallových senzorů*

<span id="page-30-0"></span>[Obr. 20](#page-30-0) ukazuje návrh dvojice křížových Hallových článků. V tomto návrhu vtéká vstupní proud ( $I_{\text{hais}}$ ) do sousedních ramen prvního článku a stejný proud dále vtéká do sousedních ramen druhého článku. V této situaci na tyto senzory nepůsobí magnetické pole (výstupní proudy jsou nulové). Působení vnějšího magnetického pole vede k nevyváženosti senzoru a vzniku dvou výstupních proudů  $I_M$  a  $I_N$  na výstupních svorkách. Pro daný materiál a tvar křížových Hallových článků je rozdílový Hallův proud úměrný vnějšímu magnetickému poli  $B_{\perp}$ , vstupnímu proudu ( $I_{\text{basis}}$ ) a magnetickému odporovému koeficientu  $(\beta)$ . Lze ho vyjádřit

$$
I_{Hall} = \frac{\beta B_{\perp} I_{bais}}{1 - (\beta B_{\perp})^2},
$$

kde β je magnetický odporový koeficient v přítomnosti magnetického pole. Je definován jako

$$
\beta = \frac{R_{(B)} - R_{(B=0)}}{R_{(B=0)}R_{\perp}}.
$$

 $R_{(B=0)}$ a  $R_{(B)}$  jsou odpory Hallových článků bez a při přítomnosti magnetického pole  $B_{\perp}$ .

Výstupní proudy  $I_{H+}$  a  $I_{H-}$  každého Hallova článku z [Obr. 20](#page-30-0) jsou

$$
I_{H+} = \frac{I_{bais}}{2} + \frac{I_{Hall}}{2},
$$

$$
I_{H-} = \frac{I_{bais}}{2} - \frac{I_{Hall}}{2}.
$$

Pro použité uspořádání tvoří dva Hallovy články výstupní proudy  $I_M$  a  $I_N$ , které jsou rozdílem výstupních proudů na každém článku. Výstupní proudy senzoru jsou

$$
I_N = I_{H+} - I_{H-} = I_{Hall},
$$
  

$$
I_M = I_{H-} - I_{H+} = I_{Hall}.
$$

Blokové schéma navrženého senzoru je zobrazeno na [Obr. 21](#page-31-0). Je tvořeno dvěma Hallovými senzory a přídavnými elektronickými bloky. Jejich funkce je zvýšit citlivost a snížit zbytkový offset. Dále obsahuje zesilovač, který se chová jako převodník proudu na napětí, a spínaný kondenzátorový filtr, který funguje jako filtr typu dolní propust.

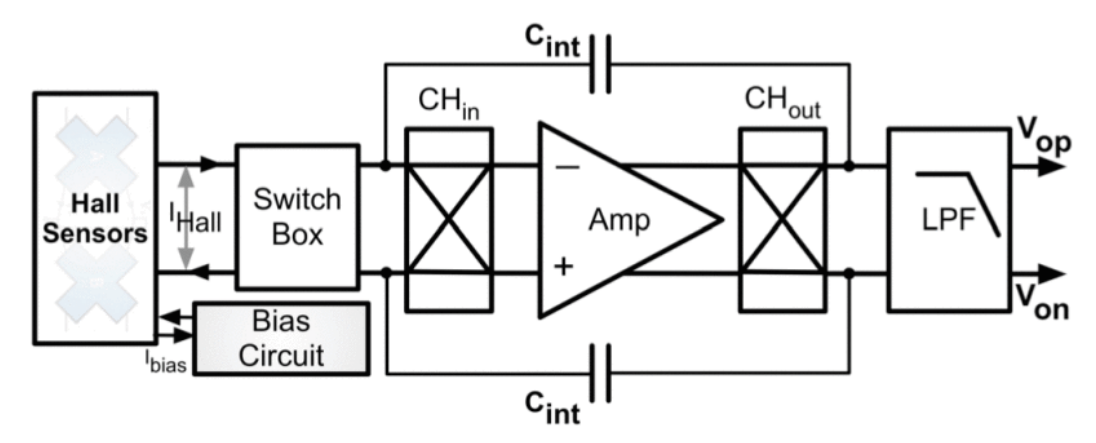

*Obr. 21 Blokové schéma navrženého mikrosystému*

<span id="page-31-0"></span>Navržený senzor byl vyroben standartním procesem 0,18 µm CMOS s šesti kovovými a dvěma polykřemíkovými vrstvami [\(Obr. 22](#page-31-1)). Celková měřená spotřeba energie je 110 µW.

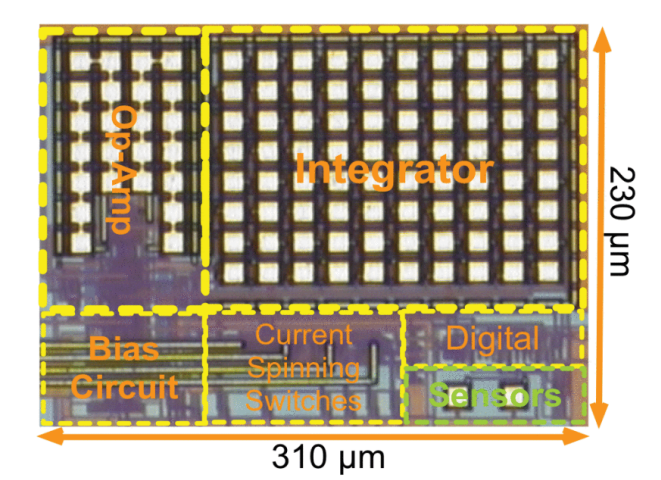

*Obr. 22 Mikrofotografie vyrobeného čipu se zvýrazněnými hlavními obvodovými bloky*

<span id="page-31-1"></span>Technickým problémem pro běžné využití tohoto senzoru pro měření MMG signálů je například geomagnetické pole země, které může způsobovat saturaci senzoru, a běžné elektromagnetické "znečištění" našeho životního prostředí.

#### <span id="page-32-0"></span>**3.3.5 A New Method of Medical Robotic Device Locating and Tracking Techniques [9]**

**Český název:** Nová metoda lokalizace a sledování zdravotnických robotických zařízení

Tato práce představuje novou metodu lokalizace a sledování zdravotnického robotického zařízení založenou na konstantním zdroji magnetického pole a poli Hallových senzorů. Lokalizace a sledování robotických zařízení je důležitý proces při invazivních úkonech. Zařízení tvoří permanentní magnet, pole senzorů, počítačové rozhraní a výpočetním algoritmus [\(Obr. 23\)](#page-32-1).

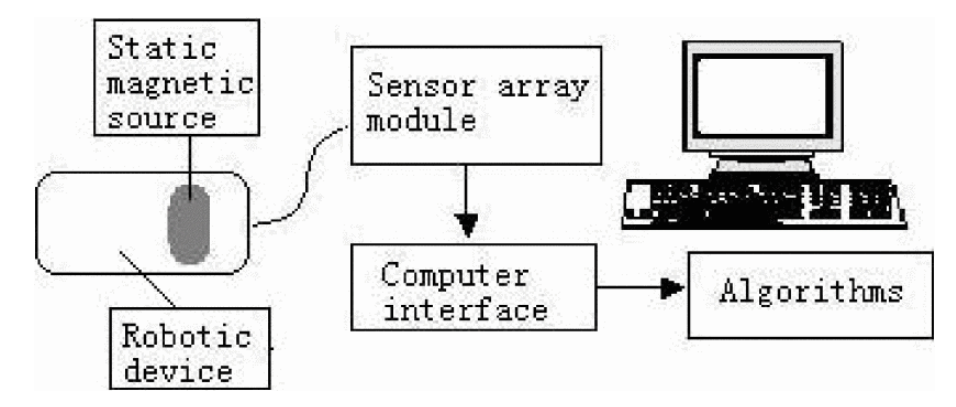

*Obr. 23 Struktura systému*

<span id="page-32-1"></span>Zdroj magnetického pole je velmi malý (4 × 4 mm) v porovnání se vzdáleností od Hallových senzorů (přibližně 10 cm). Toto zařízení je založeno na magnetickém dipólu. Matematické vyjádření magnetického dipólu je

$$
\bar{B}(\bar{m},\bar{r}) = \frac{\mu_0}{4_{JW^5}} [3\bar{r}(\bar{r}\cdot\bar{m}) - r^2\bar{m}],
$$

kde  $\bar{B}$  je magnetická indukce dipólového zdroje,  $\bar{r}$  je vzdálenost od měřícího místa k dipólu,  $\bar{m}$  je dipólový moment a µ<sub>0</sub> je permeabilita vakua (4 $\pi \times 10^{-7}$  H/m).

Je-li Hallův senzor vystaven magnetickému poli, vzniká na jeho výstupních svorkách Hallovo napětí, které lze vyjádřit jako

$$
V_H = \frac{\mu_n w}{l} B V f\left(\frac{l}{w}\right),\,
$$

kde  $V_H$  je Hallovo napětí,  $\mu_n$  je rychlost přenosu elektronu, *I* a *w* jsou délka a šířka Hallova článku a V je vstupní napětí Hallova senzoru.

V tomto provedení by nebylo možné využít pouze jeden Hallův senzor pro přesné určení vzdálenosti zdroje magnetického pole. Pro tuto studii byly navrženy sondy, kdy každá sonda obsahuje tři navzájem kolmé Hallovy senzory [\(Obr. 24\)](#page-33-0). Tato sonda měří složky  $B_x$ ,  $B_y$  a  $B_z$  magnetické indukce  $\overline{B}$ . Lze ji vyjádřit takto:

$$
|B| = \sqrt{B_X^2 + B_Y^2 + B_Z^2}
$$

Z těchto tří složek indukce je možné pomocí algoritmu zjistit polohu zdroje magnetického pole v těle.

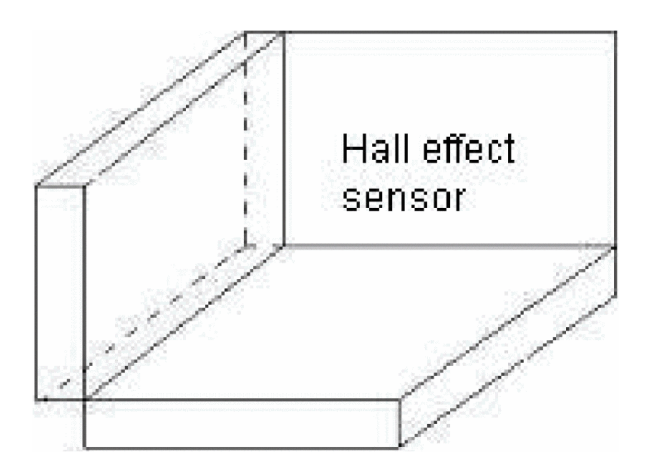

*Obr. 24 Uspořádání Hallových senzorů v sondě*

<span id="page-33-0"></span>Pro efektivní určení polohy zdroje magnetického pole byla vytvořena experimentální konstrukce obsahující 12 sond (6 na obou stranách). Tyto sondy obklopují prostor, kde se nachází zdroj magnetického pole [\(Obr. 25\)](#page-33-1).

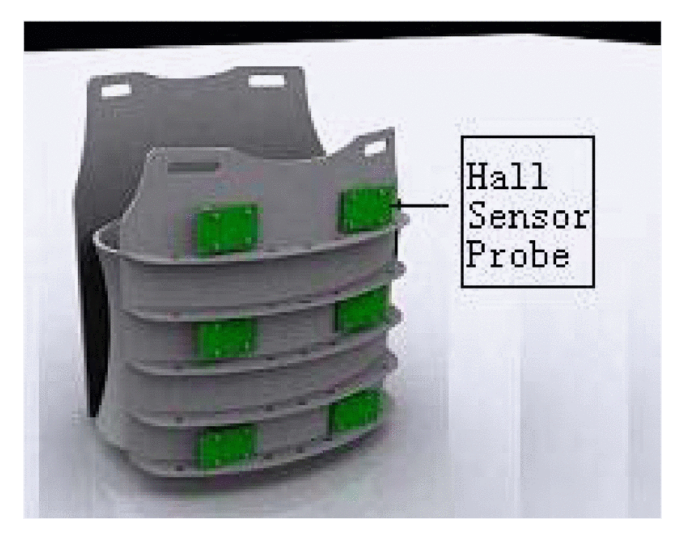

*Obr. 25 Konstrukce s Hallovými senzory*

<span id="page-33-1"></span>Cílem experimentálního měření bylo snímat polohu magnetu v reálném čase a digitálně zobrazit polohu ve 3D operačním prostředí, které představuje lidské tělo. Pro optimalizaci metody byla vytvořena trubice ve tvaru písmene S [\(Obr. 26\)](#page-34-0). Magnetem bylo pohybováno skrz trubici a z nasbíraných dat vypočítal algoritmus pozici magnetu, kterou promítl v 3D prostoru [\(Obr. 27\)](#page-34-1).

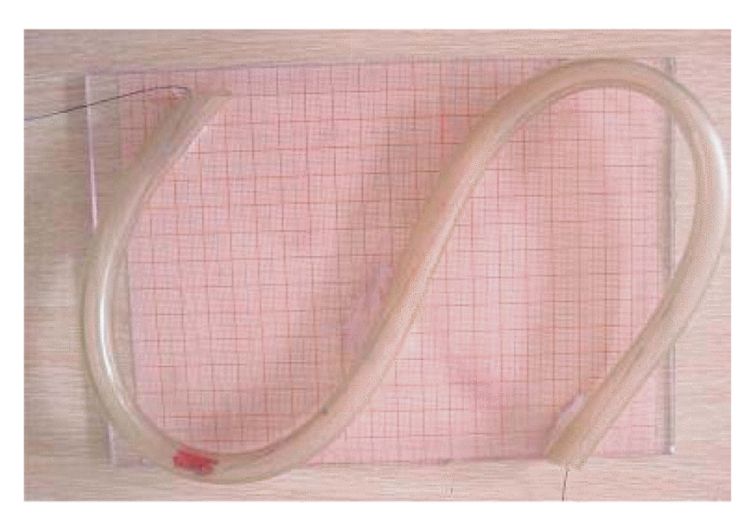

*Obr. 26 Trubice, skrz kterou se pohyboval magnet při experimentu*

<span id="page-34-0"></span>Výsledek testu ukazuje, že lze tuto jednoduchou metodu využít pro lokalizaci a sledování pozice robotických zařízení. Cílem dalších studií bude snaha o snížení šumu, které způsobuje geomagnetické pole a elektromagnetické rušení.

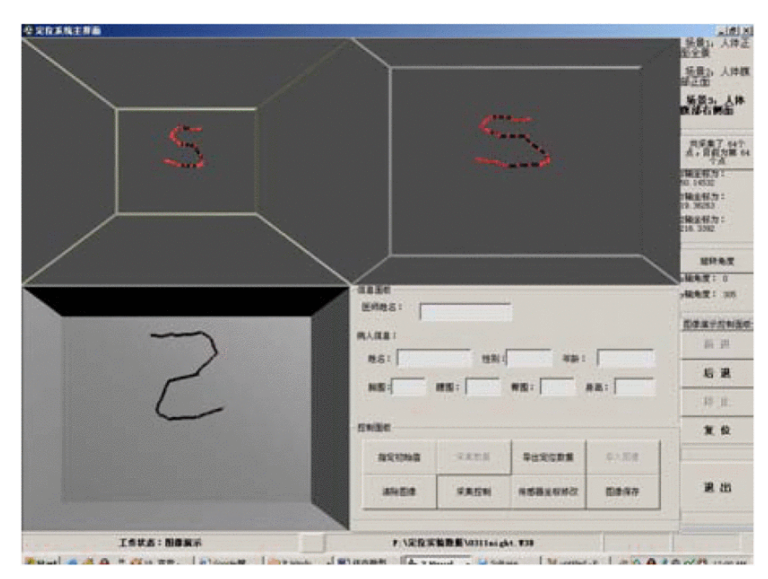

<span id="page-34-1"></span>*Obr. 27 Výsledek experimentu*

#### <span id="page-35-0"></span>**3.3.6 A syringe injection rate detector employing a dual Hall-effect sensor configuration [10]**

**Český název:** Vyhodnocení rychlosti injekce stříkačky pomocí dvou Hallových senzoru.

Injekce tekutin do těla pomocí injekčních stříkaček je v klinické praxi běžná. Rychlost vpravení látky do těla může mít mnoho patologických projevů (bolest) a má vysoké účinky na kvalitu anestetických výkonů. Z toho důvodu je vhodné využívat modifikovanou injekční stříkačku pro trénink praktikantů, aby se předešlo možným komplikacím při práci s pacienty. V této práci je popsán vývoj systému pro měření rychlosti vstřikování tekutiny stříkačkou pomocí dvou Hallových senzorů a permanentního magnetu. Prstencové magnety, připevněné k tělu stříkačky, spolu s Hallovými senzory slouží k určování polohy pístu vzhledem k tělu stříkačky. Uspořádáním Hallových senzorů je dosaženo lineárního vztahu mezi objemem kapaliny v injekční stříkačce a výstupním napětím senzorů. Rychlost injekce byla zobrazena pomocí virtuálního nástroje LabVIEW.

Injekční stříkačka obsahuje speciálně navržený píst, jak ukazuje [Obr. 28](#page-35-1). Tělo tvoří běžná jednorázová 5ml stříkačka a jehla 23G. Permanentní magnety ve tvaru prstence jsou připevněny na tělo pomocí držáku. Píst je vytvořen 3D tiskem a jsou v něm umístěny dva senzory **SS49E od Honeywell**. Jak je zobrazeno na [Obr. 29](#page-36-0), detekční osy S1 a S2 jsou vzájemně obrácené. Vodiče jsou vedeny z vrchní části pístu. Druhý konec pístu má obvyklé pryžové těsnění, které zabraňuje průniku kapaliny. Výstupní napětí senzorů jsou dále digitalizována a zpracována.

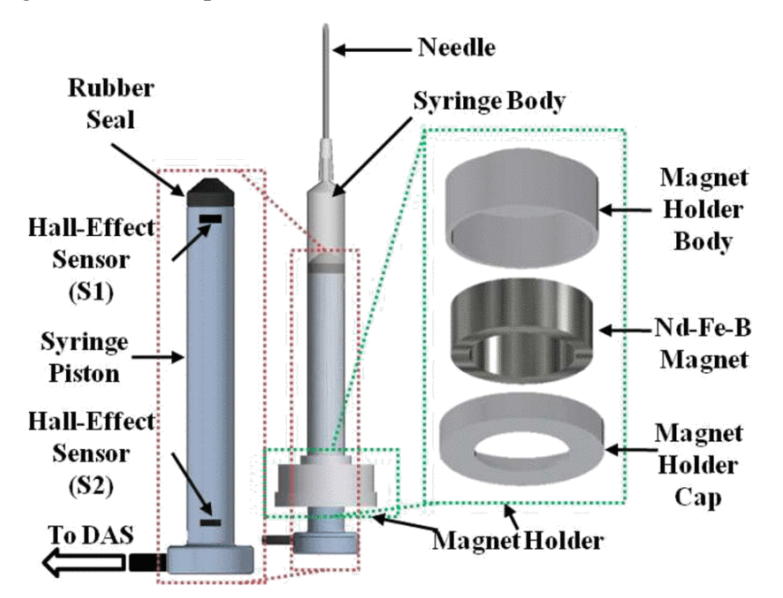

*Obr. 28 Sestava stříkačky zobrazující umístění senzorů a permanentního magnetu*

<span id="page-35-1"></span>Držák magnetu obsahuje 3 kruhové neodymové magnety. Povrchová hustota magnetického toku každého magnetu je 263,5  $m$ T. Magnety jsou uspořádány tak, že leží na sobě a jejich osy jsou shodné se středovou osou Z [\(Obr. 29\)](#page-36-0).
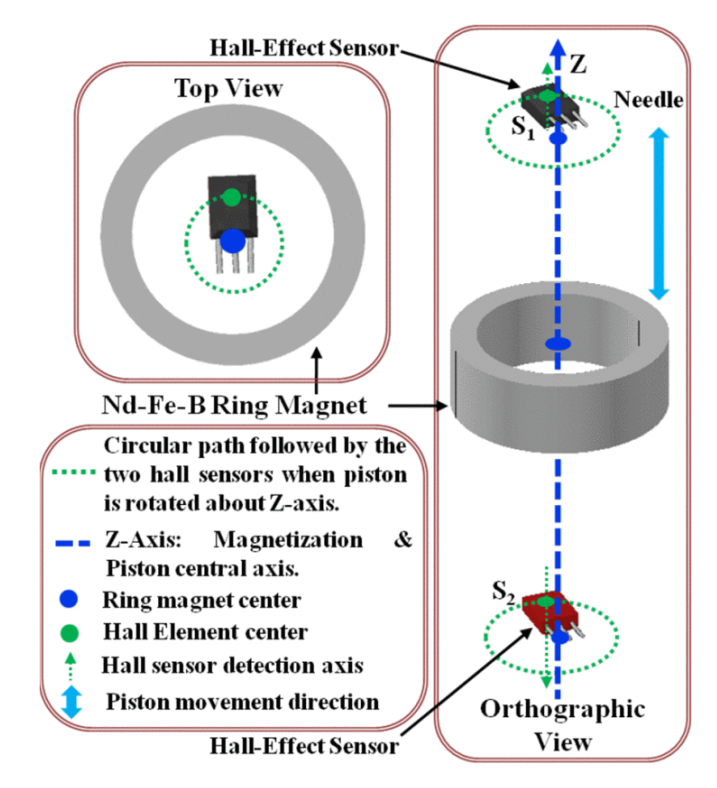

*Obr. 29 Umístění senzorů v ose prstencového magnetu*

Blokový diagram je zachycen na [Obr. 30](#page-36-0). Hallovy senzory jsou napájeny napětím 5 V. Výstup je přiveden na dva kanály desky NI ELVIS II, která zdigitalizuje signál vzorkovací frekvencí 10 kSa/s. Při pohybu pístu se výstupy mění v závislosti na intenzitě působícího magnetického pole. Digitalizovaný výstup je upraven filtrem typu dolní propust s mezní frekvencí 10 Hz a dále vyhlazen. Výsledkem výpočtů z naměřených dat je rychlost injekce v ml/min.

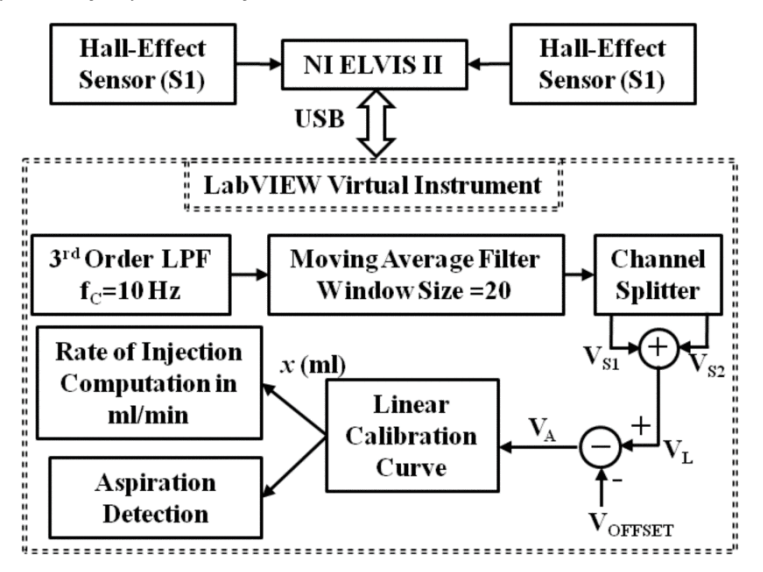

<span id="page-36-0"></span>*Obr. 30 Blokové schéma systému pro snímání rychlosti injekce*

Pro přesný přepočet výstupního napětí na rychlost injekce byla vypočítána lineární kalibrační křivka. Z provedených testů bylo zjištěno, že největší chyba při určování rychlosti byla menší než 2,4 %. Tato chyba je v rámci akceptovatelných limitů, protože rychlost injekce v klinické praxi zřídka přesahuje  $15$   $ml/s$ .

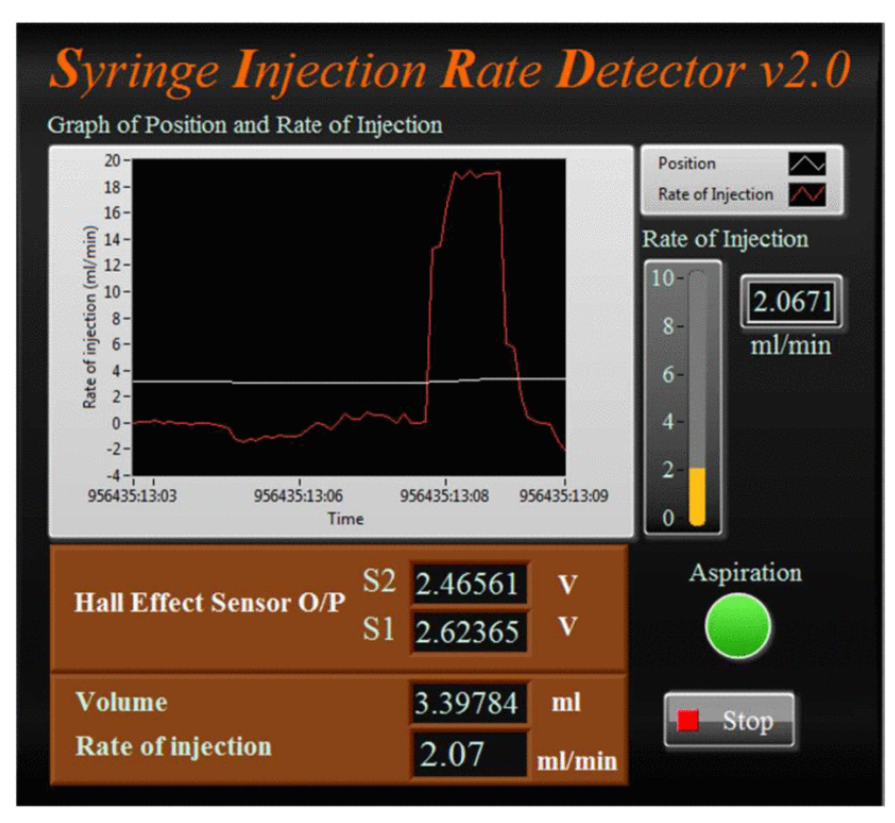

*Obr. 31 Panel virtuálního nástroje zobrazující rychlost injekce v ml/min a výstupní napětí Hallových senzorů*

## **3.4 Závěr rešerše**

[5] Článek představuje magneticky naváděný katétr s tlakovým senzorem na špičce. Tlakový senzor je tvořen Hallovým senzorem **1389 od Allegro MicroSystem**.

[6] Pletysmografické převodníky pro detekci pulsní křivky představené v této práci jsou tvořeny permanentním magnetem **D032AI** a Hallovým senzorem **SS49E od SEC Electronics Inc**.

[7] Jedná se o návrh jednoduchého přístroje pro měření síly stisku využívající permanentní magnet a Hallův senzor. Typ magnetu ani senzoru nejsou v návrhu popsány.

[8] Návrh mikrosenzoru vytvořený standartním 0,18µ způsobem CMOS pro měření MMG.

[9] Využití Hallových senzorů pro sledování pozice magnetu v těle pacienta.

[10] Modifikovaná injekční stříkačka, která měří rychlost injekce pomocí dvou senzorů **SS49E od Honeywell** a kruhového magnetu na obvodu těla stříkačky.

## **3.5 Další relevantní zdroje k dané problematice**

[11] Miniinvazivní monitorování v gastroenterologii.

WHITING, J. G. H., N. DJENNATI, YEONG YEH LEE, E. V. ROBERTSON, M. H. DERAKHSHAN, P. CONNOLLY a K. E. L. MCCOLL. *Towards minimally invasive monitoring for gastroenterology* - An external Squamocolumnar Junction Locator. In: *2012* Annual International Conference of the IEEE Engineering in Medicine and Biology Society [online]. IEEE, 2012, 2012, s. 1574-1577 [cit. 2019-10- 01]. DOI: 10.1109/EMBC.2012.6346244. ISBN 978-1-4577-1787-1. Dostupné z: <http://ieeexplore.ieee.org/document/6346244/>

[12] Magnetický senzor pro měření pnutí a elasticity tkání (ověřeno na zvířecích tkáních).

SINGAL, Kalpesh, Rajesh RAJAMANI, Mahdi AHMADI, A. SERDAR SEZEN a Joan E. BECHTOLD. *Magnetic Sensor for Configurable Measurement of Tension or Elasticity With Validation in Animal Soft Tissues*. IEEE Transactions on Biomedical Engineering [online]. 2015, **62**(2), 426-437 [cit. 2019-10-01]. DOI: 10.1109/TBME.2014.2357345. ISSN 0018-9294. Dostupné z: <http://ieeexplore.ieee.org/document/6895297/>

# **4 NÁVRH LABORATORNÍ ÚLOHY A POTŘEBNÉ HW A SW PROSTŘEDKY**

Hlavním cílem bakalářské práce je vytvoření laboratorní úlohy, která seznámí s teorií Hallova jevu a s jeho možným využitím. Dílčí části úlohy demonstrují rozdíly mezi jednotlivými typy senzorů a zároveň představí jejich využití.

Navržená schémata budou sestavena na nepájivém poli platformy NI ELVIS II. Pomocí této platformy bude měřeno výstupní napětí senzorů a získaná data budou zpracována v LabVIEW.

Na čelním panelu programu LabVIEW bude vytvořeno uživatelské rozhraní, které uživatele provede jednotlivými úlohami, zobrazí měřená data a umožní měnit parametry měření.

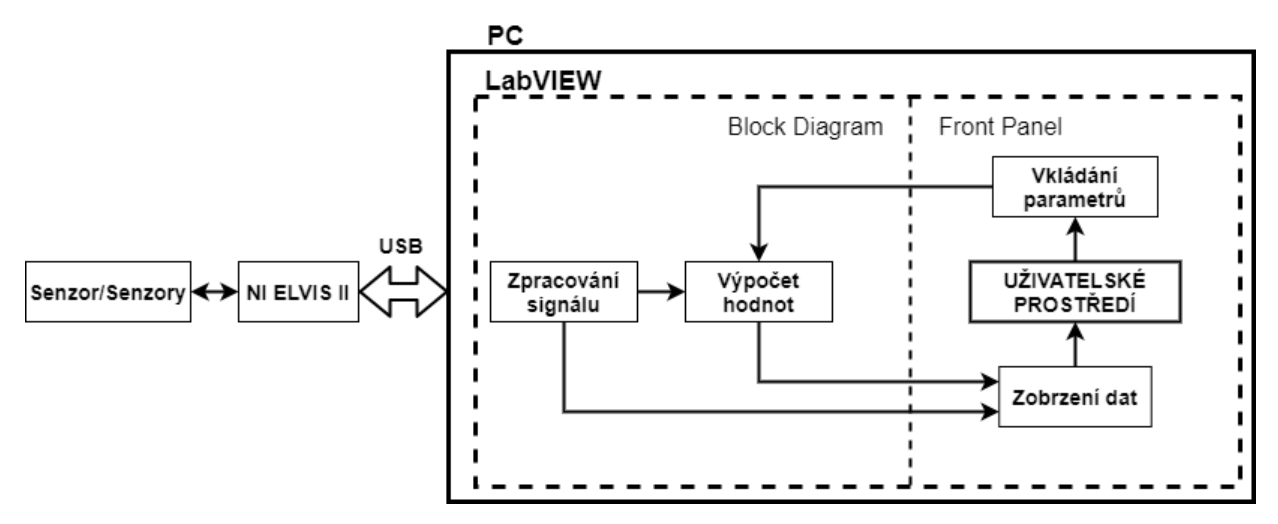

*Obr. 32 Obecné blokové schéma laboratorních úloh*

Dílčí úlohy budou rozděleny následovně:

**Úloha 1 – Měření výstupního napětí senzorů** bude obsahovat teoretický rozbor dané problematiky v kombinaci s měřením výstupního napětí na senzorech. Cílem bude pochopit rozdíly mezi využitými senzory a princip jejich fungování. Závěrem úlohy bude jednoduchý obvod pro ovládání svícení LED pomocí magnetu.

**Úloha 2 – Měření vzdálenosti** bude využívat lineárního senzoru. Výstupem bude graf závislosti výstupního napětí na vzdálenosti magnetu od senzoru.

**Úloha 3 – Měření otáček a průtoku** představí využití senzoru s digitálním výstupem. Senzor bude zaznamenávat pohyb magnetu připevněného na motoru. Z frekvence výstupních impulsů budou vypočítány otáčky motoru. K měření průtoku bude využit průtokoměr obsahující Hallův senzor.

#### **4.1 Výběr senzorů**

Hallových senzorů je v dnešní době na trhu obrovské množství. Mezi velké výrobce patří například firmy Honeywell, Texas Instruments a Allegro Microsystems. Při výběru senzorů bude vyžadován vhodný typ pouzdra pro práci na nepájivém poli a stejné napájecí napětí pro všechny senzory (ideálně 5 ). Vybrány budu senzory lineární, unipolární, omnipolární a fungující jako západka (latching).

Datasheety senzorů většinou udávají hodnoty magnetické indukce v gauss (jednotka soustavy CGS se značkou G). Tyto hodnoty budou přepočítány na jednotku tesla (značka T) ze soustavy SI [\(4.1\).](#page-40-0)

<span id="page-40-0"></span>
$$
1 G = 0.1 mT \tag{4.1}
$$

#### **4.1.1 Lineární senzor SS49E**

Lineární snímač **SS49E** od firmy Honeywell [13] je často využívaný senzor (např. [6; 10]), který svými vlastnostmi splňuje dané požadavky. Rozsah napájecího napětí je od 2,7 V DC do 6,5 V DC s výstupním proudem do 10  $mA$ . Senzor měří v rozsahu  $\pm 100$   $mT$  ( $\pm 1000$  G) s citlivostí 14  $mV/mT$ .

| Výrobce                  | Honeywell                      |
|--------------------------|--------------------------------|
| Číslo dílu výrobce       | SS49E                          |
| Typ senzoru              | lineární                       |
| Pouzdro                  | <b>SIP</b>                     |
| Napájecí napětí          | Od 2,7 VDC do 6,5 VDC          |
| Maximální výstupní proud | $10 \text{ mA}$                |
| Výstupní napětí          | $14 \text{ mV/mT}$             |
| Výstup pro 0 T           | 2,5 V při napájecím napětí 5 V |
| Magnetický rozsah        | $\pm 100$ mT                   |
| Citlivost                | $14 \text{ mV/mT}$             |
| Provozní teplota         | Od -40 °C do 100 °C            |
| Linearita                | $0.7\%$ z rozsahu              |
| Doba odezvy              | $3 \mu s$                      |

*Tab. 1 Parametry lineárního senzoru SS49E [13]*

#### **4.1.2 Unipolární senzor SS443A**

Unipolární senzor vyhovující daným podmínkám je **SS443A** od Honeywell [14]. Ke změně stavu na výstupu dojde při působení magnetické indukce o intenzitě  $11-18$   $mT$  a k návratu na původní hodnotu  $U_{CC}$  při 7,5–15,5 mT. Rozdíl hystereze je minimálně 2,5 mT.

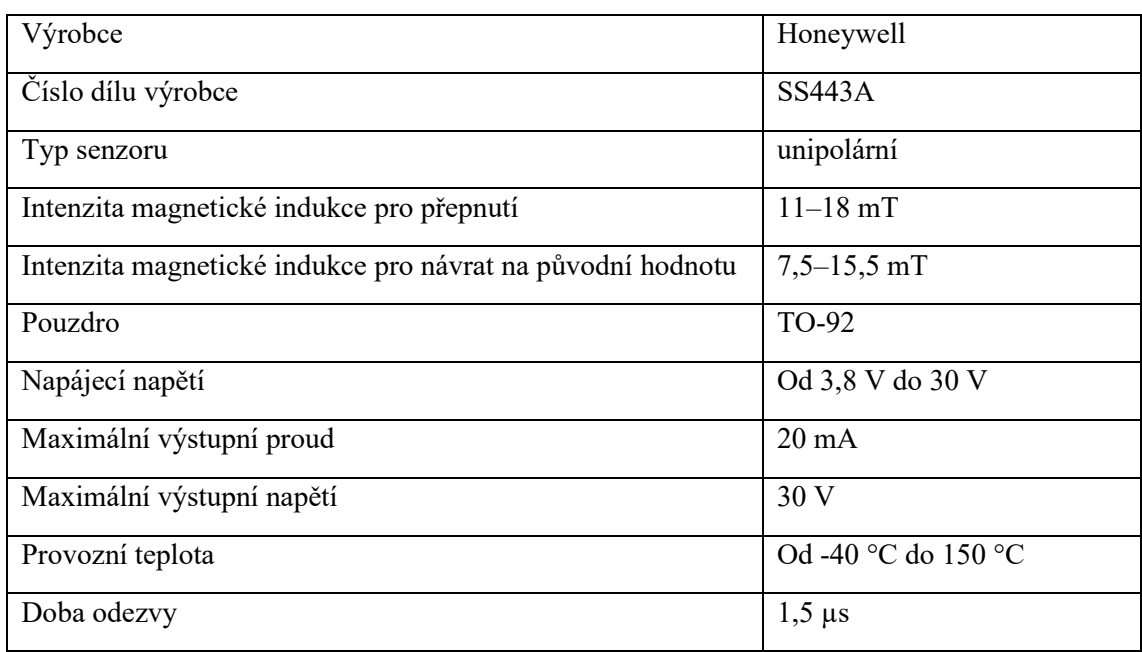

#### *Tab. 2 Parametry unipolárního senzoru SS443A [14]*

#### **4.1.3 Omnipolární senzor DRV5033AJQLPG**

Vhodným omnipolárním senzorem je senzor **DRV5033AJQLPG** od Texas Instruments [15]. K přepnutí dochází při hodnotě magnetické indukce ±6,9 mT a návratu do původní hodnoty napětí při poklesu působící magnetické indukce pod ±3,5 mT.

*Tab. 3 Parametry omnipolárního senzoru DRV5033AJQLPG [15]*

| Výrobce                                                    | <b>Texas Instruments</b> |
|------------------------------------------------------------|--------------------------|
| Číslo dílu výrobce                                         | DRV5033AJQLPG            |
| Typ senzoru                                                | omnipolární              |
| Intenzita magnetické indukce pro přepnutí                  | $\pm 6.9$ mT             |
| Intenzita magnetické indukce pro návrat na původní hodnotu | $\pm 3.5$ mT             |
| Pouzdro                                                    | TO-226AA                 |
| Napájecí napětí                                            | Od 2,5 V do 38 V         |
| Maximální výstupní proud                                   | $30 \text{ mA}$          |
| Maximální výstupní napětí                                  | 38 V                     |
| Provozní teplota                                           | Od -40 °C do 125 °C      |
| Doba odezvy                                                | $35 \mu s$               |

#### **4.1.4 Latching senzor SS460S**

Hallův senzor fungující jako západka je senzor **SS460S** od Honeywell [16]. Při působení jižního pólu magnetu se na výstupu objeví hodnota LOW (0 V) a při přiblížení severního pólu se senzor přepne na hodnotu HIGH  $(5 V)$ .

| Výrobce                                           | Honeywell           |
|---------------------------------------------------|---------------------|
| Číslo dílu výrobce                                | SS460S              |
| Typ senzoru                                       | latching (západka)  |
| Intenzita magnetické indukce pro přepnutí na LOW  | $-3$ mT             |
| Intenzita magnetické indukce pro přepnutí na HIGH | 3 <sub>mT</sub>     |
| Pouzdro                                           | TO-92               |
| Napájecí napětí                                   | Od 3 V do 24 V      |
| Maximální výstupní proud                          | $20 \text{ mA}$     |
| Maximální výstupní napětí                         | 30V                 |
| Provozní teplota                                  | Od -40 °C do 165 °C |

*Tab. 4 Parametry latching senzoru SS460S [16]*

#### **4.1.5 Průtokoměr YF-S201 [17]**

Jedná se o jednoduchý průtokoměr často používaný pro měření průtoku pomocí jednodeskového počítače Arduino. Výstupním signálem jsou pulsy tvořené změnou napětí na výstupu Hallova sensoru. Frekvenci těchto pulsů lze přepočítat na hodnotu průtoku v litrech za hodinu. Výhodou je jeho jednoduchost a možnost využití napájecího napětí  $5 V$ . [\(Obr. 33\)](#page-42-0)

<span id="page-42-0"></span>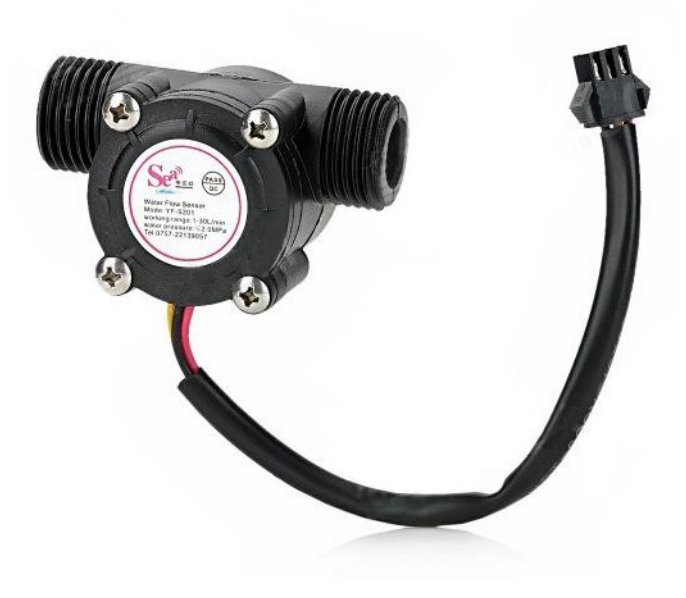

*Obr. 33 Průtokoměr YF-S201 [18]*

| Model                            | <b>YF-S201</b>                     |
|----------------------------------|------------------------------------|
| Typ senzoru                      | Hallův senzor                      |
| Pracovní napětí                  | DC $5$ V-18 V                      |
| Maximální proud                  | 15 mA (DC 5V)                      |
| Měřený průtok kapaliny           | $1 - 30$ $1/h$                     |
| Provozní teplota                 | $-25 \div 80$ °C                   |
| Provozní vlhkost                 | $35\% \div 90\%$ RH                |
| Vnější závit                     | $1/2$ <sup>"</sup>                 |
| Charakteristika výstupních pulsů | $f(Hz) = 7.5 \cdot průtok (l/min)$ |
| Pulsů na litr                    | 450                                |

*Tab. 5 Parametry průtokoměru YF-S201 [18]*

## **4.2 NI ELVIS II**

Jednotlivé části laboratorní úlohy budou zpracovány na prototypové desce NI ELVIS II. Jedná se o studijní nástroj, jehož hardwarová část je tvořena nepájivým polem pro tvorbu obvodů, zdroji napětí, signalizačními prvky a vstupními i výstupními konektory [\(Obr. 34\)](#page-43-0). Pracovní stanice je podrobněji popsána v [Příloha I](#page-79-0). Softwarová část *NI ELVISmx*, založena na LabVIEW, umožňuje pracovat s virtuálními přístroji jako jsou generátor signálu, analyzátor frekvenční odezvy, digitální multimetr, osciloskop, funkční generátor, dvoupólový a třípólový analyzátor a další. [19]

Kromě výše zmíněných virtuálních přístrojů lze signál přivedený na analogové (a jiné) vstupy zpracovávat pomocí bloků ve vývojovém prostředí LabVIEW.

<span id="page-43-0"></span>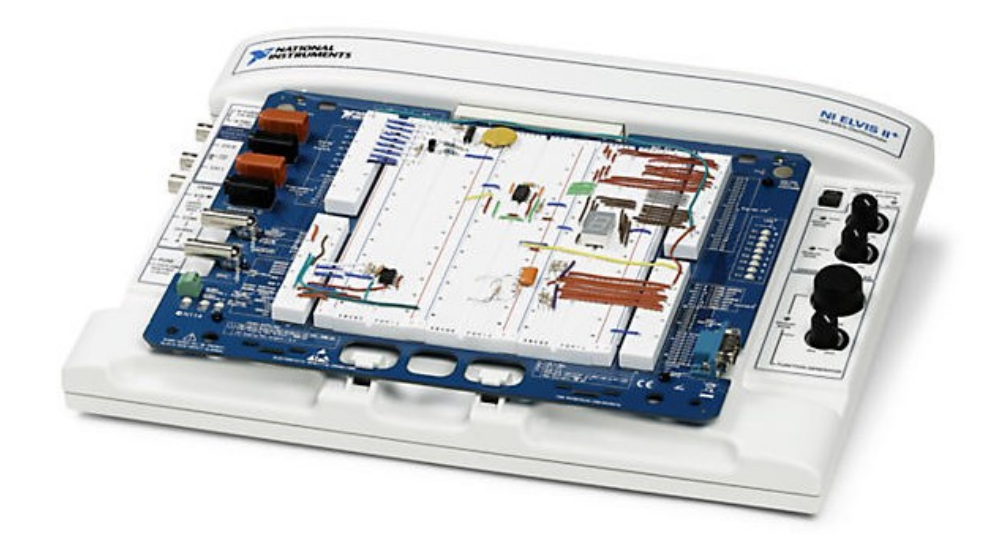

*Obr. 34 NI ELVIS II [20]*

# **5 REALIZACE LABORATORNÍCH ÚLOH**

Tato kapitola popisuje proces vytváření, fungování a cíle jednotlivých úloh, které byly navrženy v předchozí kapitole.

## **5.1 Úloha 1 – Měření výstupního napětí senzorů**

První úloha slouží k seznámení s historií a principem Hallova jevu. Uživatel v kombinaci se zkráceným teoretickým rozborem (viz 2 [Teoretická část](#page-15-0)) provádí měření výstupního napětí na senzorech. Závěrem úlohy je zapojení, které demonstruje využití senzoru jako bezkontaktního spínače (v tomto případě pro ovládání LED).

Tato úloha by měla poskytnout základní informace o Hallově jevu a jednotlivých senzorech. Znalosti o Hallově jevu jsou důležité pro pochopení fungování a praktického využití těchto senzorů. Příklady praktického využití budou obsahem dalších úloh.

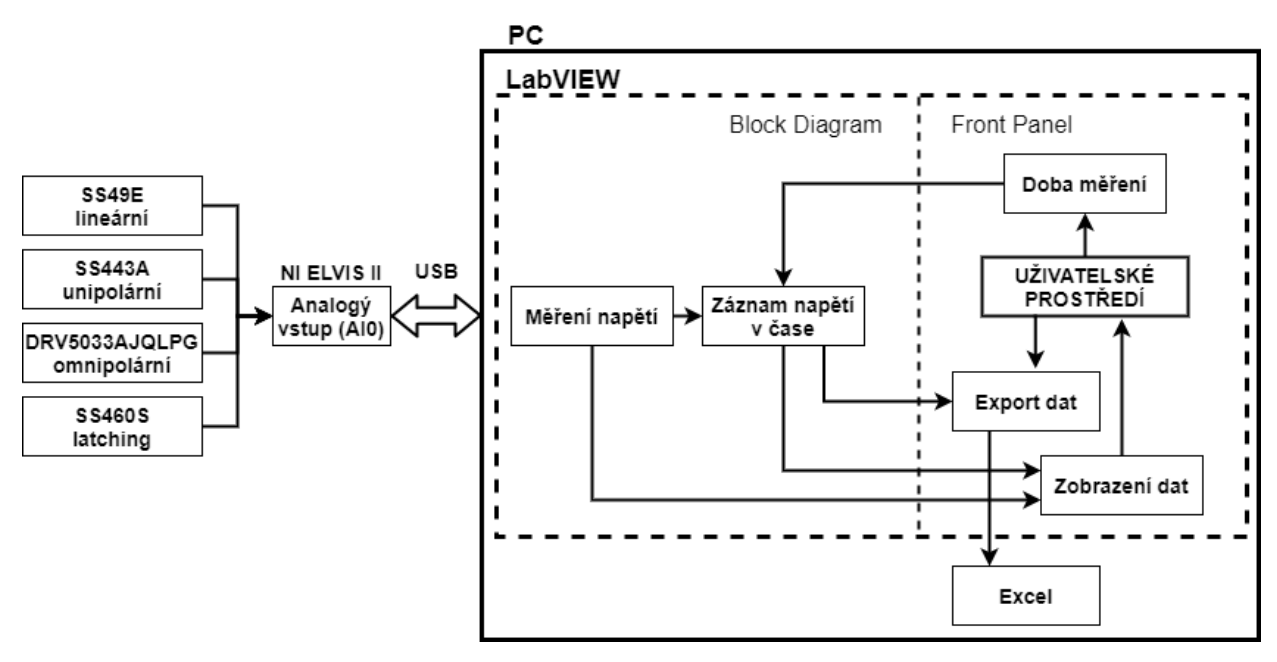

*Obr. 35 Blokové schéma úlohy 1*

### **5.1.1 Uživatelské rozhraní úlohy 1**

Jednotlivá měření první úlohy jsou rozdělena do pěti záložek (pomocí prvku *Tab Control*) na čelním panelu LabVIEW. Napravo od záložek je vyobrazeno rozložení pinů senzorů, jejich schématická značka a využívané vstupy i výstupy platformy NI ELVIS II. Tyto obrázky se nacházejí mimo, aby byly stále k dispozici, i při přepínání mezi jednotlivými záložkami.

První karta obsahuje pouze základní představení historie a principu Hallova jevu.

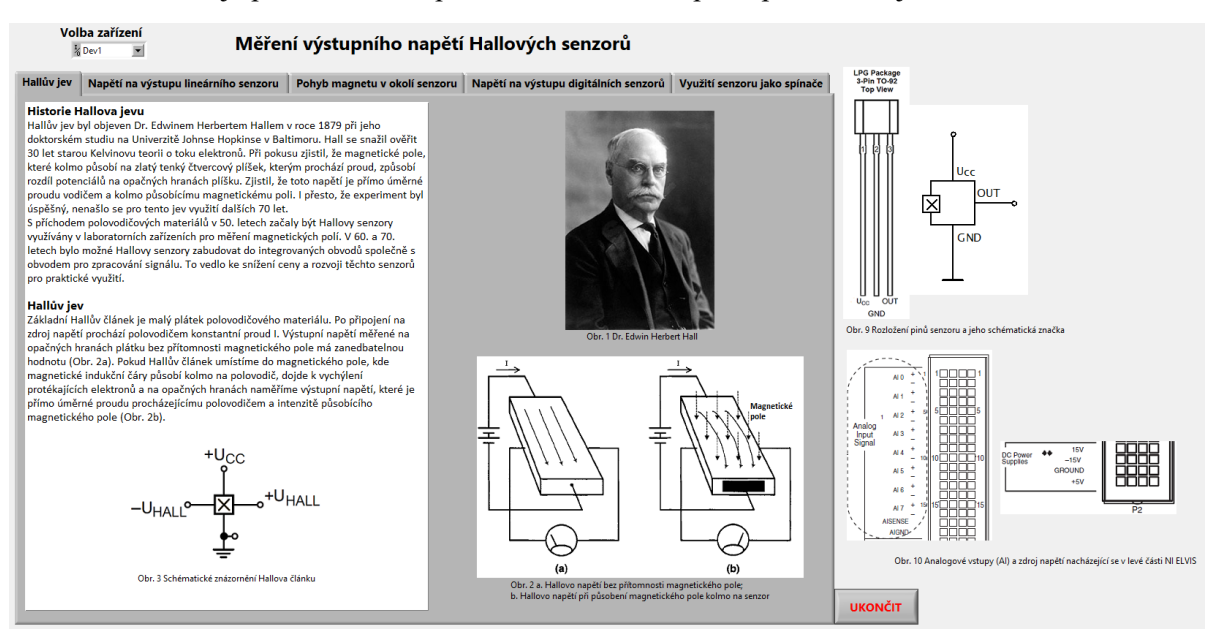

*Obr. 36 První záložka uživatelského rozhraní úlohy 1 obsahující historii a teoretický rozbor*

#### <span id="page-45-0"></span>**5.1.2 Měření napětí na výstupu lineárního senzoru**

Na druhé záložce, která poskytuje informace o vnitřní stavbě senzoru, se pro měření výstupního napětí využívá lineární senzor Honeywell SS49E. Postup měření v pravém horním rohu obsahuje informace o daném měření. Po zapojení a zapnutí napájení NI ELVIS II je možné virtuálním spínačem spustit měření. Cílem je sledovat postupnou změnu napětí při pohybu magnetu v okolí senzoru. Do protokolu budou zaznamenány hodnoty saturace a offsetu senzoru.

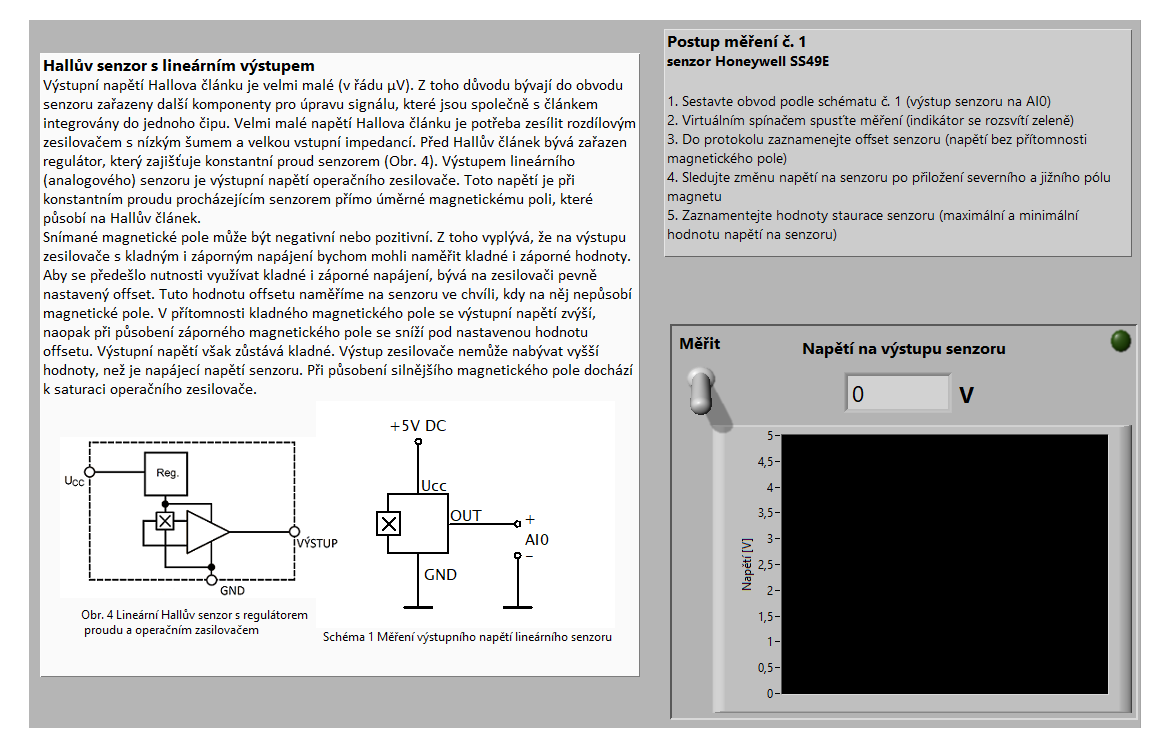

*Obr. 37 Druhá záložka úlohy 1 pro měření výstupního napětí lineárního senzoru*

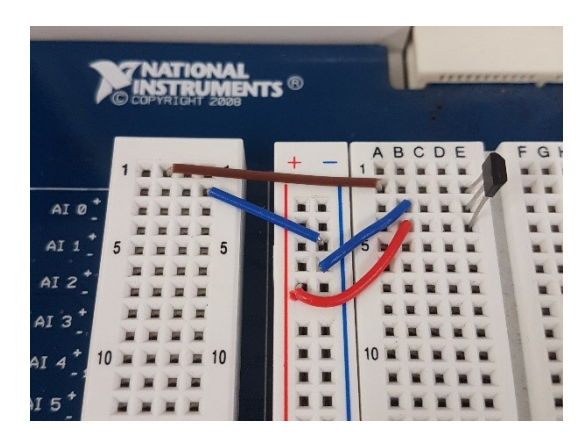

*Obr. 38 Zapojení na nepájivém poli pro měření výstupu lineárního senzoru*

Část programu, která zajišťuje toto měření, je v blokovém diagramu tvořena blokem *DAQ assistant* (podrobněji popsán v [Příloha II](#page-82-0)), jehož výstup je propojen s grafem a numerickým indikátorem. Před vstupem do numerického indikátoru jsou výstupní data převedena na formát *single-precision* (SGL). Společně jsou uzavřeny do struktury *Case*, aby došlo k měření až po stisku virtuálního spínače [\(Obr.](#page-46-0)  [39\)](#page-46-0).

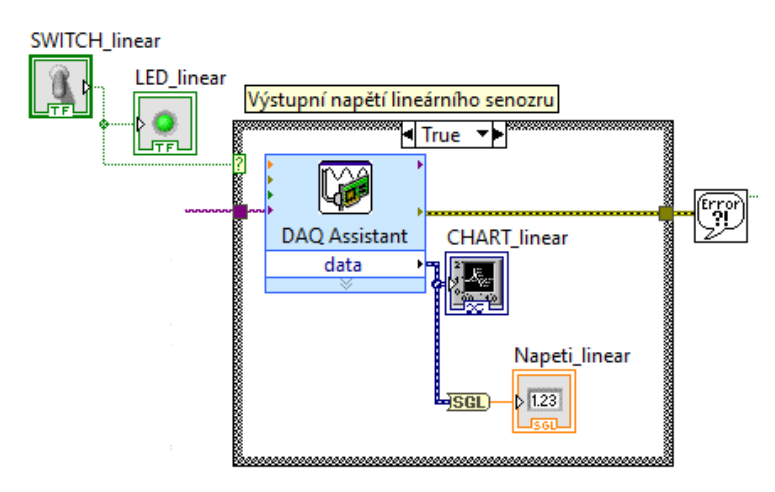

*Obr. 39 Blokový diagram pro měření výstupního napětí lineárního senzoru*

#### <span id="page-46-0"></span>**5.1.3 Pohyb magnetu v okolí senzoru**

Měření na následující záložce spočívá v záznamu výstupního napětí. Po nastavení doby měření a stisknutí tlačítka SPUSTIT MĚŘENÍ dojde k záznamu napětí v čase. K vykreslení grafu dojde po uplynutí nastavené doby měření. Numerické ukazatele zobrazují čas, který zbývá do konce měření a aktuální hodnotu napětí. Měření je možné kdykoliv ukončit stisknutím tlačítka KONEC MĚŘENÍ.

Naměřená data lze exportovat tlačítkem ULOŽIT. Po stisku dojde k otevření okna programu Excel s naměřenými hodnotami, které je možné vykreslit přímo v Excelu nebo v jiném vhodném programu.

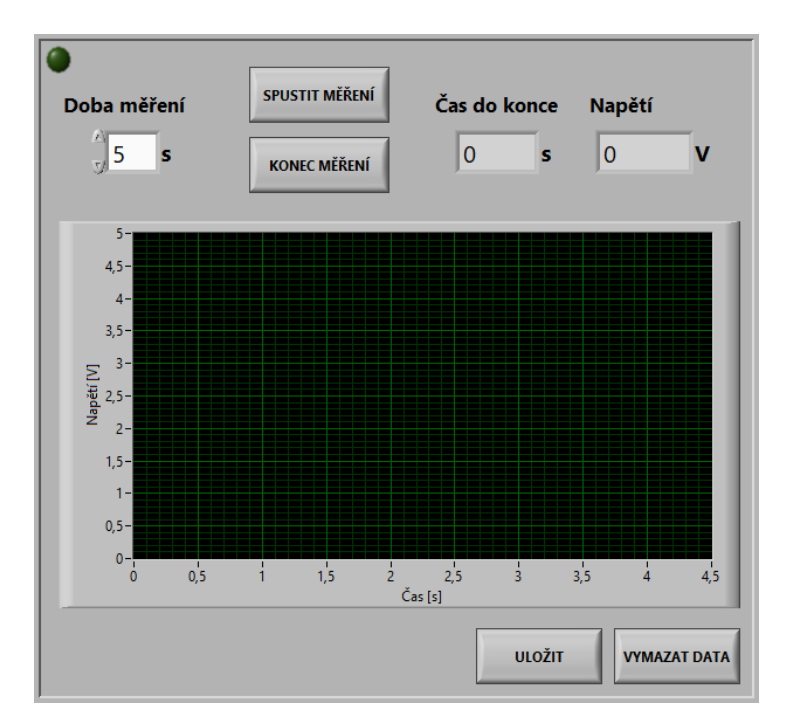

*Obr. 40 Uživatelské rozhraní pro záznam změny výstupního napětí v čase*

Předozadní a postranní pohyby magnetu před senzorem, které jsou na záložce vyobrazeny, demonstrují možnost využití senzoru pro určení polohy a vzdálenosti.

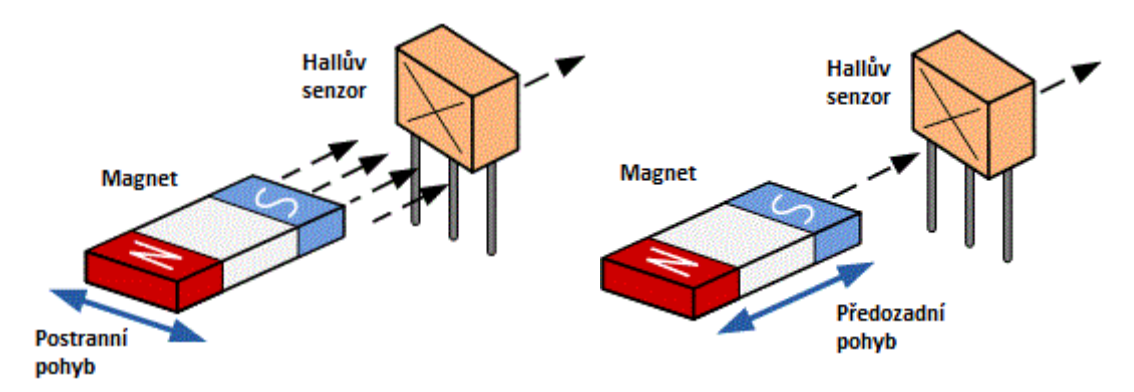

*Obr. 41 Pohyby magnetu před lineárním senzorem [25]*

V blokovém diagramu je sběr dat z analogových vstupů platformy opět řešen pomocí bloku *DAQ assistant*, tentokrát uzavřeného v cyklu *While*. Výstupní signál (hodnota výstupního napětí) je převeden na SGL, zobrazen uživateli a při každém průběhu cyklu zapsán do pole pomocí *Build Array*. V tomto cyklu se nachází také ukazatel času. Zobrazení uplynulého času měření je řešeno pomocí dvou bloků *Tick Count*, jejichž funkce je taková, že vrací hodnotu aktuálního času v *ms*. Nastavená hodnota doby měření v sekundách je převedena na milisekundy (vynásobením tisícem) a přičtena k prvnímu bloku *Tick Count* (aktuální čas v *ms* při stisknutí tlačítka). Uvnitř cyklu *While* je od této hodnoty odečítán výstup druhého bloku *Tick Count*. Po vydělení tisícem se uživateli zobrazuje čas (v sekundách), který klesá od nastavené doby měření k nule. Cyklus se ukončí, jakmile je výstup druhého bloku *Tick Count* větší, než součet prvního bloku a nastavené doby měření v *ms* nebo po stisknutí tlačítka KONEC MĚŘENÍ. Po ukončení cyklu se vykreslí graf, který je sestaven pomocí *Bundle*. Do bloku *Bundle* vstupuje počáteční hodnota osy x (časová osa, v tomto případě počátek v 0), rozdíl mezi hodnotami na ose x (∆, podíl uplynulého času a počtu průběhů cyklu *While*) a pole měřeného napětí.

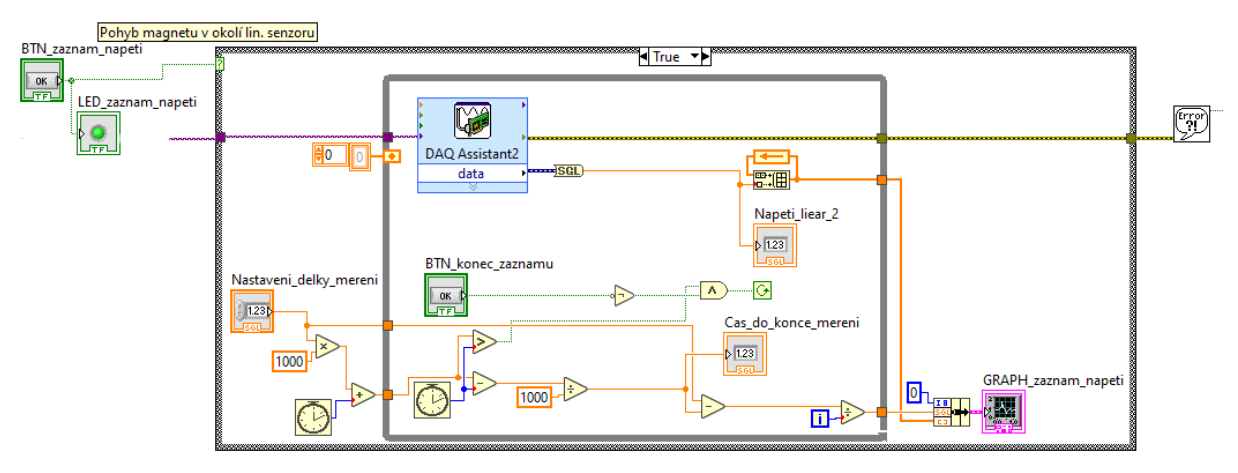

*Obr. 42 Blokový diagram pro záznam změny výstupního napětí v čase*

Export dat je proveden vytvořením *Invoke Node – Export Data To Excel* a uzavřením tohoto bloku do *Case* struktury. Po stisknutí tlačítka ULOŽIT dojde k otevření okna Excelu s naměřenými daty. Podobně je zajištěno vymazání dat z grafu. Po stisknutí tlačítka ULOŽIT DATA je pomocí *Property Node* do *Value* daného grafu zapsáno prázdné pole hodnot, čímž jsou předchozí data vymazána.

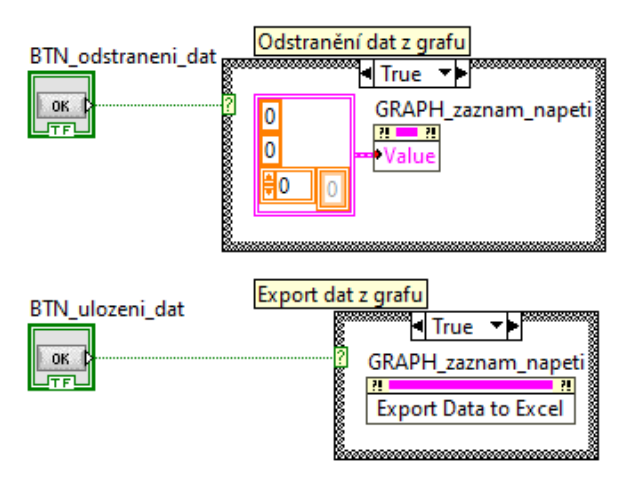

*Obr. 43 Bloky pro odstranění a export dat z grafu*

#### **5.1.4 Měření výstupního napětí na senzorech s digitálním výstupem**

V této části úlohy jsou měřeny výstupy senzorů Honeywell SS443A (unipolární), Texas Instruments DRV5033AJQLPG (omnipolární) a Honeywell SS460S (latching). Uživatelské rozhraní na *Front Panelu* i *Blokový Diagram* jsou provedeny stejným způsobem jako v [5.1.2](#page-45-0) [Měření napětí na výstupu](#page-45-0)  [lineárního senzoru,](#page-45-0) liší se pouze schéma zapojení, přidáním *pull up* rezistoru (10 kΩ).

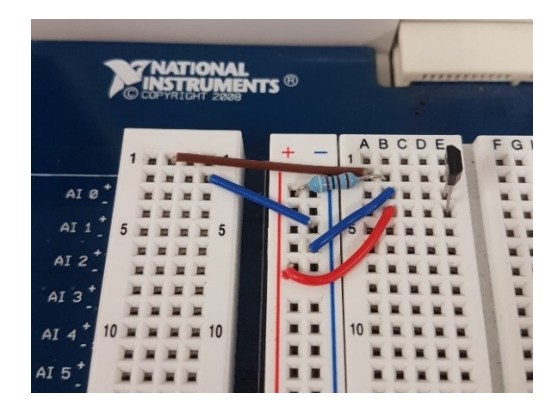

*Obr. 44 Zapojení pro měření výstupu digitálních senzorů s pull up rezistorem*

#### **5.1.5 Využití senzoru jako spínače**

Poslední záložka obsahuje schéma zapojení Hallova senzoru s tranzistorem a LED. Zapojení je provedeno na nepájivém poli s omnipolárním nebo latching senzorem. Pomocí magnetu je následně možné ovládat svícení LED.

Zapojení vychází z datasheetu [14], ve kterém je využitý jiný typy tranzistoru. Pro tranzistor BC 638 [21] byly dopočítány hodnoty napětí a využitých rezistorů.

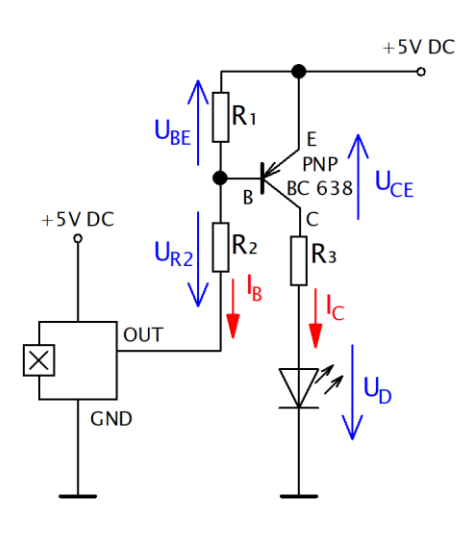

*Schéma 1 Zapojení senzoru pro ovládání svícení LED s vyznačenými napětími a proudy*

Z VA charakteristiky červené LED lze zjistit hodnotu napětí  $U_D = 1.7 V$  při  $I_C = 20 mA$ .

Datasheet tranzistoru [21] udává při  $I_c = 20$  mA a  $I_c = 10I_B$  hodnoty napětí  $U_{BE} = -0.6$  V a  $U_{CE} = -0.04$  V. Hodnota  $U_{R_2}$  je

$$
U_{R_2} = 5 V - U_{BE} = 4.4 V. \tag{5.1}
$$

Rezistory  $R_2$ a  $R_3$ mají hodnotu

$$
R_2 = \frac{U_{R_2}}{\frac{I_C}{10}} = 2200 \, \Omega,\tag{5.2}
$$

$$
R_3 = \frac{U_D - U_{CE}}{I_C} = 87 \, \Omega. \tag{5.3}
$$

Ve výsledném schématu je použit rezistor  $R_3$  s hodnotou 91 Ω. Rezistor  $R_1$  byl zvolen 1 kΩ.

Zapojení je navrženo tak, že je-li výstupní napětí senzoru 0 V, dojde k otevření tranzistoru, začne protékat proud $I_{\mathcal{C}}$ a LED se rozsvítí.

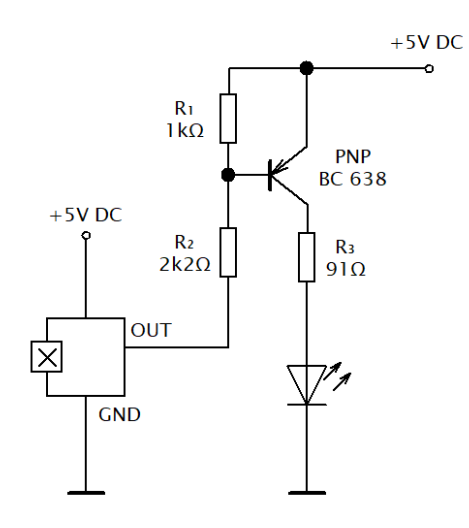

<span id="page-50-0"></span>*Schéma 2 Zapojení senzoru pro ovládání svícení LED*

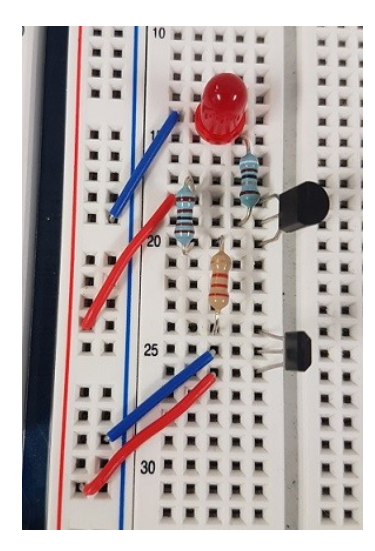

*Obr. 45 Příklad zapojení podle [Schéma](#page-50-0) 2 na nepájivém poli NI ELVIS*

## **5.2 Úloha 2 - Využití lineárního senzoru pro měření vzdálenosti**

V úloze 2 je měřeno výstupní napětí lineárního senzoru Honeywell SS49E pro různé vzdálenosti magnetu od senzoru. Výstupní napětí je zároveň přepočítáno na působící magnetickou indukci. Měřené hodnoty jsou zapisovány do tabulky. Výsledkem měření je tabulka s hodnotami a graf závislosti výstupního napětí na vzdálenosti magnetu od senzoru.

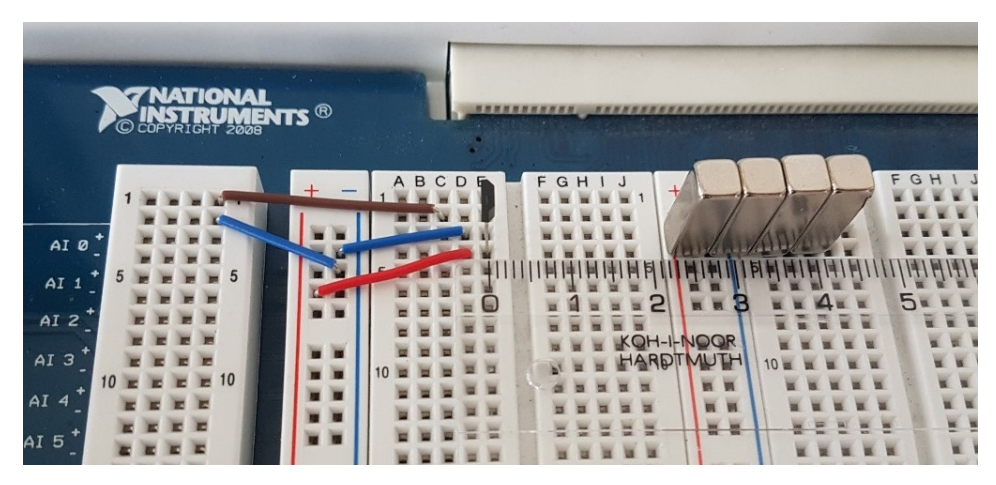

*Obr. 46 Měření v úloze 2*

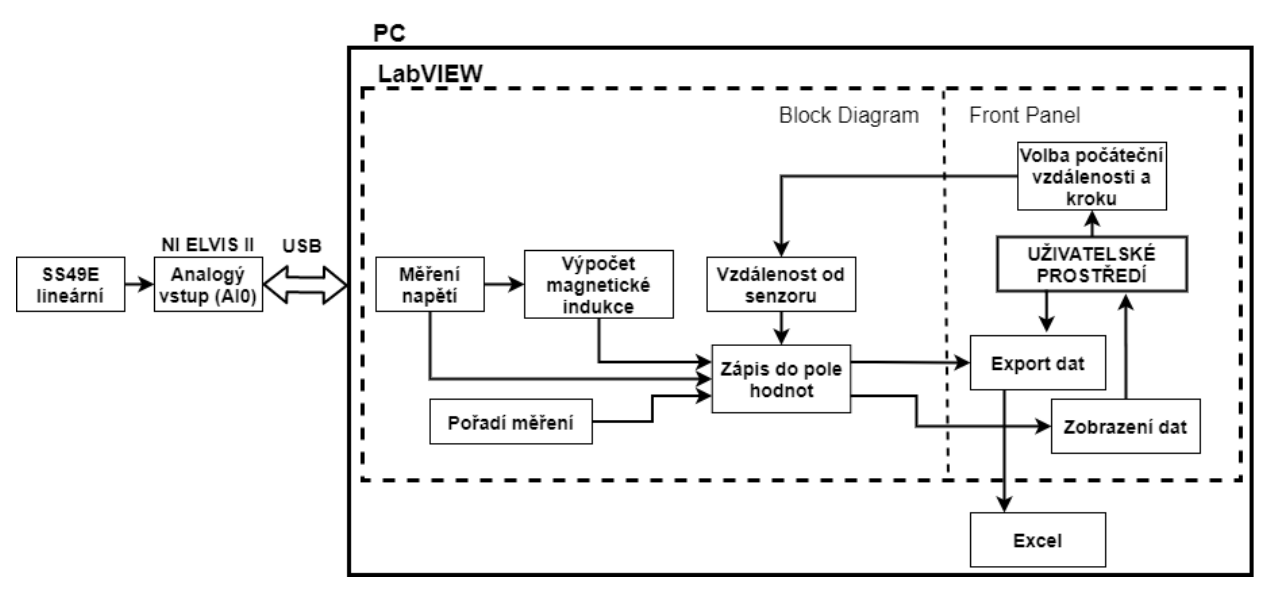

*Obr. 47 Blokové schéma úlohy 2*

#### **5.2.1 Přepočet napětí na magnetickou indukci**

Datasheet senzoru [13] udává charakteristické výstupní napětí 14 mV/mT. Závislost napětí v magnetickém rozsahu  $\pm 100$  mT je zobrazena na [Obr. 48.](#page-52-0)

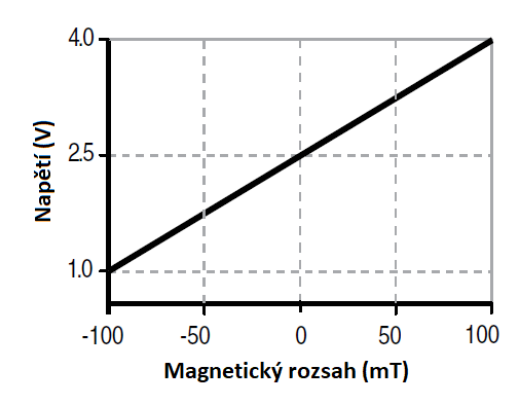

*Obr. 48 Graf závislosti výstupního napětí na magnetické indukci [13]*

<span id="page-52-0"></span>Tuto lineární závislost lze popsat funkcí

$$
U_{OUT}[V] = \frac{1.5}{100}B[mT] + 2.5.
$$
\n(5.4)

Podle této funkce bylo přepočítáno napětí na magnetickou indukci pomocí bloků *Subtract* a *Divide* v blokovém diagramu. V tomto případě odpovídá výstupní napětí hodnotě 15  $mV/mT$ .

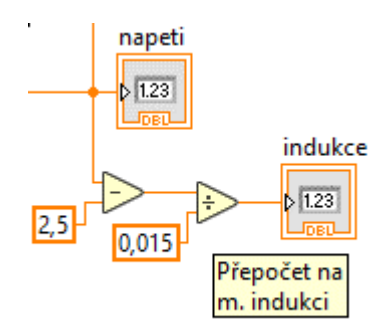

*Obr. 49 Přepočet napětí na magnetickou indukci v blokovém diagramu*

#### <span id="page-52-1"></span>**5.2.2 Front Panel úlohy 2**

Uživatelské rozhraní druhé úlohy obsahuje v levé části Postup měření a ovládací prvky s numerickými ukazateli, dále tabulku naměřených hodnot a grafické okno. Ovládacími prvky *Numeric control* se nejprve nastaví počáteční vzdálenost od senzoru a krok mezi jednotlivými posuny magnetu. Stisknutím tlačítka NOVÉ MĚŘENÍ se vymažou data z tabulky i grafu a do numerických ukazatelů se zobrazí aktuální hodnoty. Podle ukazatele vzdálenosti je nastavována poloha magnetu. Tlačítkem ZAPSAT DO TABULKY se hodnoty zapíšou do tabulky vpravo. Po měření je možné hodnoty z tabulky exportovat do Excelu nebo vykreslit do grafu závislost výstupního napětí na vzdálenosti magnetu od senzoru tlačítkem VYKRESLIT GRAF.

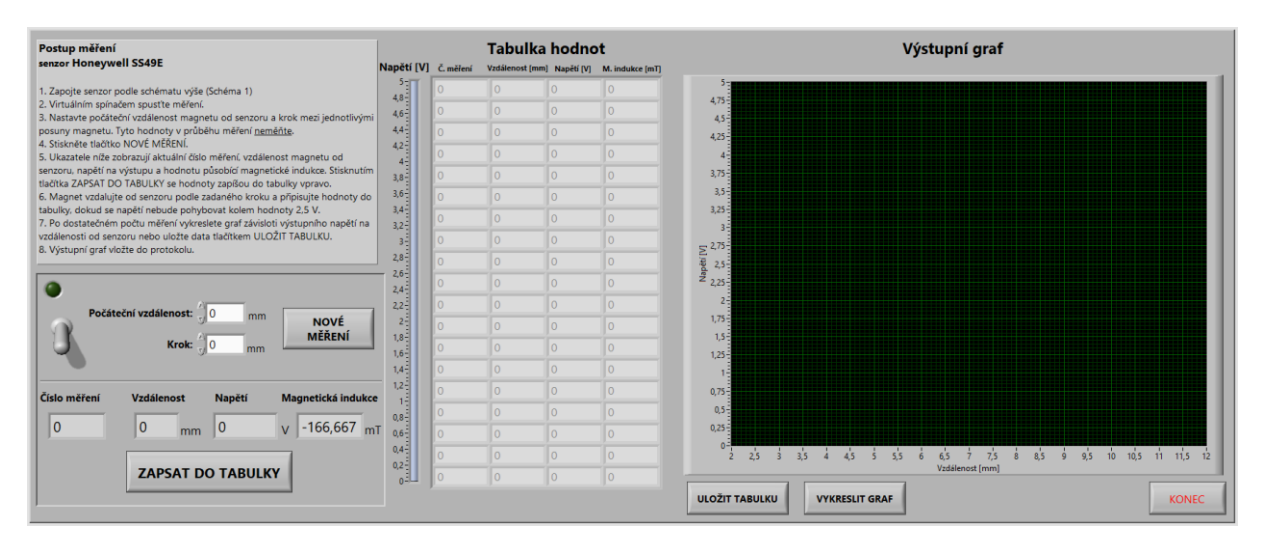

*Obr. 50 Uživatelské rozhraní druhé úlohy*

#### **5.2.3 Blokový diagram úlohy 2**

Zpracování vstupního napětí je provedeno pomocí *DAQ Assistant*. Data jsou měřena až po zvolení vstupního zařízení (*device name*) a stisknutí virtuálního spínače, kdy dojde k přepnutí struktury *Case* do stavu *True*. Výstupní data (*Dynamic Data*) jsou převedena na DBL (double*-precision*). Napětí je na *Front Panelu* zobrazeno pomocí *Numeric indicator* v číselné i grafické podobě [\(Obr. 51\)](#page-53-0). Přepočet napětí na magnetickou indukci je popsán výše [\(Obr. 49\)](#page-52-1).

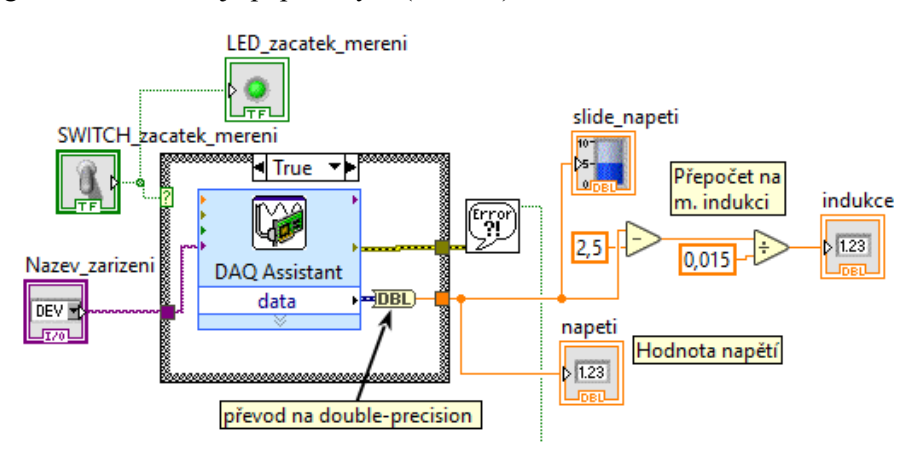

*Obr. 51 Část blokového diagramu pro zobrazení měřeného napětí a m. indukce*

<span id="page-53-0"></span>Pro jednodušší práci s daty jsou hodnoty zapisovány do 1D polí (která nejsou na *Front Panelu* viditelná) a až následně spojena do 2D pole. V *Blokovém Diagramu* jsou využívány lokální proměnné (*Local Variable*), které mohou mít podobu pro čtení nebo zápis, a odkazují na konkrétní numerické ukazatele nebo pole.

Stisknutím tlačítka NOVÉ MĚŘENÍ se provede nastavení primární vzdálenosti a hodnoty prvního měření. Data z tabulky budou vymazána odstraněním dat z 1D polí blokem *Delete From Array* a následným spojením prázdných 1D polí do 2D pole. Dojde také k vymazání dat z grafu "vykreslením" prázdného pole a skrytí *Scrollbaru* tabulky [\(Obr. 52\)](#page-54-0).

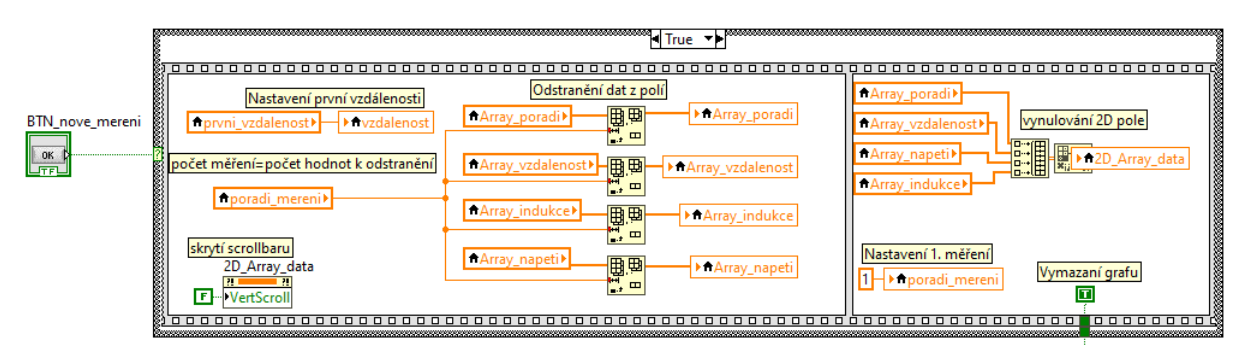

*Obr. 52 Část blokového diagramu pro nastavení nového měření*

<span id="page-54-0"></span>Výsledný graf je opět sestaven blokem *Bundle* a zobrazuje závislost výstupního napětí na vzdálenosti magnetu od senzoru [\(Obr. 53\)](#page-54-1).

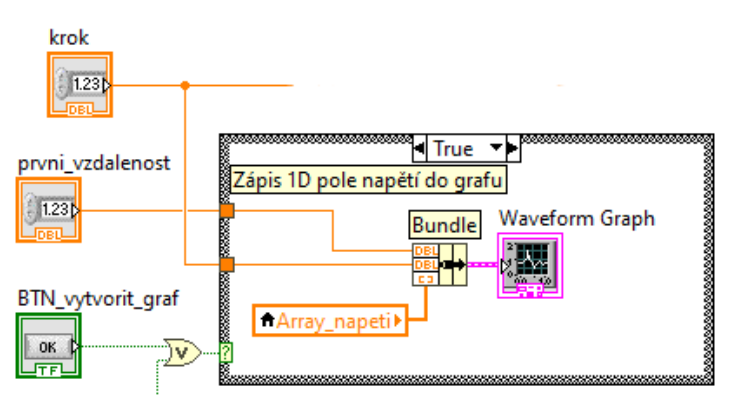

*Obr. 53 Bloky pro vykreslení pole napětí v grafu*

<span id="page-54-1"></span>Zápis hodnot do tabulky se provede po stisknutí tlačítka ZAPSAT DO TABULKY. Nejprve jsou aktuální hodnoty numerických ukazatelů přidány do odpovídajících 1D polí blokem *Insert Into Array*. Tyto pole jsou následně spojena blokem *Build Array* do 2D pole, které je transponováno a zobrazeno uživateli. Vzdálenost se zvýší o nastavenou hodnotu kroku a Číslo měření se zvýší o jedna. Je-li do tabulky zapsáno více hodnot než 19, objeví se napravo od ní posuvník (*Scrollbar*) [\(Obr. 54\)](#page-54-2).

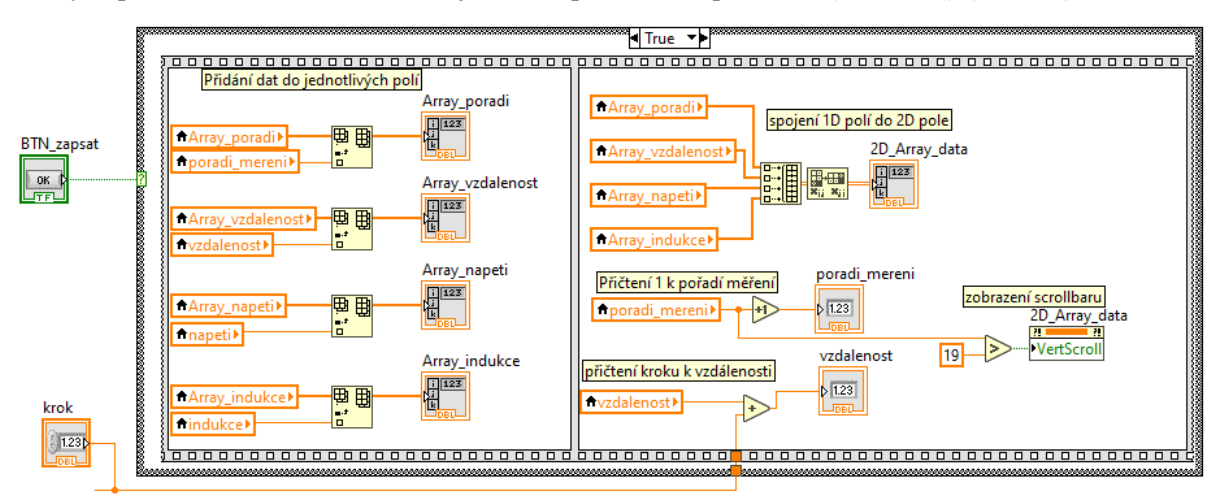

<span id="page-54-2"></span>*Obr. 54 Část blokového diagramu pro zápis dat do tabulky*

<span id="page-55-0"></span>Tabulku je možné exportovat tlačítkem ULOŽIT TABULKU, kdy se struktura *Case* přepne do stavu *True* a *Invoke Node – Export Data to Excel* zajistí otevření okna Excelu s daty [\(Obr. 55\)](#page-55-0)*.*

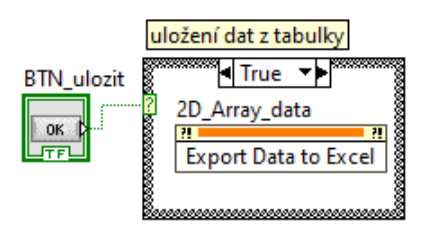

*Obr. 55 Bloky pro uložení dat z tabulky*

## **5.3 Úloha 3 – Měření otáček a průtoku**

Tato úloha obsahuje dvě měření, která spolu úzce souvisí.

Nejprve je měřena frekvence otáček DC motoru, na jehož hřídel jsou připevněny magnety. Působí-li při otáčení magnety na unipolární senzor, získáme na jeho výstupu obdélníkový signál, z jehož frekvence lze vypočítat otáčky motoru za minutu.

Na stejném principu funguje i průtokoměr YF-S201. Na lopatky, které jsou roztáčeny protékající kapalinou, je připevněn magnet, který působí na Hallův senzor. Vnitřní stavba průtokoměru je vyobrazena a podrobně popsána v [Příloha III](#page-87-0)**.** Výstupní signál má opět obdélníkový průběh a jeho frekvenci lze přepočítat na průtok.

V obou případech jsou čítány sestupné hrany obdélníkového signálu. Počet sestupných hran za jednu sekundu přibližně odpovídá frekvenci signálu. Z této frekvence jsou vypočítány hledané parametry (otáčky za minutu, průtok).

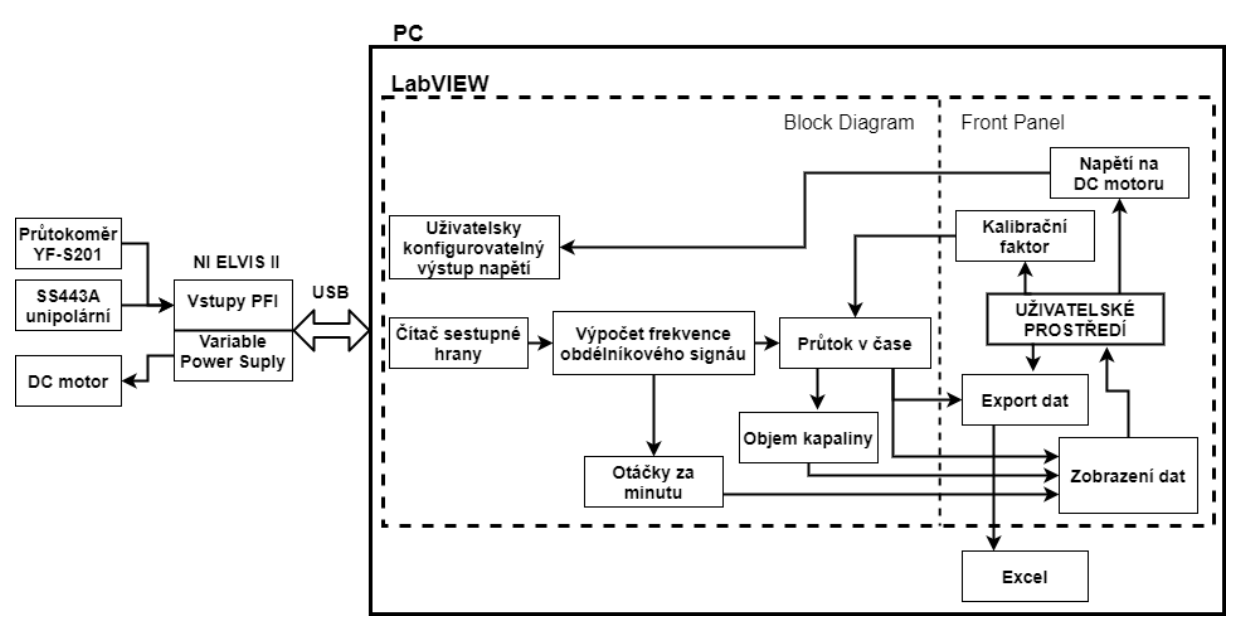

*Obr. 56 Blokové schéma úlohy 3*

#### **5.3.1 Motory k měření**

V úloze jsou využívány dva DC elektromotory s plastovou planetovou převodovkou 1:120 [\(Obr.](#page-57-0)  [57](#page-57-0) - vlevo) a 1:48 [\(Obr. 57-](#page-57-0) vpravo). Oba elektromotory mají provozní napětí 3–6 V.

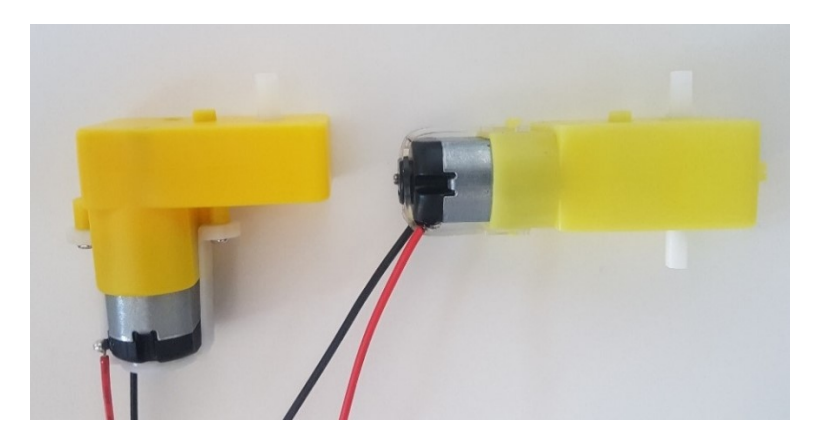

*Obr. 57 Elektromotory s planetovou převodovkou 1:120 (vlevo) a 1:48 (vpravo)*

<span id="page-57-0"></span>Na hřídel byl navržen disk s osmi výřezy, do kterých je možno umístit 2, 4 nebo 8 magnetů (aby byl disk vyvážený a magnety rozloženy rovnoměrně od sebe). Disk byl namodelován v programu FreeCAD a vytištěn na 3D tiskárně Creality ENDER 3.

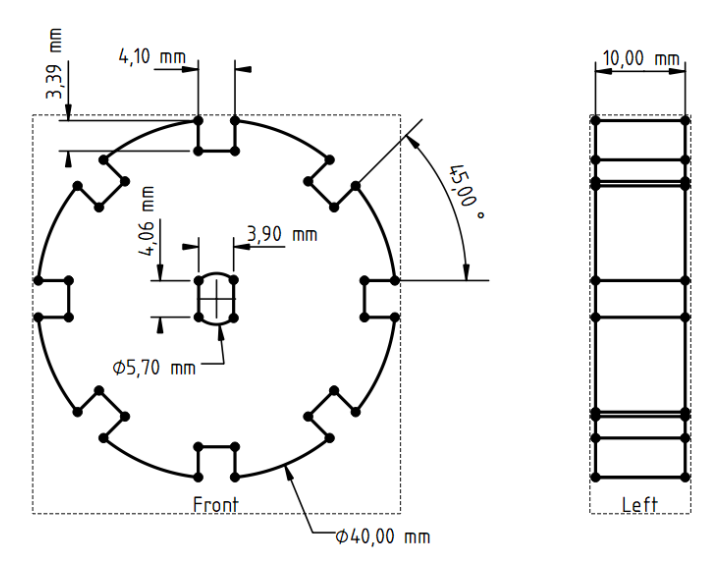

*Obr. 58 Návrh nástavce na hřídel elektromotoru*

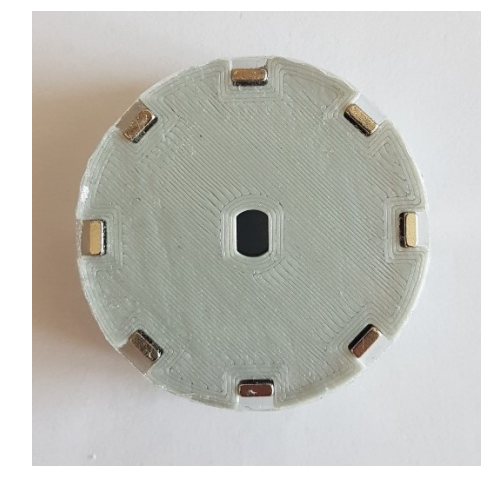

*Obr. 59 Nástavec vytištěný na 3D tiskárně s připevněnými magnety*

#### **5.3.2 Výpočet frekvence**

Výstupem průtokoměru, případně Hallova senzoru při měření otáček, je obdélníkový signál, který je přiváděn na jeden ze vstupů *PFI* (*Programmable Function Interface*). Pomocí bloků *NI- DAQmx*, které zajišťují sběr a zpracování dat, jsou čítány sestupné hrany signálu (tyto bloky jsou blíže popsány v [Příloha II](#page-82-0)). Program každých 1000 ms zapíše hodnotu, od které je odečtena hodnota z předchozího zápisu (ta je uložena ve *Feedback Node*). Výsledek odpovídá počtu sestupných hran za sekundu, tedy přibližné frekvenci obdélníkového signálu [\(Obr. 60\)](#page-58-0).

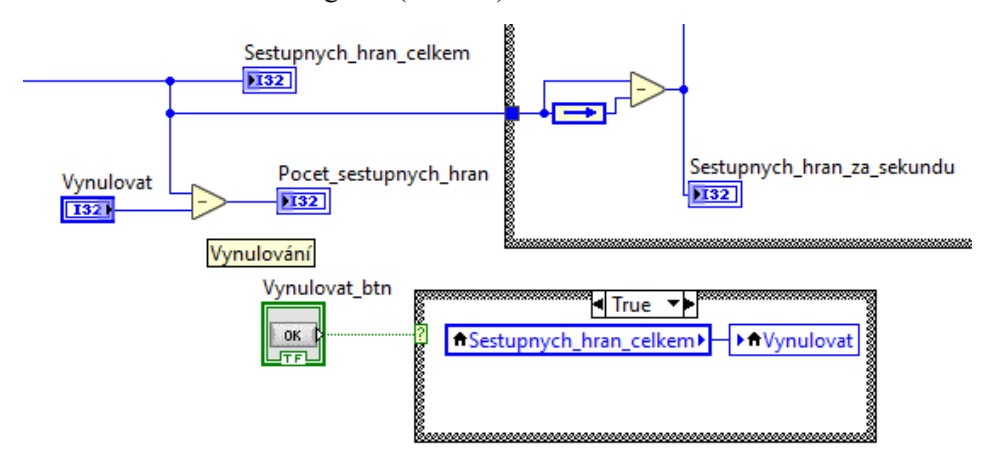

<span id="page-58-0"></span>*Obr. 60 Blokový diagram pro výpočet frekvence a vynulování ukazatele celkového počtu sestupných hran*

Čas je měřen pomocí dvou bloků *Tick Count*. Společně s dalšími bloky tvoří část blokového digramu, jehož funkce je vracet hodnotu TRUE každých 1000 ms [\(Obr. 61\)](#page-58-1).

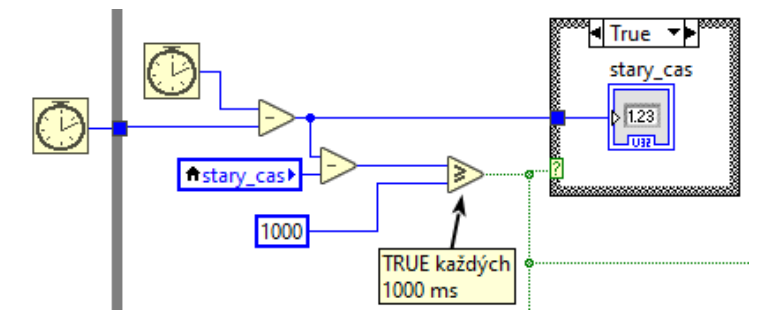

*Obr. 61 Blokový diagram pro získání stavu TRUE každých 1000 ms*

#### <span id="page-58-1"></span>**5.3.3 Měření otáček**

Z naměřené frekvence lze vypočítat otáčky za minutu (RPM) podle vztahu

$$
RPM [ot/min] = 60 \frac{f[s^{-1}]}{N[-]}
$$
\n(5.5)

kde  $f$  je frekvence signálu a  $N$  je počet magnetů na hřídeli motoru.

Přepočet je v blokovém diagramu realizován pomocí numerických funkcí ([Obr. 62\)](#page-59-0).

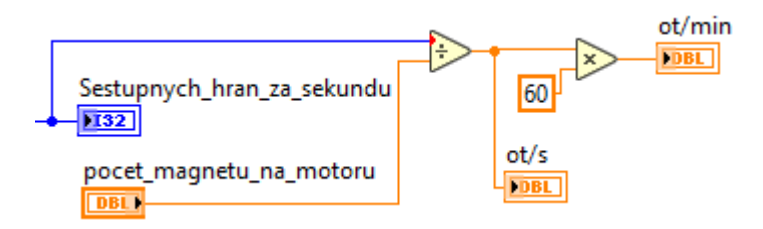

*Obr. 62 Blokový diagram pro výpočet otáček*

<span id="page-59-0"></span>Na Front Panelu jsou zobrazeny otáčky za sekundu a otáčky za minutu. Počet magnetů na motoru lze nastavit.

#### **5.3.4 Ovládání napětí na motoru**

Motor je při měření připojen na *Wariable Power Supplies* (*SUPPLY+*, *GROUND*). Napětí je možno nastavit ovladači na *Front Panelu* v rozmezí 0 až 6 V. Komunikaci s NI ELVIS II zajišťuje blok *NI ELVISmx Variable Power Supplies*, do kterého vstupuje název vstupního zařízení (*device name*) a požadovaná hodnota napětí na motoru.

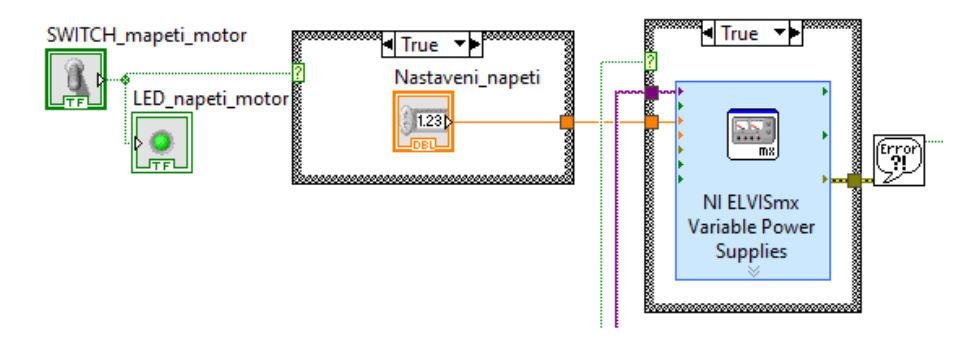

*Obr. 63 Blokový diagram pro nastavení napětí na DC motoru*

#### **5.3.5 Měření průtoku**

Pro měření průtoku je využit průtokoměr YF-S201, který obsahuje Hallův senzor. Jeho vnitřní stavba je popsána v [Příloha III](#page-87-0). Na závity jsou nasazeny hadicové spojky a hadice s vnitřním průměrem 1/2"  $(1,27 \, \text{cm})$ .

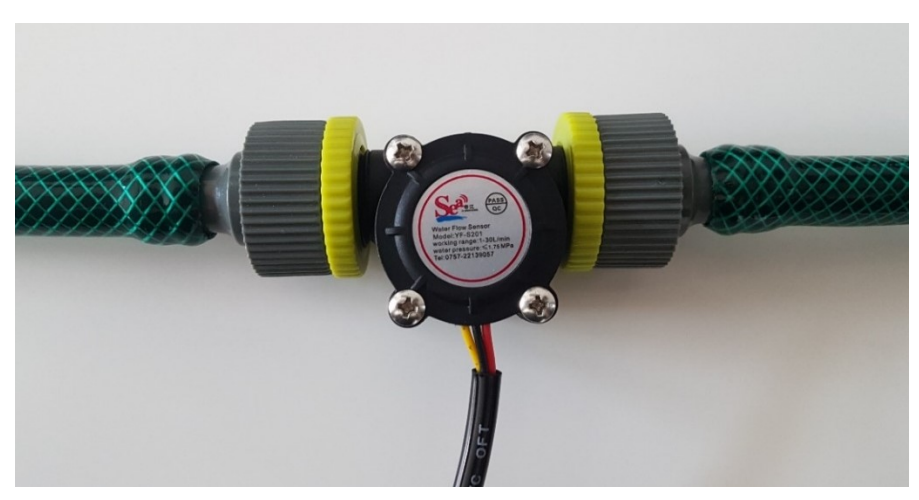

*Obr. 64 Průtokoměr s připevněnými hadicemi*

Datasheet průtokoměru [17] udává závislost frekvence na průtoku

<span id="page-60-1"></span>
$$
f = kQ \tag{5.6}
$$

kde f je frekvence signálu v Hz, Q je průtok v  $l/min$ a k je kalibrační faktor. Datasheet udává obecnou hodnotu kalibračního faktoru  $k = 7.5$ . Z tabulky průtoků a jich odpovídajících frekvencí signálu však vyplývá, že kalibrační faktor se pro různé frekvence liší ([Tab. 6\)](#page-60-0).

<span id="page-60-0"></span>

| Průtok [l/h] | Průtok [l/min] | Průtok [ml/s] | <b>Frekvence [Hz]</b> | Kalibrační faktor pro<br>výpočet podle (5.6) |
|--------------|----------------|---------------|-----------------------|----------------------------------------------|
| 120          | $\overline{2}$ | 33,3          | 16                    | 8                                            |
| 240          | 4              | 66,7          | 32,5                  | 8,125                                        |
| 360          | 6              | 100           | 49,3                  | 8,22                                         |
| 480          | 8              | 133,3         | 65,5                  | 8,188                                        |
| 600          | 10             | 166,7         | 82                    | 8,2                                          |
| 720          | 12             | 200           | 90,2                  | 7,52                                         |

*Tab. 6 Závislost frekvence na průtoku [17]*

Cílem úlohy je mimo jiné zvolit vhodný kalibrační faktor  $k$ , aby naměřený objem odpovídal skutečnému objemu. Některé zdroje také udávají, že 450 pulzů odpovídá 1 l proteklé kapaliny [18]. Tato hodnota platí pro kalibrační faktor  $k = 7.5$ .

Při testování byl pro měření 1000 ml vody nejvhodnější kalibrační faktor  $k = 7, 7$ . Kapalinu je nutné vlévat rychle. Při pomalém vlévání není průtok konstantní a měření je nepřesné.

Po zvolení kalibračního faktoru a stisknutí spínače se spustí měření průtoku. Z frekvence je vypočítán průtok v litrech za minutu, který je následně přepočítán na průtok v mililitrech za sekundu. Každých 1000 ms je aktuální průtok zapsán do pole hodnot a zobrazen v grafu [\(Obr. 65\)](#page-60-2).

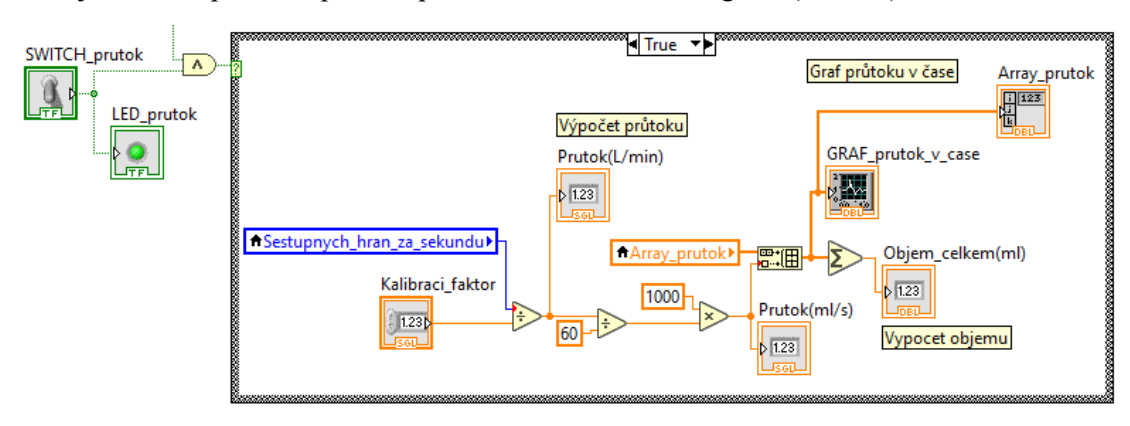

<span id="page-60-2"></span>*Obr. 65 Blokový diagram pro zobrazení a výpočet průtoku*

Celkový objem kapaliny, který protekl v čase  $t_1$  až  $t_2$  se vypočítá ze vztahu

$$
V = \int_{t_1}^{t_2} Q dt \quad [m^3]
$$
 (5.7)

kde V je objem (proteklé množství v  $m^3$ ), Q je průtok  $(m^3/s)$  a t je čas (s). Protože jsou naměřené hodnoty diskrétní, objem lze vypočítat jako

$$
V = \sum_{i=m}^{n} \frac{Q_{t_i}}{\Delta t} \left[ m^3 \right]. \tag{5.8}
$$

kde  $Q_{t_i}$  je průtok v čase  $t_i$ . V tomto případě je  $\varDelta t$  rovno 1 s. Z toho důvodu lze v blokovém diagramu využít pro výpočet objemu pouze funkci *Add Array Elements*, která sečte všechny naměřené hodnoty průtoku v mililitrech za sekundu [\(Obr. 65\)](#page-60-2).

Odstranění dat z grafu je provedeno po stisknutí tlačítka VYMAZAT GRAF zápisem prázdného pole do lokální proměnné grafu. Uložení je opět realizováno blokem *Invoke Node – Export Data To Excel*.

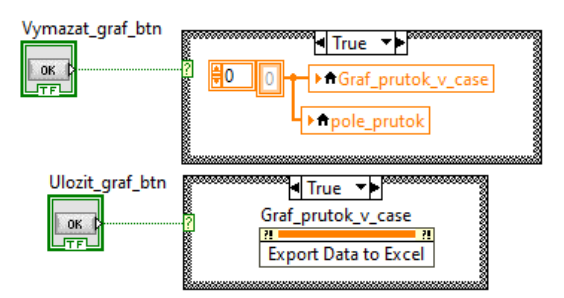

*Obr. 66 Blokový diagram pro odstranění a uložení dat z grafu*

#### **5.3.6 Front Panel úlohy 3**

Uživatelské prostředí poskytuje informace o zapojení senzorů a motoru. V levé horní části se nacházejí ukazatele sestupných hran za sekundu a celkového počtu sestupných hran (tento ukazatel je možné vynulovat).

V sekci **Měření otáček** lze nastavit počet magnetů na hřídeli motoru a napětí na motoru. Zobrazovány jsou otáčky za sekundu a otáčky za minutu.

Část **Měření průtoku** obsahuje *Numeric Control* pro nastavení kalibračního faktoru a spínač pro spouštění měření. Ukazatele zobrazují aktuální hodnoty průtoku, celkový objem a graf průtoku v čase.

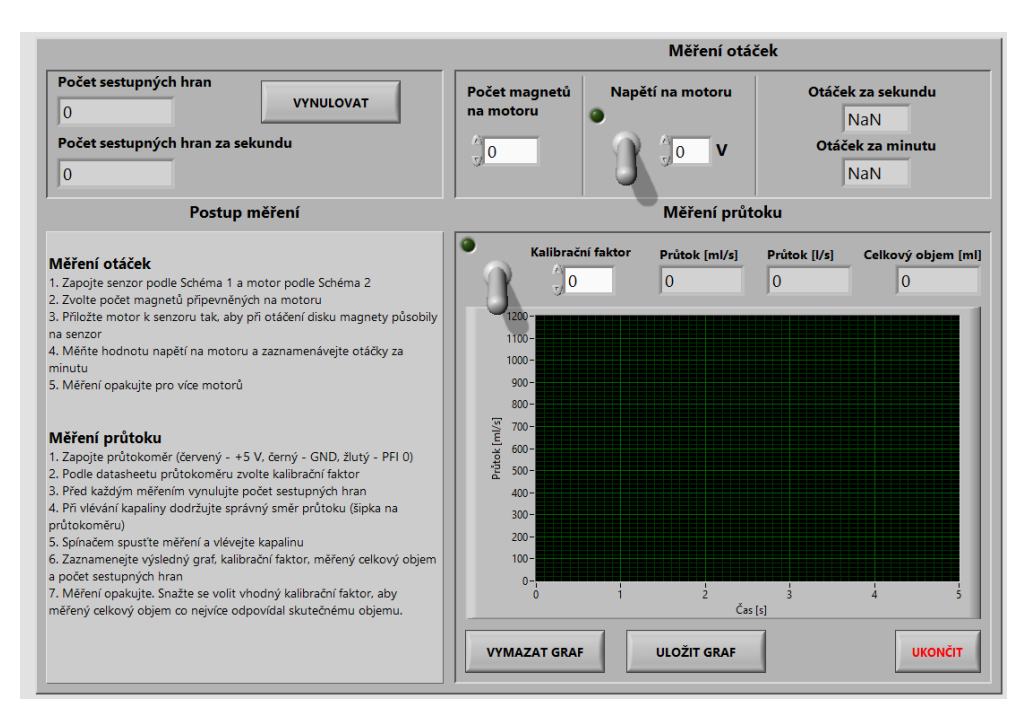

*Obr. 67 Uživatelské prostředí třetí úlohy*

## <span id="page-62-1"></span>**5.4 Rozcestník úloh**

Veškeré úlohy jsou součástí jedné aplikace. Po spuštění aplikace se otevře hlavní okno, které umožňuje spustit jednotlivé úlohy.

Front panel obsahuje pouze tlačítka, po jejichž stisknutí se daná úloha spustí, a tlačítko pro ukončení. [\(Obr. 68\)](#page-62-0).

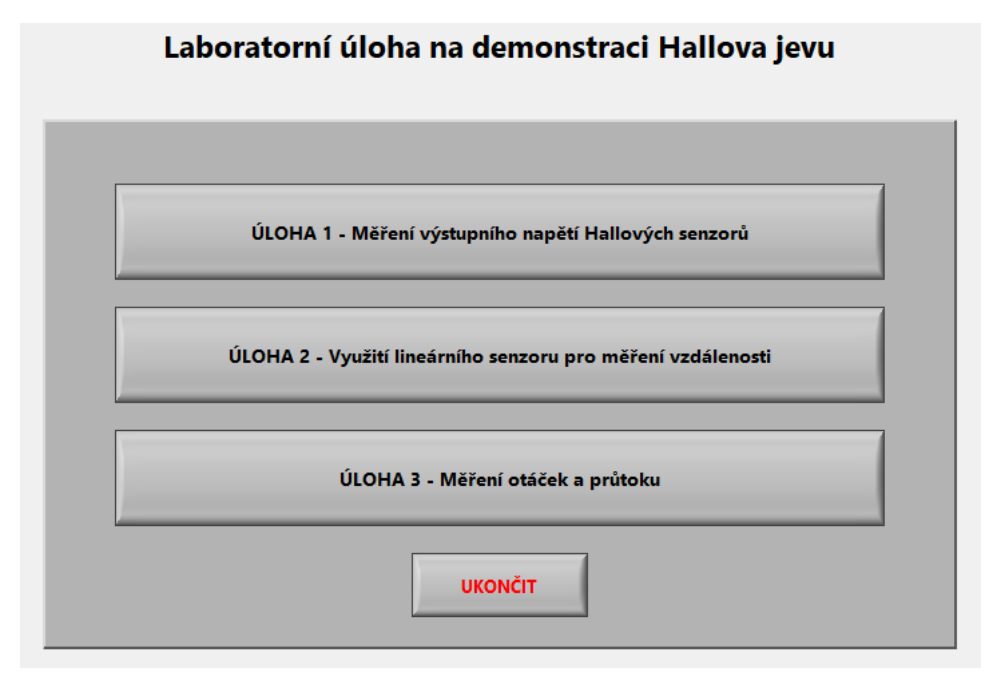

<span id="page-62-0"></span>*Obr. 68 Front panel VI pro spouštění jednotlivých úloh*

Blokový diagram tlačítek pro spouštění první a druhé úlohy je stejný ([Obr. 69\)](#page-63-0). Blok *Open VI Reference* vrací odkaz na VI, který vstupuje do tří *Invoke Node*. První *Invoke Node* otevře *Front Panel* ve standartním režimu (záleží na nastavení daného VI), druhý přesune okno do středu obrazovky a třetí spustí otevřený program. Poslední blok – *Close Reference,* ukončuje spojení s otevřeným VI. Po stisknutí tlačítka třetí úlohy se otevřené okno nespustí a je nutné ho spustit až po zvolení vstupního zařízení.

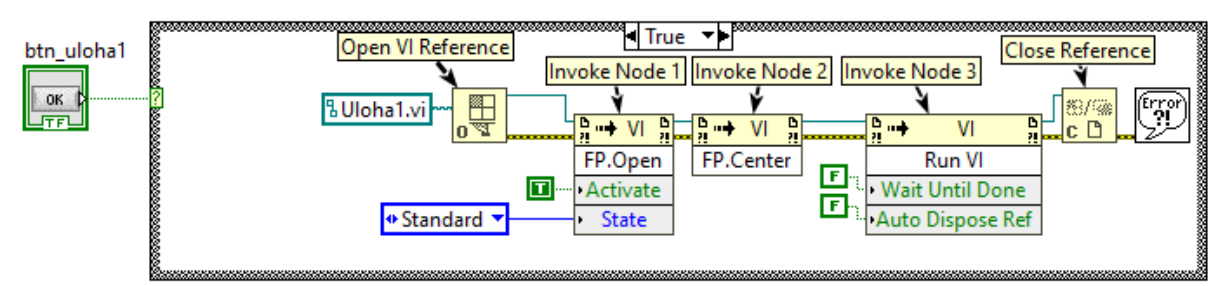

<span id="page-63-0"></span>*Obr. 69 Blokový diagram pro spuštění VI jednotlivých úloh*

# **6 TESTOVÁNÍ**

Tato bakalářská práce vznikala v době, kdy z důvodu nouzového stavu nařízeného vládou nebylo po určitou dobu možné využívat laboratoř VŠB-FEI s potřebným vybavením (NI ELVIS II). Testování úloh bylo z toho důvodu provedeno nejprve s pomocí jednoprocesorového počítače Arduino, aby se ověřilo jejich správné fungování. Poté, co byl opět umožněn vstup do laboratoře, byly úlohy upraveny a bylo provedeno ověření správného měření také přes NI ELVIS II.

Kapitola Testování mimo jiné krátce představuje změny v blokových diagramech, aby bylo možné měřit pomocí Arduina. Ve výsledku tak vzniky 2 aplikace, kdy jedna umožňuje měřit přes NI ELVIS II a druhá přes Arduino.

## **6.1 Měření na Arduinu**

Blokové diagramy jednotlivých úloh byly upraveny, aby bylo možné přes sériovou linku číst data měřená Arduinem. Na Front Panel úloh je nově přidán *Combo Box* pro volbu portu, ke kterému je sériová linka připojena. Až po volbě portu je možno spustit VI stisknutím tlačítka RUN [\(Obr. 70\)](#page-64-0). Z toho důvodu byl z blokového diagramu VI pro spouštění jednotlivých úloh [\(5.4](#page-62-1) [Rozcestník úloh](#page-62-1)) odstraněn *Invoke Node*, který otevřené úlohy spouštěl. Úlohy je nutno ukončit stisknutím tlačítka UKONČIT, aby došlo k řádnému ukončení relace a poté okno zavřít křížkem.

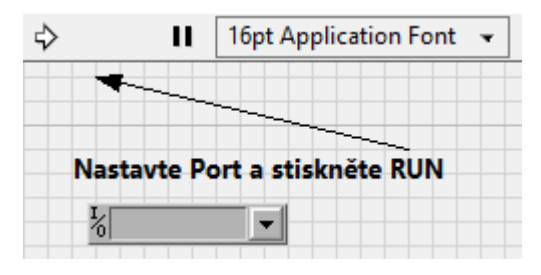

*Obr. 70 Volba portu na Front Panelu*

<span id="page-64-0"></span>Informace o nastaveném portu vstupuje do bloku *VISA Configure Serial Port*, který inicializuje komunikaci po sériové lince. Rychlost komunikace je trvale nastavena na 9600 baudů. *VISA Read* přečte daný počet bajtů. Výstupem je *string*, který je blokem *Decimal String To Number* převeden na číslo. Ukončení relace zajišťuje *VISA Close* [\(Obr. 71\)](#page-64-1). Pokud dojde k chybnému připojení, objeví se *Error Dialog* a *VI* se ukončí.

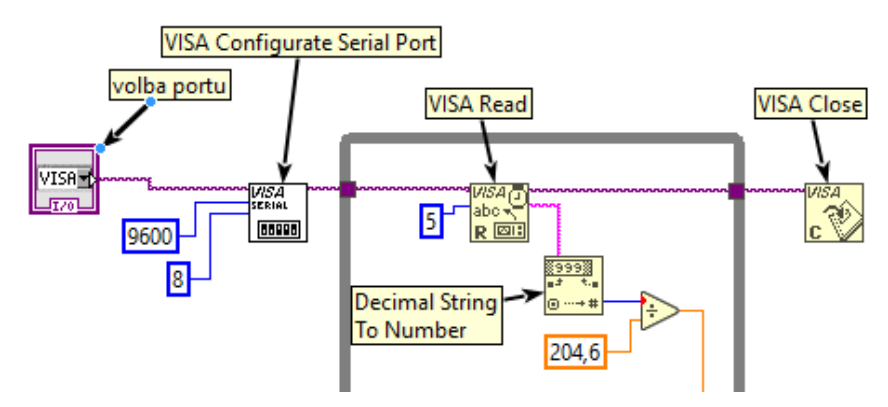

<span id="page-64-1"></span>*Obr. 71 Blokový diagram pro čtení dat ze sériové linky*

#### **6.1.1 Měření napětí pomocí Arduina**

Signál je přiváděn na analogový vstup Arduina s rozlišením 10 bitů. Napěťová stupnice je tedy rozdělena na 1024 hodnot. Tato hodnota je posílána přes sériovou linku a v LabVIEW přepočítána na hodnotu napětí 0–5 V [\(Obr. 71\)](#page-64-1).

$$
U = \frac{N}{204,6} \ [V] \tag{6.1}
$$

<span id="page-65-0"></span>kde U je výsledné napětí a N je hodnot posílaná z Arduina.

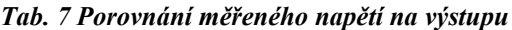

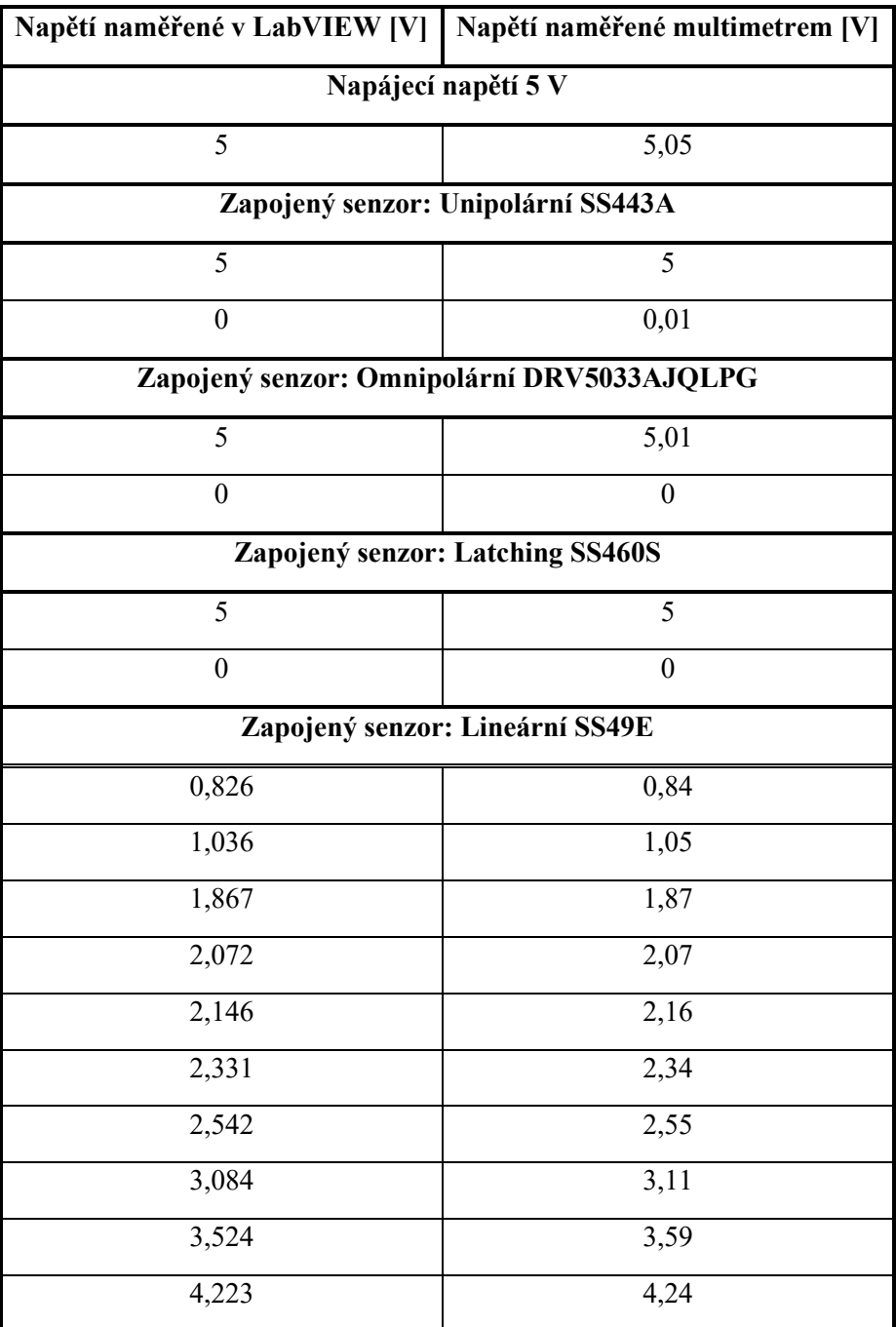

Napětí na výstupu senzorů je měřeno v úlohách 1 a 2. [Příloha IV](#page-88-0) obsahuje program pro sériovou komunikaci a pro čtení napětí z analogového vstupu Arduina. Měření napětí na výstupech senzorů bylo pro srovnání provedeno současně programem v LabVIEW a multimetrem [\(Tab. 7\)](#page-65-0). Z tabulky vyplývá, že měření napětí pomocí Arduina je pro úlohy dostatečně přesné.

#### **6.1.2 Čítání sestupných hran a měření otáček pomocí Arduina**

Program pro čítání sestupných hran, které jsou čítány v úloze 3, je popsán v [Příloha V](#page-89-0). Napětí na motorech bylo při měření otáček Arduinem ovládáno obvodem s NE555P, který v daném zapojení umožňuje PWM modulaci napětí ([Schéma](#page-66-0) 3).

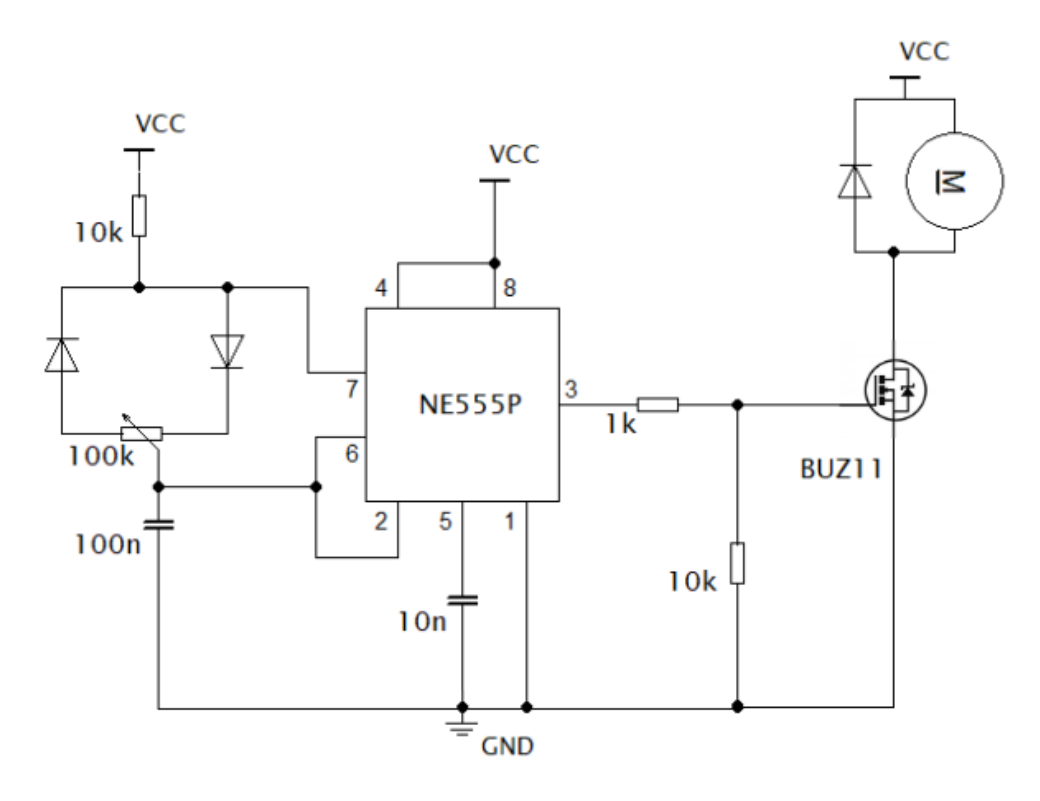

*Schéma 3 Zapojení pro ovládání napětí na motoru*

<span id="page-66-0"></span>Pokud je to možné, je příhodné použít pro nastavení napětí na motoru například laboratorní zdroj.

Testovací měření frekvence s pomocí Arduina bylo provedeno se čtyřmi magnety připevněnými na hřídeli motoru. Tabulky níže zobrazují napětí na motoru, frekvenci obdélníkového signálu měřenou osciloskopem a počet sestupných hran za sekundu (frekvenci) naměřený v LabVIEW [\(Tab. 8,](#page-67-0) [Tab. 9\)](#page-67-1).

Cílem je ověřit, jestli naměřený počet sestupných hran přibližně odpovídá skutečné frekvenci signálu.

<span id="page-67-0"></span>*Tab. 8 Porovnání frekvence měřené na osciloskopu a v LabVIEW při využití Arduina (převodovka 1:120)*

| Motor s převodovkou 1:120, 4 magnety na hřídeli |                                       |                                              |  |  |
|-------------------------------------------------|---------------------------------------|----------------------------------------------|--|--|
| Napětí na motoru [V]                            | Frekvence měřená<br>osciloskopem [Hz] | Sestupných hran za s<br>(naměřeno v LabVIEW) |  |  |
| 6,00                                            | 12,716                                | 13                                           |  |  |
| 5,51                                            | 11,718                                | 12                                           |  |  |
| 5,02                                            | 10,604                                | 11                                           |  |  |
| 4,51                                            | 9,449                                 | 9                                            |  |  |
| 4,01                                            | 8,522                                 | 9                                            |  |  |
| 3,50                                            | 7,167                                 | 7                                            |  |  |
| 2,99                                            | 5,903                                 | 6                                            |  |  |

<span id="page-67-1"></span>*Tab. 9 Porovnání frekvence měřené na osciloskopu a v LabVIEW při využití Arduina (převodovka 1:48)*

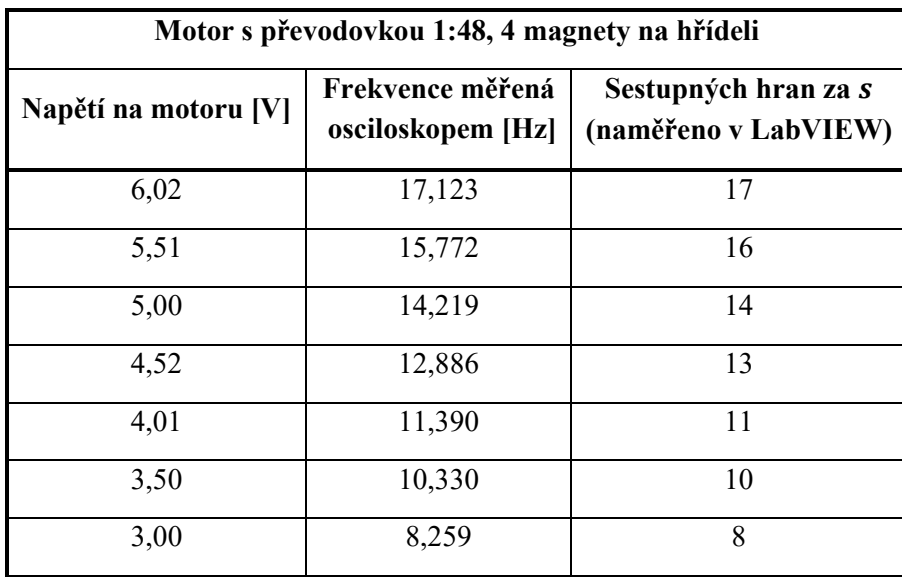

Výše představené testování, při měřením s Arduinem, mělo především ukázat, zda jsou získané hodnoty dostatečně přesné pro ověření správného fungování úloh.

Z naměřených hodnot vyplývá, že Arduino může sloužit jako alternativa pro měření napětí i sestupných hran obdélníkového signálu v těchto úlohách.

### **6.2 Měření na NI ELVIS II**

Po úpravě *Block Diagramu* jednotlivých *VI* je možné provádět měření na NI ELVIS II. Měření napětí zajišťuje blok *DAQ Assistant* a sestupné hrany jsou čítány pomocí bloků *DAQmx*.

#### **6.2.1 Měření napětí na NI ELVIS II**

Předpokládá se, že napětí, které je přiváděno na analogové vstupy desky, je měřeno přesně a není nutné ho ověřovat jiným měřícím přístrojem.

V úloze 2 bylo provedeno několik měření za stejných podmínek (stejný magnet, nastavená počáteční vzdálenost, krok), aby se ověřilo, zda výsledné grafy budou shodné.

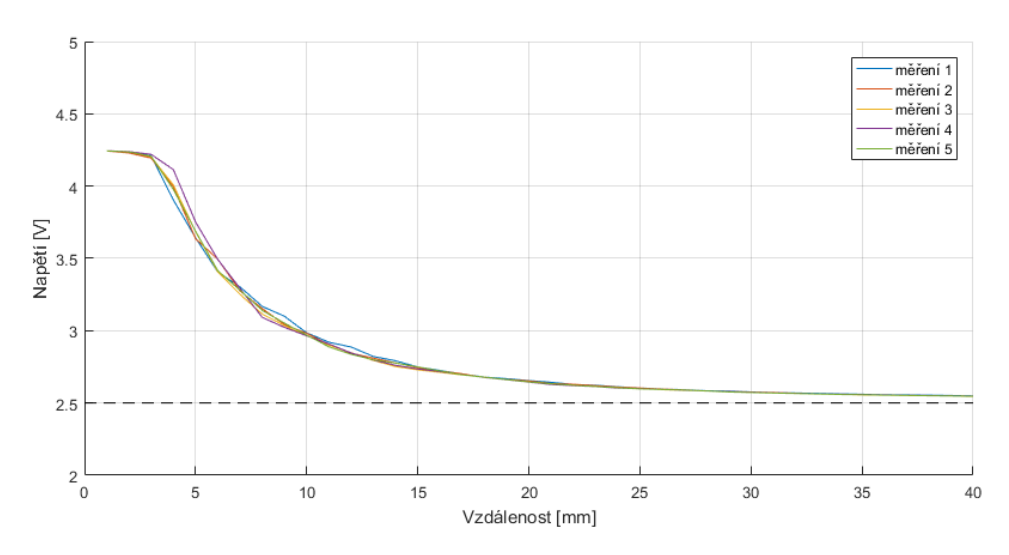

*Obr. 72 Graf pěti měření výstupního napětí za stejných podmínek*

<span id="page-68-0"></span>[Obr. 72](#page-68-0) ukazuje detail (2–5 V s vyznačenou hodnotou 2,5 V) výsledných grafů z pěti měření. Je patrné, že při opakovaném měření za stejných podmínek získáme obdobné výsledné hodnoty výstupního napětí.

Pro porovnání zobrazuje [Obr. 73](#page-68-1) výstupní napětí při měření pomocí NI ELVIS II a Arduina.

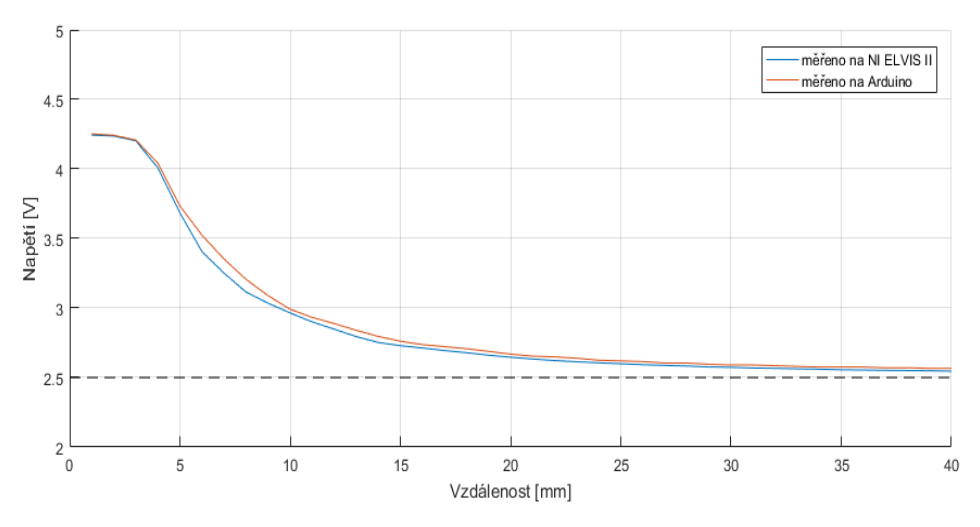

<span id="page-68-1"></span>*Obr. 73 Graf porovnání měření výstupního napětí pomocí NI ELVIS II a Arduina*

### **6.2.2 Čítání sestupných hran a měření otáček na NI ELVIS II**

Cílem dalšího testování bylo porovnat měřený počet sestupných hran za sekundu s frekvencí měřenou osciloskopem (jako při měření s Arduinem) a ověřit, zda měřená hodnota otáček za minutu daného motoru je totožná při měření se čtyřmi a s osmi magnety na hřídeli.

| Motor s převodovkou 1:120 |                                                                                                   |                      |                                             |                                                    |
|---------------------------|---------------------------------------------------------------------------------------------------|----------------------|---------------------------------------------|----------------------------------------------------|
|                           |                                                                                                   | 4 magnety na hřídeli | 8 magnetů na hřídeli                        |                                                    |
| Napětí na<br>motoru [V]   | Frekvence<br>Sestupných hran<br>měřená<br>za s<br>osciloskopem<br>(naměřeno<br>v LabVIEW)<br>[Hz] |                      | Frekvence<br>měřená<br>osciloskopem<br>[Hz] | Sestupných hran<br>za s<br>(naměřeno<br>v LabVIEW) |
| 6                         | 12,887                                                                                            | 13                   | 26,23                                       | 26                                                 |
| 5,5                       | 11,891                                                                                            | 12                   | 23,82                                       | 24                                                 |
| 5                         | 10,602                                                                                            | 11                   | 21,04                                       | 21                                                 |
| 4,5                       | 9,632                                                                                             | 10                   | 19,02                                       | 19                                                 |
| $\overline{4}$            | 8,206                                                                                             | 8                    | 16,82                                       | 17                                                 |
| 3,5                       | 7,204                                                                                             | $\overline{7}$       | 14,45                                       | 14                                                 |
| $\overline{3}$            | 6,033                                                                                             | 6                    | 12,166                                      | 12                                                 |
| 2,5                       | 5,01                                                                                              | 5                    | 9,903                                       | 10                                                 |
| $\overline{2}$            | 3,58                                                                                              | $\overline{4}$       | 7,54                                        | $\overline{7}$                                     |

*Tab. 10 Porovnání frekvence měřené na osciloskopu a v LabVIEW při využití NI ELVIS II (převodovka 1:120)*

| Motor s převodovkou 1:48 |                                                                                                    |    |                                             |                                                    |
|--------------------------|----------------------------------------------------------------------------------------------------|----|---------------------------------------------|----------------------------------------------------|
|                          | 4 magnety na hřídeli<br>Frekvence<br>Sestupných hran<br>měřená<br>za s<br>(naměřeno<br>osciloskopem<br>v LabVIEW)<br>[Hz] |    | 8 magnetů na hřídeli                        |                                                    |
| Napětí na<br>motoru [V]  |                                                                                                    |    | Frekvence<br>měřená<br>osciloskopem<br>[Hz] | Sestupných hran<br>za s<br>(naměřeno<br>v LabVIEW) |
| 6                        | 16,745                                                                                                    | 16 | 33,52                                       | 33                                                 |
| 5,5                      | 15,042                                                                                                    | 15 | 30,25                                       | 30                                                 |
| 5                        | 13,605                                                                                                    | 14 | 26,75                                       | 27                                                 |
| 4,5                      | 12,288                                                                                                    | 12 | 24,62                                       | 25                                                 |
| $\overline{4}$           | 10,684                                                                                                    | 11 | 21,02                                       | 21                                                 |
| 3,5                      | 9,093                                                                                                    | 9  | 18,175                                      | 18                                                 |
| $\overline{3}$           | 7,554                                                                                                    | 8  | 15,065                                      | 15                                                 |
| 2,5                      | 6,04                                                                                                    | 6  | 12,333                                      | 12                                                 |
| $\overline{2}$           | 4,657                                                                                                    | 5  | 9,411                                       | 9                                                  |

*Tab. 11 Porovnání frekvence měřené na osciloskopu a v LabVIEW při využití NI ELVIS II (převodovka 1:48)*

Z tabulek vyplývá, že počet sestupných hran za sekundu přibližně odpovídá frekvenci obdélníkového signálu. Pokud je hodnota skutečné frekvence mezi dvěma celými čísly (např. 7,5 Hz) střídají se na numerickém ukazateli *Front Panelu* tato dvě celá čísla (v tomto případě 7 a 8).

Předpokládá se, že frekvence bude měřena správně i při zapojení průtokoměru YF-S201, protože výstupní signál průtokoměru je stejný.

Pokud je při porovnávání naměřených otáček za minutu (se čtyřmi a osmi magnety na hřídeli) vypočítán průměr ze dvou střídajících se hodnot, je výsledkem téměř ve všech případech stejná hodnota otáček za minutu [\(Tab. 12,](#page-71-0) [Tab. 13\)](#page-71-1). Naměřené otáčky jsou graficky zobrazeny na [Obr. 74.](#page-72-0)

<span id="page-71-0"></span>

| Motor s převodovkou 1:120 |                                     |                     |                                     |                     |
|---------------------------|-------------------------------------|---------------------|-------------------------------------|---------------------|
|                           | 4 magnety na hřídeli                |                     | 8 magnetů na hřídeli                |                     |
| Napětí na<br>motoru [V]   | Počet sestupných hran<br>za sekundu | Otáčky za<br>minutu | Počet sestupných hran<br>za sekundu | Otáčky za<br>minutu |
| 6                         | 13                                  | 195                 | 25,5                                | 191,25              |
| 5,5                       | 12                                  | 180                 | 23                                  | 172,5               |
| 5                         | 10,5                                | 157,5               | 21                                  | 157,5               |
| 4,5                       | 9                                   | 135                 | 19                                  | 142,5               |
| $\overline{4}$            | 8                                   | 120                 | 16                                  | 120                 |
| 3,5                       | 7                                   | 105                 | 14                                  | 105                 |
| $\overline{3}$            | 6                                   | 90                  | 12                                  | 90                  |
| 2,5                       | 5                                   | 75                  | 9,5                                 | 71,25               |
| $\overline{2}$            | $\overline{3}$                      | 45                  | $\overline{7}$                      | 52,5                |

*Tab. 12 Měření otáček se čtyřmi a osmi magnety na hřídeli (převodovka 1:120)*

*Tab. 13 Měření otáček se čtyřmi a osmi magnety na hřídeli (převodovka 1:48)*

<span id="page-71-1"></span>

| Motor s převodovkou 1:48 |                                     |                     |                                     |                     |
|--------------------------|-------------------------------------|---------------------|-------------------------------------|---------------------|
|                          | 4 magnety na hřídeli                |                     | 8 magnetů na hřídeli                |                     |
| Napětí na<br>motoru [V]  | Počet sestupných hran<br>za sekundu | Otáčky za<br>minutu | Počet sestupných hran<br>za sekundu | Otáčky za<br>minutu |
| 6                        | 16,5                                | 247,5               | 33                                  | 247,5               |
| 5,5                      | 15                                  | 225                 | 30                                  | 225                 |
| 5                        | 13                                  | 195                 | 27                                  | 202,5               |
| 4,5                      | 12                                  | 180                 | 24                                  | 180                 |
| $\overline{4}$           | 10,5                                | 157,5               | 21                                  | 157,5               |
| 3,5                      | 9                                   | 135                 | 18                                  | 135                 |
| $\overline{3}$           | 7,5                                 | 112,5               | 15                                  | 112,5               |
| 2,5                      | 6                                   | 90                  | 12,5                                | 93,75               |
| $\overline{2}$           | 4,5                                 | 67,5                | 9,5                                 | 71,25               |
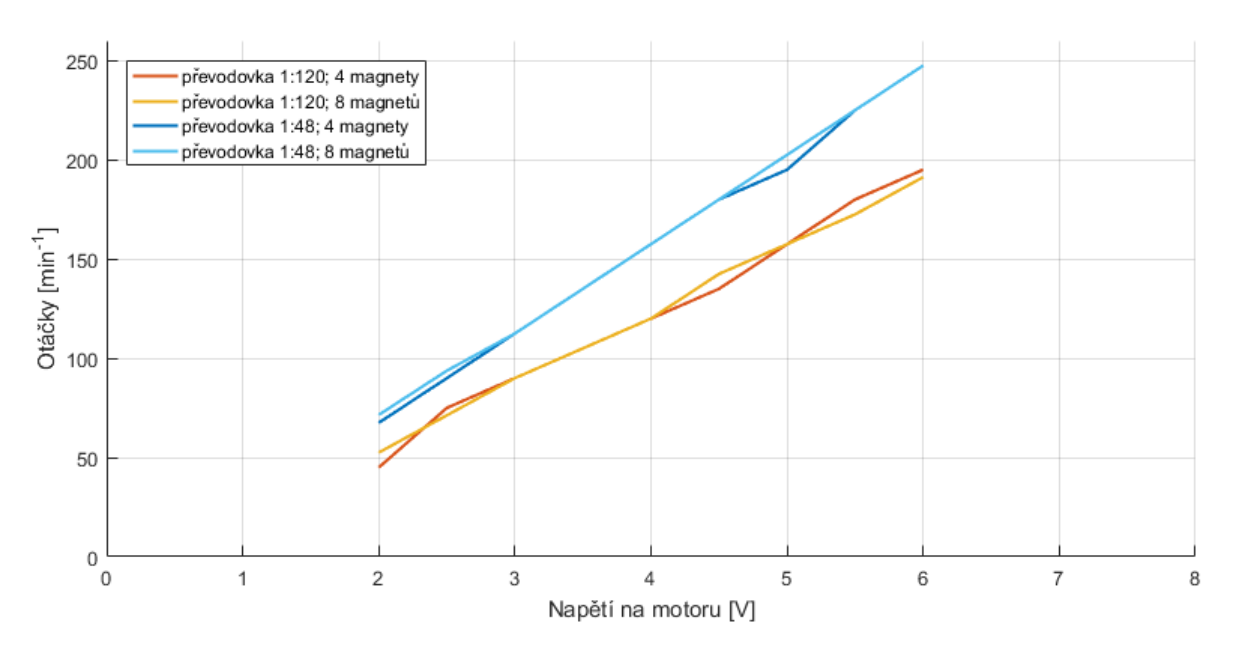

*Obr. 74 Naměřené otáčky obou motorů při měření se čtyřmi a osmi magnety*

Datasheet motoru s převodovkou 1:48 (datasheet druhého motoru není k dispozici) udává minimální provozní rychlost 90  $\pm$  10% *ot/min* pro 3 V a 200  $\pm$  10% *ot/min* pro 6 V. Při napětí 3 i 6 V byla naměřena vyšší hodnota otáček za minutu, než je minimální provozní rychlost, kterou udává datasheet. [22]

#### **6.2.3 Měření průtoku na NI ELVIS II**

Bylo zjištěno, že vhodný kalibrační faktor k pro přepočet frekvence na průtok je  $k = 7.7$  (při měření objemu 1000 ml). S touto hodnotou k bylo provedeno několik měření. Výsledky jsou vypsány v Tab. [14](#page-72-0) a [Obr. 75](#page-73-0) zobrazuje graf průtoku v čase těchto měření.

<span id="page-72-0"></span>

|                | Skutečný objem: 1000 ml  |                              |                                     |
|----------------|--------------------------|------------------------------|-------------------------------------|
| Číslo měření   | Počet sestupných<br>hran | Měřený celkový<br>objem [ml] | Rozdíl od skutečného<br>objemu [ml] |
|                | 462                      | 1000                         | $\boldsymbol{0}$                    |
| $\overline{2}$ | 458                      | 991,342                      | 8,658                               |
| 3              | 463                      | 1002,16                      | 2,16                                |
| 4              | 457                      | 989,177                      | 10,832                              |
| 5              | 460                      | 995,671                      | 4,329                               |
| 6              | 460                      | 995,671                      | 4,329                               |

*Tab. 14 Měření objemu s kalibračním faktorem k=7,7*

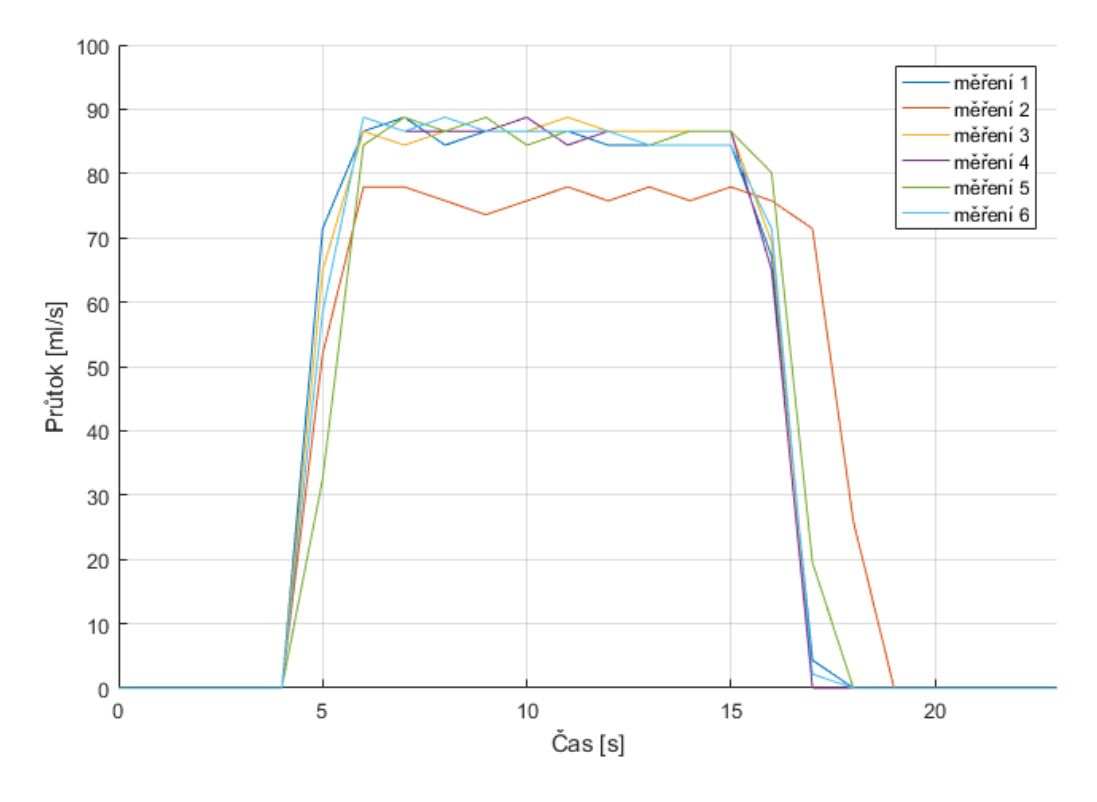

<span id="page-73-0"></span>*Obr. 75 Graf šesti měření průtoku s kalibračním faktorem k=7,7*

# **7 ZÁVĚR**

V této bakalářské práci byla vytvořena laboratorní úloha pro demonstraci Hallova jevu. Pro tuto úlohu vznikla aplikace pomocí programu LabVIEW, která obsahuje tři dílčí úlohy. Zadání laboratorní úlohy, které je také součástí této práce, provádí uživatele jednotlivými úlohami a slouží zároveň jako zjednodušený návod k ovládání aplikace a k obsluze desky NI ELVIS II, pomocí které je měření prováděno. Po vypracování laboratorní úlohy by měl uživatel znát princip Hallova jevu, typy základních Hallových senzorů a jejich praktické využití.

Krátká historie a vysvětlení Hallova jevu je obsahem první dílčí úlohy. Ta zahrnuje teoretický rozbor a popis základních senzorů. Uživatel provádí měření výstupního napětí popisovaných senzorů, aby pochopil rozdíly v jejich fungování. Plynulou změnu napětí na výstupu lineárního senzoru je možné zaznamenat v čase a naměřený záznam uložit. Závěrem první úlohy je zapojení, které demonstruje využití Hallových senzorů jako bezkontaktních spínačů, v tomto případě pro ovládání svícení LED. Další praktické využití je představeno v následujících úlohách.

V druhé úloze je měřeno výstupní napětí lineárního senzoru při různé vzdálenosti magnetu od senzoru. Výsledkem této úlohy, která představuje využití senzoru pro měření vzdálenosti, je tabulka obsahující vzdálenost magnetu od senzoru, výstupní napětí a magnetickou indukci. Tabulku je možné uložit nebo v grafu vykreslit závislost výstupního napětí na vzdálenosti magnetu od senzoru. Z grafu je patrný nelineární pokles (nárůst) napětí při oddalování magnetu od senzoru.

Třetí dílčí úloha obsahuje měření otáček a průtoku. Jsou čítány sestupné hrany obdélníkového signálu, který vzniká na výstupu unipolárního senzoru při pohybu magnetu před senzorem a na výstupu průtokoměru YF-S210, který Hallův senzor obsahuje. Pro měření otáček byl na hřídele motorů navržen nástavec k upevnění magnetů. Napětí na motoru je možné ovládat přes uživatelské rozhraní aplikace pomocí Variable Power Supplies na desce NI ELVIS II. Z naměřeného počtu sestupných hran za sekundu jsou vypočítány hledané parametry – otáčky za minutu a průtok. Průtok je možné zaznamenat v čase a z tohoto záznamu je vypočítán celkový objem proteklé kapaliny.

Fungování všech úloh je podrobně popsáno v kapitole "Realizace laboratorních úloh".

Z důvodu dočasného omezení vstupu do laboratoří s potřebným vybavením (NI ELVIS II) byly úlohy upraveny pro měření pomocí jednoprocesorového počítače Arduino. Tyto úpravy jsou popsány v kapitole "Testování". V této kapitole také bylo ověřeno správné měření napětí a měřený počet sestupných hran za sekundu byl porovnán s frekvencí obdélníkového signálu měřenou osciloskopem.

Ve výsledku vznikly dvě aplikace, kdy jedna umožňuje měření na NI ELVIS II a druhá pomocí Arduina.

## **8 SEZNAM CITACÍ**

**[1]** *Honeywell: MICRO SWITCH Sensing and Control: HALL EFFECT SENSING AND APPLICATION* [online]. In: . [cit. 2020-01-04]. Dostupné z: https://sensing.honeywell.com/hallbook.pdf

**[2]** RAMSDEN, Ed. *Hall-effect sensors: theory and applications*. 2nd ed. Boston: Elsevier/Newnes, c2006. ISBN 978-0-7506-7934-3.

**[3]** *Allegro MicroSystems: Application Information: Hall-Effect IC Applications Guide* [online]. In: . 7. 10. 2019 [cit. 2020-01-04]. Dostupné z: https://www.allegromicro.com/~/media/Files/Technical-Documents/AN27701-Hall-Effect-IC-Application-Guide.ashx

**[4]** *Sensor Solutions: Magnetic Sensors in Medical Applications* [online]. [cit. 2019-11-25]. Dostupné z: https://sensorso.com/medical.html

**[5]** CHATZIPIRPIRIDIS, G., P. ERNE, O. ERGENEMAN, S. PANE a B. J. NELSON. A magnetic force sensor on a catheter tip for minimally invasive surgery. In: *2015 37th Annual International Conference of the IEEE Engineering in Medicine and Biology Society (EMBC)* [online]. IEEE, 2015, 2015, s. 7970-7973 [cit. 2019-10-23]. DOI: 10.1109/EMBC.2015.7320241. ISBN 978-1-4244-9271-8. Dostupné z: https://ieeexplore.ieee.org/document/7320241/

**[6]** NABEEL, P. M., Jayaraj JOSEPH a Mohanasankar SIVAPRAKASAM. Magnetic plethysmograph transducers for local blood pulse wave velocity measurement. In: *2014 36th Annual International Conference of the IEEE Engineering in Medicine and Biology Society* [online]. IEEE, 2014, 2014, s. 1953-1956 [cit. 2019-10-23]. DOI: 10.1109/EMBC.2014.6943995. ISBN 978-1-4244-7929-0. Dostupné z: http://ieeexplore.ieee.org/document/6943995/

**[7]** BOUKHENOUS, Samir a Mokhtar ATTARI. A Low Cost Grip Transducer Based Instrument To Quantify Fingertip Touch Force. In: *2007 29th Annual International Conference of the IEEE Engineering in Medicine and Biology Society* [online]. IEEE, 2007, 2007, s. 4834-4837 [cit. 2019-10- 23]. DOI: 10.1109/IEMBS.2007.4353422. ISBN 978-1-4244-0787-3. ISSN 1557-170X. Dostupné z: http://ieeexplore.ieee.org/document/4353422/

**[8]** HEIDARI, Hadi, Siming ZUO, Agamemnon KRASOULIS a Kianoush NAZARPOUR. CMOS Magnetic Sensors for Wearable Magnetomyography. In: *2018 40th Annual International Conference of the IEEE Engineering in Medicine and Biology Society (EMBC)* [online]. IEEE, 2018, 2018, s. 2116- 2119 [cit. 2019-10-23]. DOI: 10.1109/EMBC.2018.8512723. ISBN 978-1-5386-3646-6. Dostupné z: https://ieeexplore.ieee.org/document/8512723/

**[9]** XUDONG WU, CHENGLIN PENG, XIAOLIN ZHENG, WENSHENG HOU a JIANGUO CUI. A New Method of Medical Robotic Device Locating and Tracking Techniques. In: *2005 IEEE Engineering in Medicine and Biology 27th Annual Conference* [online]. IEEE, 2005, 2005, s. 4674-4677 [cit. 2019-10-23]. DOI: 10.1109/IEMBS.2005.1615513. ISBN 0-7803-8741-4. Dostupné z: http://ieeexplore.ieee.org/document/1615513/

**[10]** MUKHERJEE, Biswarup, Boby GEORGE a Mohanasankar SIVAPRAKASAM. A syringe injection rate detector employing a dual Hall-effect sensor configuration. In: *2013 35th Annual International Conference of the IEEE Engineering in Medicine and Biology Society (EMBC)* [online]. IEEE, 2013, 2013, s. 4734-4737 [cit. 2019-10-23]. DOI: 10.1109/EMBC.2013.6610605. ISBN 978-1- 4577-0216-7. Dostupné z: http://ieeexplore.ieee.org/document/6610605/

**[11]** WHITING, J. G. H., N. DJENNATI, YEONG YEH LEE, E. V. ROBERTSON, M. H. DERAKHSHAN, P. CONNOLLY a K. E. L. MCCOLL. Towards minimally invasive monitoring for gastroenterology -An external Squamocolumnar Junction Locator. In: *2012 Annual International Conference of the IEEE Engineering in Medicine and Biology Society* [online]. IEEE, 2012, 2012, s. 1574-1577 [cit. 2019-10-23]. DOI: 10.1109/EMBC.2012.6346244. ISBN 978-1-4577-1787-1. Dostupné z: http://ieeexplore.ieee.org/document/6346244/

**[12]** SINGAL, Kalpesh, Rajesh RAJAMANI, Mahdi AHMADI, A. SERDAR SEZEN a Joan E. BECHTOLD. Magnetic Sensor for Configurable Measurement of Tension or Elasticity With Validation in Animal Soft Tissues. *IEEE Transactions on Biomedical Engineering* [online]. 2015, **62**(2), 426-437 [cit. 2019-10-23]. DOI: 10.1109/TBME.2014.2357345. ISSN 0018-9294. Dostupné z: http://ieeexplore.ieee.org/document/6895297/

**[13]** *Honeywell: SS39ET/SS49E/SS59ET Series Linear Hall-Effect Sensor ICs* [online]. In: . 2012 [cit. 2019-10-22]. Dostupné z: https://sensing.honeywell.com/ss39et\_ss49e\_ss59et\_50000353\_issue-2\_final\_20dec12.pdf

**[14]** *Heneywell: Bipolar, Latching, and Unipolar Hall-effect Digital Position Sensor ICs: SS400 Series, SS500 Series* [online]. In: . 2017 [cit. 2019-10-22]. Dostupné z: http://www.farnell.com/datasheets/2634476.pdf?\_ga=2.37079075.2088582872.1571555519- 551842490.1569181793

**[15]** *Texas Instruments: DRV5033 Digital-Omnipolar-Switch Hall Effect Sensor* [online]. In: . 2014 [cit. 2019-10-22]. Dostupné z: http://www.ti.com/lit/ds/symlink/drv5033.pdf

**[16]** *Honeywell: High Sensitivity Latching Digital Hall-effect Sensor ICs: SS360NT, SS360ST, SS360ST-10K, SS460S, SS460S-T2, SS460S-T3 SS460S-LP* [online]. In: . 2018 [cit. 2019-10-22]. Dostupné z: http://www.farnell.com/datasheets/2793707.pdf?\_ga=2.212739991.2088582872.1571555519- 551842490.1569181793

**[17]** *YF-S201 Hall Effect Water Flow Meter / Sensor* [online]. In: . [cit. 2019-10-22]. Dostupné z: http://www.hobbytronics.co.uk/datasheets/sensors/YF-S201.pdf

**[18]** *Hobby Electronics: YF-S201 Hall Effect Water Flow Meter / Sensor* [online]. [cit. 2019-10-22]. Dostupné z: http://www.hobbytronics.co.uk/yf-s201-water-flow-meter

**[19]** *NI Educational Laboratory Virtual Instrumentation Suite II Series (NI ELVIS II Series) User Manual: National Instruments* [online]. In: . 11500 North Mopac Expressway Austin, Texas, USA, červen 2011 [cit. 2020-03-21]. Dostupné z: http://www.ni.com/pdf/manuals/374629c.pdf

**[20]** *National Instruments: NI ELVIS II+* [online]. [cit. 2020-03-21]. Dostupné z: https://www.ni.com/cs-cz/support/model.ni-elvis-ii-.html

**[21]** *FAIRCHILD: BC638 PNP Epitaxial Silicon Transistor* [online]. 2015 [cit. 2020-04-10]. Dostupné z: https://www.mouser.com/datasheet/2/149/BC638-106714.pdf

**[22]** *GM ELECTRNIC: Elektrický motor s převodovkou kovová a plastová osa, 1:48 3-6V* [online]. [cit. 2020-05-12]. Dostupné z: https://www.gme.cz/data/attachments/dsh.671-051.pdf

**[23]** VLACH, Jaroslav, Josef HAVLÍČEK a Martin VLACH. *Začínáme s LabVIEW*. Praha: BEN technická literatura, 2008. ISBN 978-80-7300-245-9.

**[24]** *Arduino návody: Arduino průtokoměr 1-30 l/min* [online]. 15. 8. 2017 [cit. 2020-05-08]. Dostupné z: https://navody.arduino-shop.cz/navody-k-produktum/arduino-prutokomer-1-30-l-min.html

**[25]** *Electronics Tutorials: Hall Effect Sensor* [online]. [cit. 2020-03-21]. Dostupné z: https://www.electronics-tutorials.ws/electromagnetism/hall-effect.html

# **9 PŘÍLOHY**

Přílohy obsahují zadání a vzorové řešení laboratorní úlohy, která byla vytvořena v této bakalářské práci, a podrobněji popisují využitý hardware a software.

Dále je součástí příloh aplikace, ve které je prováděno měření, a jednotlivé VI (*Virtual Instrument*), které tuto aplikaci tvoří.

### **Seznam příloh**

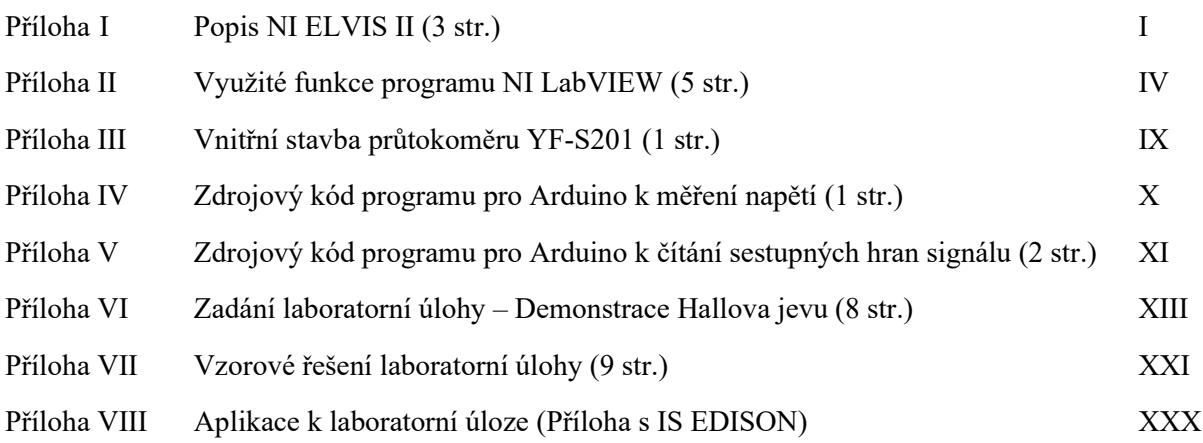

### <span id="page-79-0"></span>**Příloha I Popis NI ELVIS II**

Tato příloha podrobněji popisuje jednotlivé části NI ELVIS II [19]. Celá pracovní stanice je popsána na [Obr. 76,](#page-79-1) části prototypové desky s nepájivým polem jsou dále popsány na [Obr. 77.](#page-80-0)

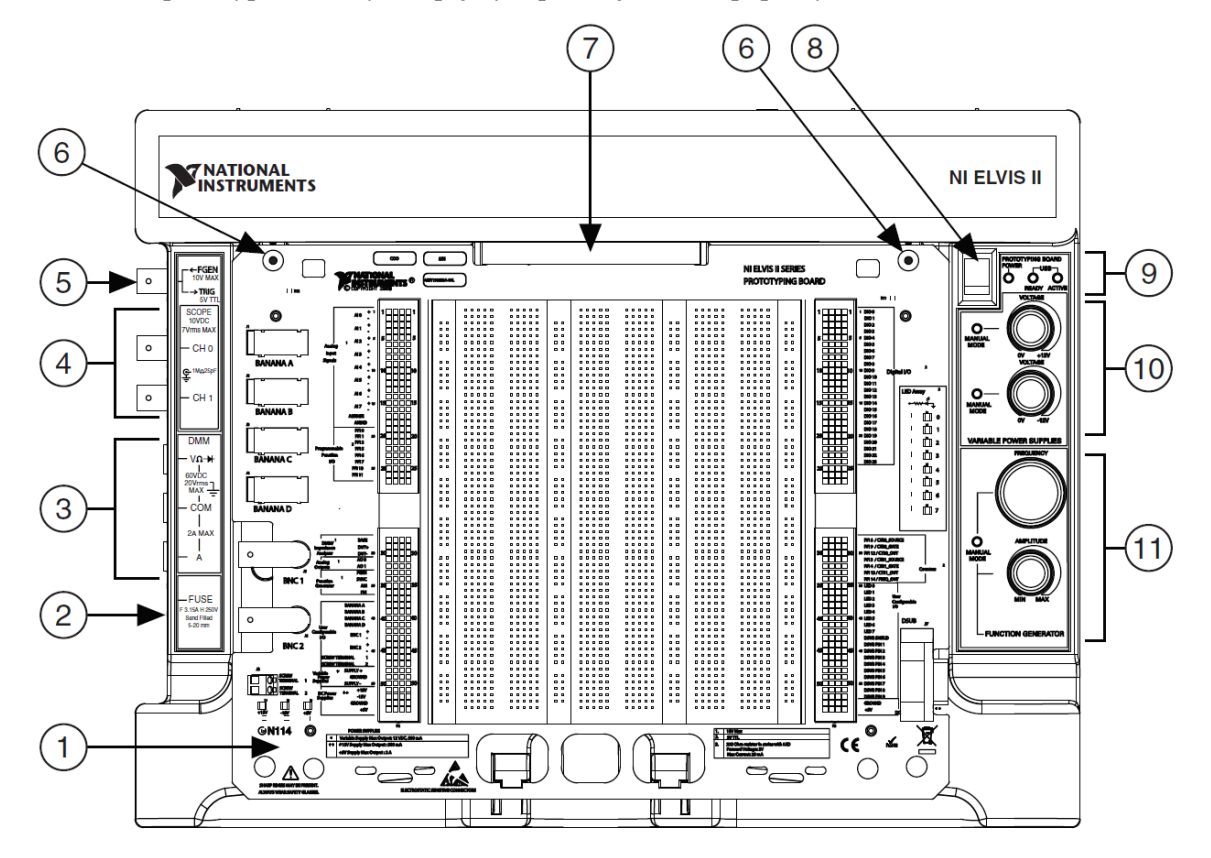

*Obr. 76 Pracovní stanice NI ELVIS II [19]*

#### *Tab. 15 Části pracovní stanice NI ELVIS II [19]*

<span id="page-79-1"></span>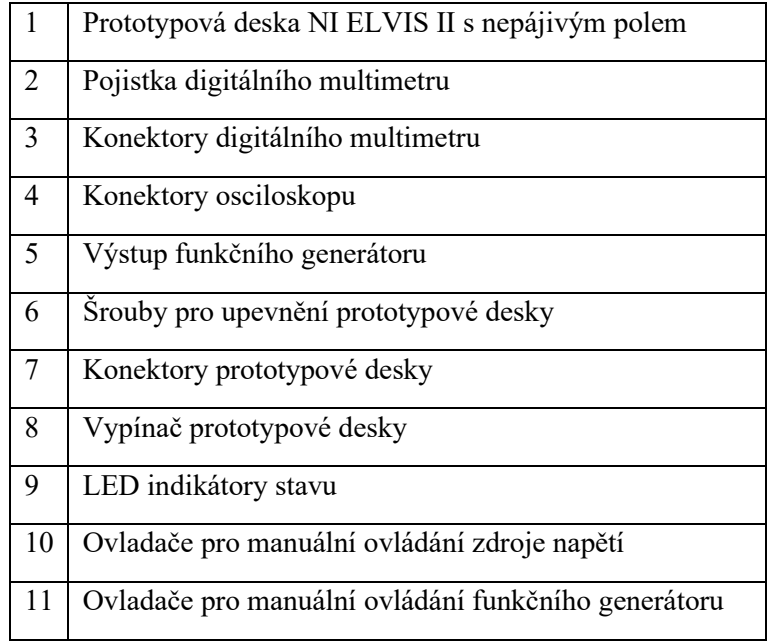

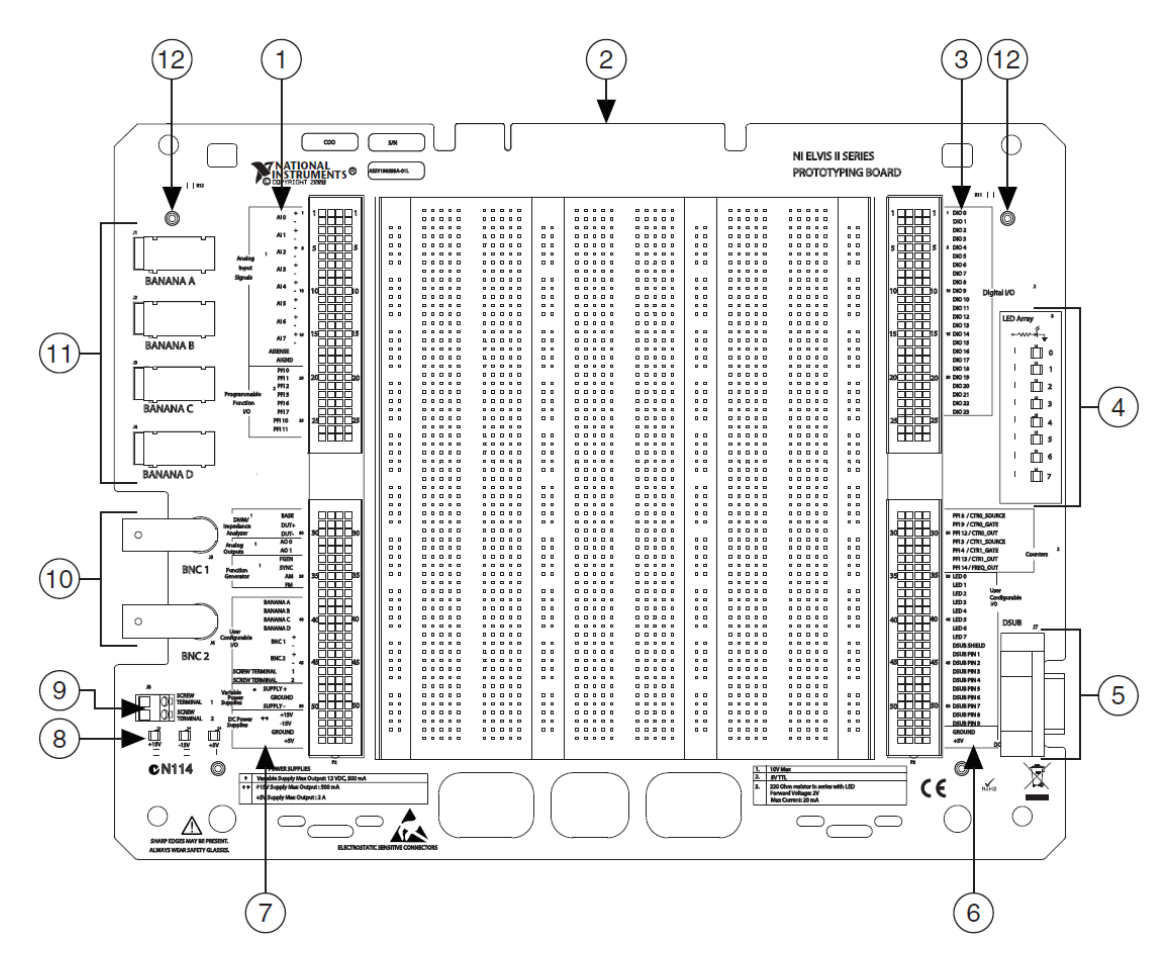

*Obr. 77 Prototypová deska NI ELVIS II s nepájivým polem [19]*

*Tab. 16 Části prototypové desky NI ELVIS II [19]*

<span id="page-80-0"></span>

| $\mathbf{1}$   | Analogové vstupy a výstupy programovatelných funkcí                                                                                                    |
|----------------|----------------------------------------------------------------------------------------------------|
| $\overline{2}$ | Konektor pro spojení s pracovní stanicí                                                                                                    |
| $\overline{3}$ | Digitální vstupy a výstupy                                                                                                    |
| $\overline{4}$ | Uživatelsky konfigurovatelné LED                                                                                                    |
| 5              | Uživatelsky konfigurovatelný D-SUB konektor                                                                                                    |
| 6              | Čítače, časovače, uživatelsky konfigurovatelné vstupy/výstupy, zdroje DC napětí                                                                         |
| 7              | Digitální multimetr, analogové výstupy, funkční generátor, nastavitelné zdroje napětí,<br>uživatelsky konfigurovatelné vstupy/výstupy, zdroje DC napětí |
| 8              | LED indikátory zdrojů napětí                                                                                                    |
| 9              | Šroubovací svorky                                                                                                    |
| 10             | <b>BNC</b> konektory                                                                                                    |
| 11             | Banánkové konektory                                                                                                    |
| 12             | Otvory pro upevnění                                                                                                    |

V laboratorních úlohách jsou využívány především zdroje napětí +5  $V$  DC [\(Obr. 77](#page-80-0) – 6, 7). V úlohách 1 a 2 je výstupní napětí senzoru přivedeno na Analogové vstupy ([Obr. 77](#page-80-0) – 1, např. AI0). Obdélníkový signál v úloze 3, u kterého je měřena sestupná hrana, je přiveden na čítač [\(Obr. 77](#page-80-0) – 6, CTR) a motor je připojen na nastavitelný zdroj napětí [\(Obr. 77](#page-80-0) – 7).

### <span id="page-82-0"></span>**Příloha II Využité funkce programu NI LabVIEW**

U všech úloh je prováděno měření na pracovní stanici NI ELVIS II, která je přes USB propojena s počítačem. V počítači jsou data zpracována v programu LabVIEW od National Instruments. Jedná se o grafický programovací jazyk, který je vhodný například k programování systémů pro měření a analýzu signálu. [23]

Tato příloha popisuje vývojové prostředí LabVIEW, způsob sběru dat a funkce pro jejich zpracování. Dále představuje použité programovací struktury a zobrazovací prvky.

Každý program LabVIEW se skládá ze dvou sdružených oken – uživatelské rozhraní, nazývané čelní panel (*Front Panel*) a blokový diagram (*Block Diagram*), který je zdrojovým kódem programu. [23]

### **Front Panel**

Čelní panel tvoří uživatelské rozhraní programu. Pomocí ovládacích a indikačních prvků umožňuje řídit běh aplikace, zadávat parametry a získávat informace o datech. Prvky čelního panelu lze vybírat z palety **Controls**. Z této palety je možno vkládat ovládací, zobrazovací a další prvky. [23]

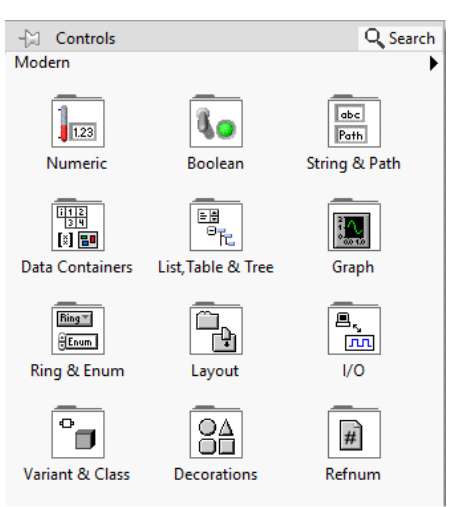

*Obr. 78 Paleta Controls*

Ze subpalety **Boolean** jsou využívány spínače (*Switch*), které po stisknutí změní hodnotu na výstupu (TRUE/FALSE) a tlačítka (*Button*), která jsou nastavena na režim *Latch When Released* (po stisknutí a následném uvolnění se jejich stav zablokuje až do přečtení programem). Tato subpaleta obsahuje také indikátory stavu.

Skupina **Numeric** obsahuje grafické i číselní numerické prvky, které slouží pro zadávání i zobrazování číselných hodnot.

Pro zobrazení pole hodnot jsou numerické ukazatele vloženy do *Array* ze skupiny **Array, Matrix & Cluster**.

**Graph** obsahuje předpřipravené grafy pro zobrazování dat. Využity jsou *Waveform Chart* a *Waveform Graph.*

Prvky ze skupin **Containers** a **Decorations** jsou využity pro grafické uspořádání a úpravu uživatelského prostředí.

### **Block Diagram**

Blokový diagram je druhým sdruženým oknem každé aplikace. V blokovém diagramu je definován vlastní algoritmus programu, který propojuje prvky čelního panelu a upravuje jejich parametry. Každý prvek z čelního panelu (tlačítko, numerický indikátor, graf atd.) má svůj terminál v blokovém diagramu. Jednotlivé grafické objekty (terminály a další funkce) jsou vzájemně propojeny a tvoří zdrojový kód programu.

Důležitými částmi programu jsou nástroje pro sběr, zpracování a úpravu dat. Jednotlivé nástroje a objekty jsou rozděleny do Palet. **Paleta Functions** obsahuje ikony, které reprezentují další subpalety s objekty pro vytváření blokového diagramu. Subpalety, využívané v úlohách, jsou popsány níže. Podrobněji je popsána subpaleta **Structures** a bloky pro sběr dat. [23]

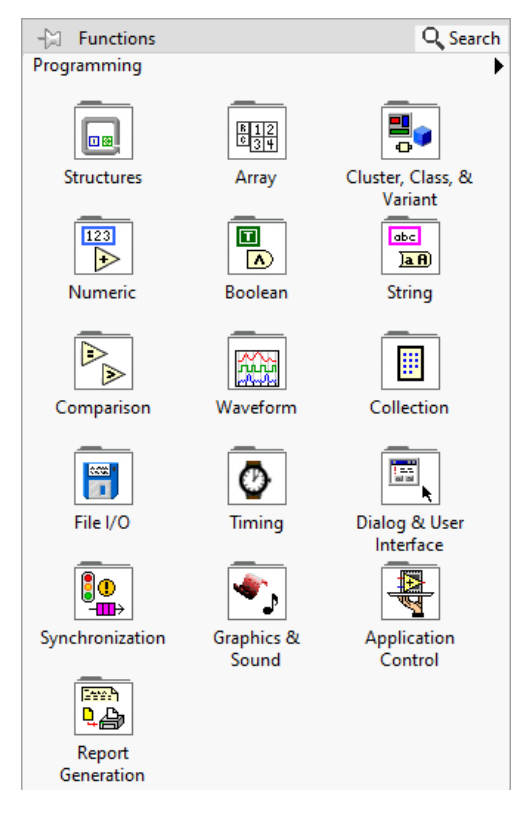

*Obr. 79 Paleta Functions*

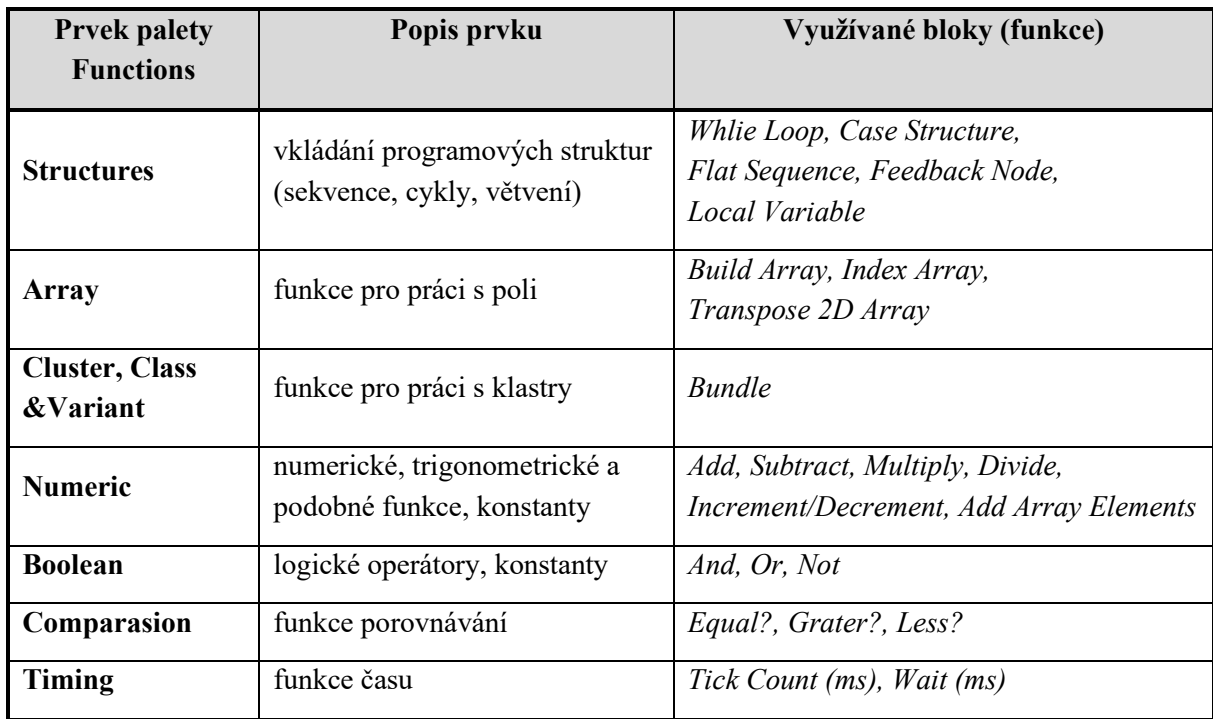

#### *Tab. 17 Přehled některých základních prvků palety Functions [23]*

#### **Structures**

Struktury jsou programové prvky LabVIEW, které lze srovnat s cykly a příkazy pro větvení v textových programovacích jazycích. V úlohách jsou použity tyto struktury:

- smyčka **While** (*While Loop*) tato smyčka se opakuje, pokud jsou splněny určité podmínky
- struktura **Case** jedná se o podmíněný příkaz nebo přepínač pro větvení vykonání algoritmu
- **Flat Sequence** zajišťuje sekvenční provádění funkcí ve chvíli, kdy není sekvenčnost zajištěna principem datového toku

Kromě struktur obsahuje subpaleta také **zpětnovazební uzel** (*Feedback Node)*, který v sobě ukládá hodnotu mezi jednotlivými cykly, a **lokální proměnnou** (*Local Variable*), která může být ve formátu pro zápis i pro čtení, a umožňuje například přenos dat mezi jednotlivými strukturami. [23]

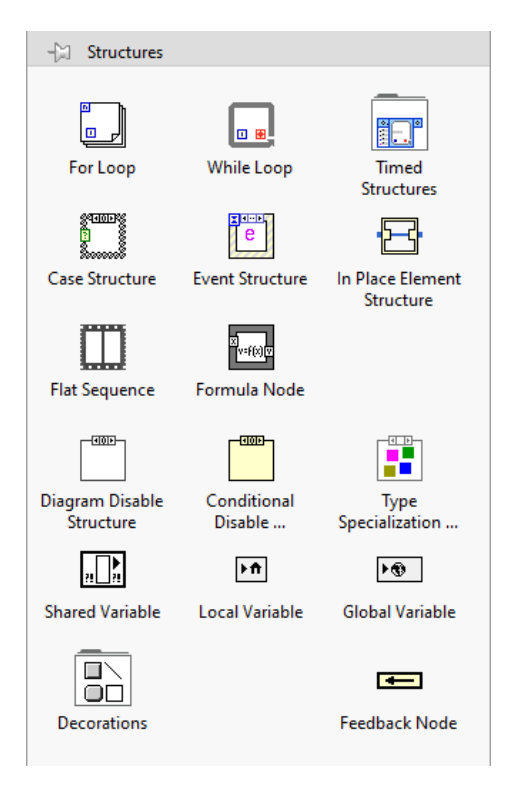

*Obr. 80 Paleta Structures*

#### **DAQ Assistant**

Blok *DAQ Assistant* slouží k zjednodušenému sběru a zpracování měřených dat (*Data acquisition* – získávání dat). Po vložení bloku do blokového diagramu se otevře okno, které je určeno k jeho konfiguraci. V úlohách je využíván pro měření napětí (nastavený rozsah 0 až 6 V). U každého použitého bloku je sběr dat v režimu *1 Sample On Demand* (jeden vzorek na vyžádání), kdy je vypsána hodnota při každém průběhu cyklu, ve kterém se *DAQ Assistant* nachází. Do bloku vstupuje jméno zařízení, na kterém je prováděno měření (*device name*) a výstupem jsou měřená data.

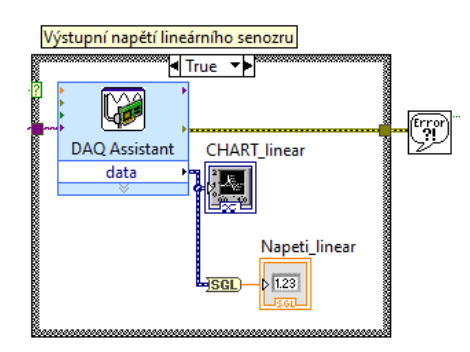

*Obr. 81 DAQ Assistant pro měření napětí na analogovém vstupu AI0*

#### **DAQmx**

Bloky *DAQmx* jsou v této bakalářské práci využity v úloze 3 k čítání sestupných hran. Jako čítač je možné využít i *DAQ Assistant*, u kterého ale nelze externě zvolit konkrétní konektory vstupního zařízení, na které je přiváděný měřený signál (lze je nastavit pouze v konfiguračním okně). Vytvořená aplikace by pak fungovala pouze na jednom PC s konkrétní deskou NI ELVIS II. Tento nedostatek je vyřešen právě díky blokům *DAQmx*, které volbu konektorů vstupního zařízení umožňují.

První blok *DAQmx Create Channel (CI – Count Edges)* vytváří kanál pro měření sestupných hran vstupního digitálního signálu. Čítání sestupných hran je spuštěno bokem *DAQmx Start Task* a měřenou hodnotu vrací blok *DAQmx Read*. Ukončení měření zajišťuje *DAQmx Stop Task*.

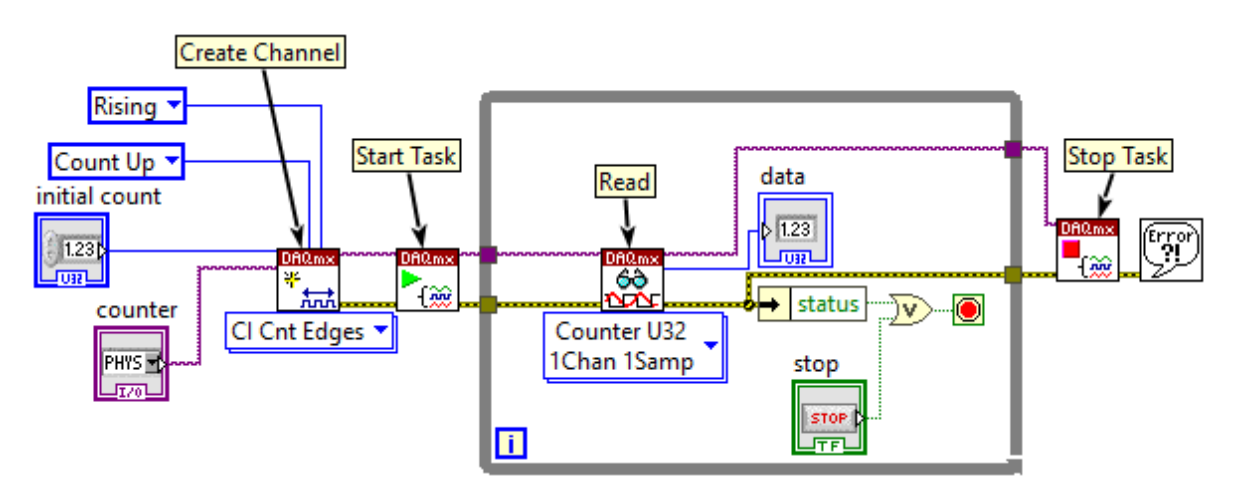

*Obr. 82 Blokový diagram pro čítání sestupných hran*

#### **Ošetření chyb**

Z bloků, ve kterých může nastat chyba, je vyveden *error* do *Simple Error Handler*, který uživateli zobrazí dialogové okno s chybou a na výstupu vrátí hodnotu *True*, která zapříčiní ukončení hlavního cyklu *While* dané úlohy.

Chyba může ve většině případů nastat kvůli špatně zvolenému vstupnímu zařízení nebo při jeho odpojení. Pro znovuspuštění programu je nutné stisknout bílou šipku (*Run*) v levém horním rohu okna.

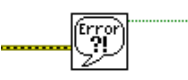

*Obr. 83 Blok Simple Error Handler*

### <span id="page-87-0"></span>**Příloha III Vnitřní stavba průtokoměru YF-S201**

Tato příloha popisuje stavbu průtokoměru YF-S201, který je využit v [5.3](#page-56-0) Úloha 3 – [Měření otáček a](#page-56-0)  [průtoku](#page-56-0).

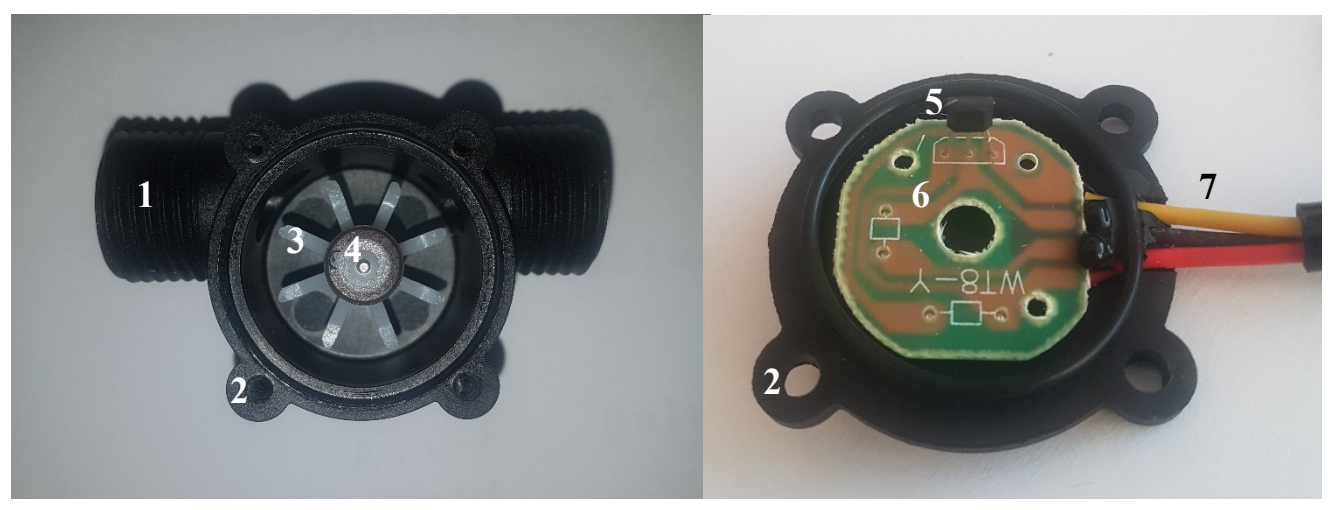

*Obr. 84 Vnitřní stavba Průtokoměru YF-S201*

#### *Tab. 18 Části průtokoměru YF-S201*

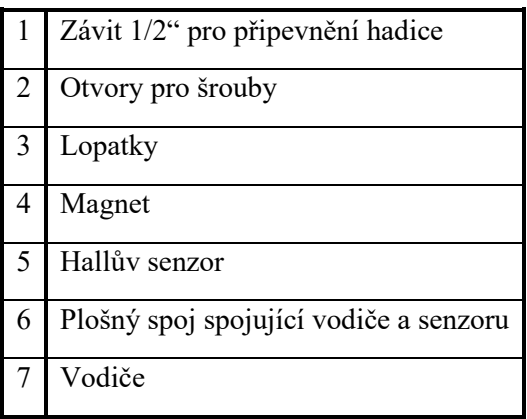

Rozdělení vodičů je následující:

- Červený napájecí napětí 5–24 V DC
- Černý GND
- Žlutý výstupní signál

### <span id="page-88-0"></span>**Příloha IV Zdrojový kód programu pro Arduino k měření napětí**

Program čte napětí v rozsahu 0 až 5 V, které je přiváděno na analogový vstup A0. Měřená hodnota má rozlišení 10 bitů, 0 až 5 V je tedy reprezentováno hodnotou 0 až 1023. Tato hodnota je posílána po sériové lince rychlostí 9600 baudů a v LabVIEW přepočítána na napětí.

Tento program je nutné nahrát do Arduina při měření v úloze 1 a 2.

```
byte vstup=A0; //pin na kterém je měřeno napětí
int napeti; //proměnná pro uloženi napětí
void setup() {
   Serial.begin(9600); // komunikace po sériové lince
}
void loop() {
   napeti=analogRead(vstup); //zápis měřeného napěti do proměnné
   Serial.println(napeti); //odesíláni dat po s. lince
  delay(10);}
```
### <span id="page-89-0"></span>**Příloha V Zdrojový kód programu pro Arduino k čítání sestupných hran signálu**

Program čte signál z digitálního pinu 2. Při detekci sestupné hrany se provede funkce *prictiPulz()*, která do proměnné *pocetPulzu* přičte 1. Hodnota této proměnné je posílána přes sériovou linku rychlostí 9600 baudů. Tento kód je upravený z původního kódu pro měření průtoku, který je k dispozici na stránkách *navody.arduino-shop.cz* [24].

Tento program je nutné nahrát do Arduina při měření v úloze 3

```
// nastavení čísel propojovacích pinů
#define pinPrutokomer 2
#define pinPreruseni 0 // 0 = digitální pin 2
// pomocné proměnné
volatile int pocetPulzu = 0;
unsigned long staryCas = 0;
void setup() {
   Serial.begin(9600); // komunikace po sériové lince
   // nastavení vstupního pinu
   pinMode(pinPrutokomer, INPUT);
   // nastavení vstupního pinu pro využití přerušení,
   // při detekci přerušení pomocí sestupné hrany (FALLING)
   // bude zavolána funkce prictiPulz
   attachInterrupt(pinPreruseni, prictiPulz, FALLING);
}
void loop() {
   // pokud je rozdíl posledního uloženého času a aktuálního
   // 200 ms nebo více, provede zápis dat
  if ((millis() - staryCas) > 200) {
     // vypnutí detekce přerušení po dobu zápisu výsledku
     detachInterrupt(pinPreruseni);
```

```
 Serial.print(pocetPulzu);
    Serial.print("\n");
    staryCas = millis();
     // povolení detekce přerušení pro nové měření
     attachInterrupt(pinPreruseni, prictiPulz, FALLING);
  }
}
// funkce pro obsluhu přerušení
void prictiPulz() {
   // inkrementace čítače pulzů
   pocetPulzu++;
}
```
### <span id="page-91-0"></span>**Příloha VI Zadání laboratorní úlohy – Demonstrace Hallova jevu**

### **Cíl úlohy**

Pochopit princip Hallova jevu a rozdíly mezi jednotlivými senzory.

Seznámit se s praktickým využitím senzorů.

### **Zadání**

- 1. Seznamte se s principem Hallova jevu
- 2. Sledujte výstupní napětí lineárního senzoru
- 3. Zaznamenejte výstupní napětí při pohybu magnetu v okolí lineárního senzoru
- 4. Měřte výstupní napětí senzorů s digitálním výstupem a sledujte rozdíly mezi nimi
- 5. Sestavte obvod pro ovládání svícení LED pomocí magnetu
- 6. Změřte závislost výstupního napětí senzoru na vzdálenosti magnetu od senzoru
- 7. Změřte otáčky motoru
- 8. Změřte průtok kapaliny průtokoměrem s Hallovým senzorem

### **Doporučená literatura**

Datasheet průtokoměru YF-S201.

### **Použité vybavení**

- PC s LabVIEW 2019
- Pracovní stanice NI ELVIS II
- Hallovy senzory
	- Lineární SS49E
	- Unipolární SS443A
	- Omnipolární DRV5033AJQLPG
	- Latching SS460S
- Průtokoměr YF-S201
- Odměrka na vodu
- Magnety
- DC motory s připevněnými magnety
- Pravítko
- Rezistory, tranzistor PNP BC638, červená LED
- Vodiče

### **Teoretický rozbor**

Základní Hallův článek je malý plátek polovodičového materiálu. Po připojení na zdroj napětí prochází polovodičem konstantní proud. Výstupní napětí měřené na opačných hranách plátku bez přítomnosti magnetického pole má zanedbatelnou hodnotu (a). Pokud Hallův článek umístíme do magnetického pole, kde magnetické indukční čáry působí kolmo na polovodič, dojde k vychýlení protékajících elektronů a na opačných hranách naměříme výstupní napětí, které je přímo úměrné proudu procházejícímu polovodičem a intenzitě magnetického pole (b).

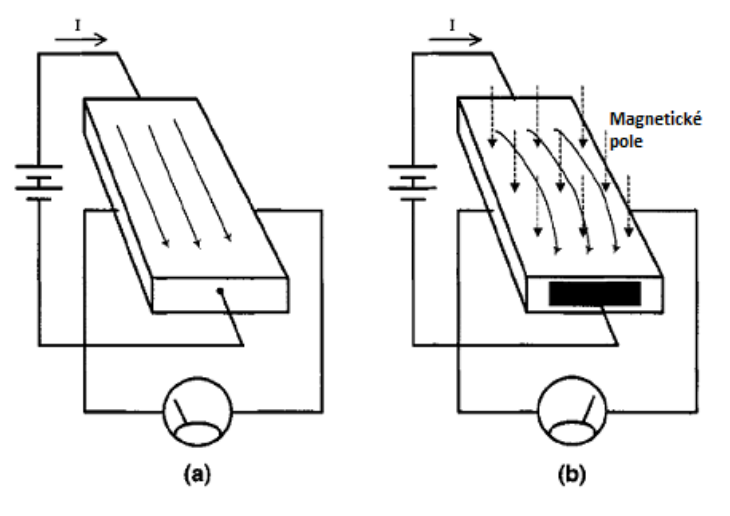

*Obr. 85 Hallův jev [2]*

#### **Hallův senzor s lineárním výstupem**

Výstupní napětí Hallova článku je velmi malé (v řádu µV). Z toho důvodu bývají do obvodu senzoru zařazeny další komponenty pro úpravu signálu, které jsou společně s článkem integrovány do jednoho čipu. Velmi malé napětí Hallova článku je potřeba zesílit rozdílovým zesilovačem s nízkým šumem a velkou vstupní impedancí. Před Hallův článek bývá zařazen regulátor, který zajišťuje konstantní proud senzorem [\(Obr. 86](#page-93-0)). Výstupem lineárního (analogového) senzoru je výstupní napětí operačního zesilovače. Toto napětí je při konstantním proudu procházejícím senzorem přímo úměrné magnetickému poli, které působí na Hallův článek.

Snímané magnetické pole může být negativní nebo pozitivní. Z toho vyplývá, že na výstupu zesilovače s kladným i záporným napájení je možno naměřit kladné i záporné hodnoty. Aby se předešlo nutnosti využívat kladné i záporné napájení, bývá na zesilovači pevně nastavený offset. Tato hodnota offsetu je na výstupu senzoru ve chvíli, kdy na něj nepůsobí magnetické pole. V přítomnosti kladného magnetického pole se výstupní napětí zvýší, naopak při působení záporného magnetického pole se sníží pod nastavenou hodnotu offsetu. Výstupní napětí však zůstává kladné. Výstup zesilovače nemůže nabývat vyšší hodnoty, než je napájecí napětí senzoru. Při působení silnějšího magnetického pole dochází k saturaci operačního zesilovače.

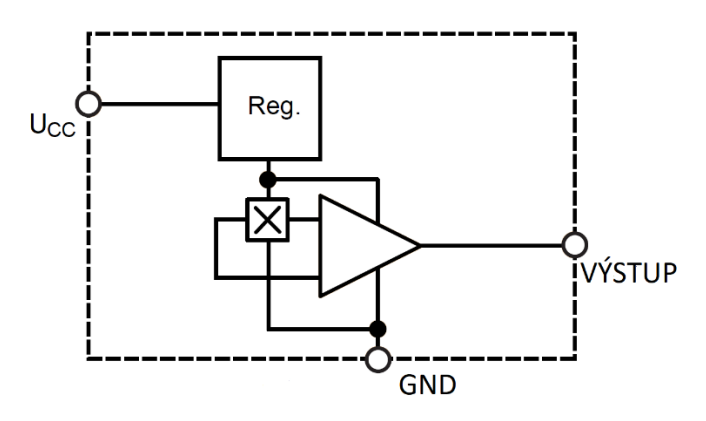

<span id="page-93-0"></span>*Obr. 86 Vnitřní stavba lineárního Hallova senzoru s regulátorem proudu a operačním zesilovačem [3]*

#### **Hallovy senzory s digitálním výstupem**

Hallovy senzory s digitálním výstupem lze využít jako spínače ovládané magnetickým polem. Na jejich výstupu je možné získat pouze dva stavy – HIGH a LOW. Stavbou se od lineárního snímače ([Obr. 86\)](#page-93-0) liší přidáním Schmittova klopného obvodu s nastavenou hysterezí ([Obr. 87](#page-93-1)). Klopný obvod porovnává výstup rozdílového zesilovače s určitou hodnotou. Jakmile dosáhne zesilovač dané hodnoty, dojde ke změně stavu na výstupu. Když výstup zesilovače pod danou hodnotu klesne, na výstupu získáme hodnotu původní. Klopný obvod s hysterezí je využíván, aby nedocházelo k oscilacím na prahové hodnotě. Na konci obvodu je zapojen tranzistor, který spínači zajišťuje logickou kompatibilitu a podle výstupu klopného obvodu přepíná mezi zemí (logická 0) a napětím pro logickou 1. Jednotlivé typy Hallových senzorů s digitálním výstupem se liší svou vstupní charakteristikou. Vstupní charakteristika je dána hodnotami pracovního bodu (operate point) a bodu uvolnění (release point). Pracovní bod je hodnota magnetického pole, při které dojde k přepnutí do stavu HIGH. Bod uvolnění je hodnota, kdy na výstupu získáme stav LOW.

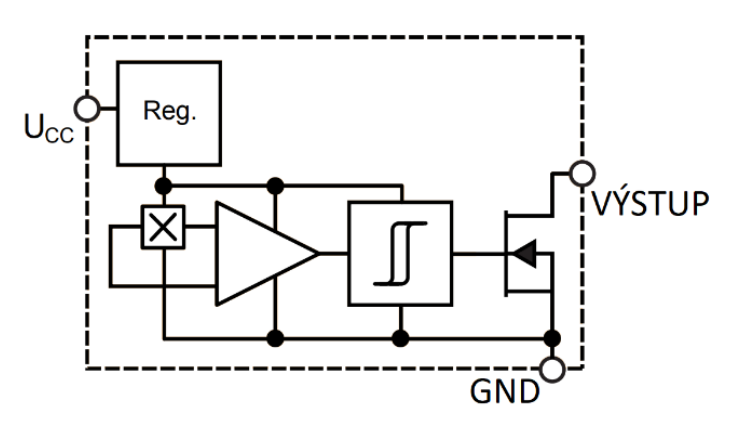

*Obr. 87 Vnitřní stavba digitálního Hallova senzoru [3]*

#### <span id="page-93-1"></span>**Typy využitých senzorů**

Unipolární senzor je senzor, který reaguje pouze na jeden pól magnetu. Pokud je pracovní bod v kladných hodnotách a bod uvolnění v hodnotách záporných, pracuje senzor v "latch" režimu (západka). V tomto režimu dojde ke změně stavu při působení jednoho pólu magnetu. Tento stav na výstupu zůstává, i když magnetické pole nepůsobí. Přepnutí do původního stavu je dosaženo působením magnetického pole opačné polarity. Omnipolární senzor je kombinací dvou unipolárních senzorů. Funguje při působení severního i jižního pólu magnetu.

### **Pracovní postup**

Ve všech úlohách je využíváno nepájivé pole prototypové desky NI ELVIS II. Zapojování obvodů provádějte jen tehdy, je-li napájení desky vypnuté. Vypínač napájení se nachází v pravé horní části pracovní stanice.

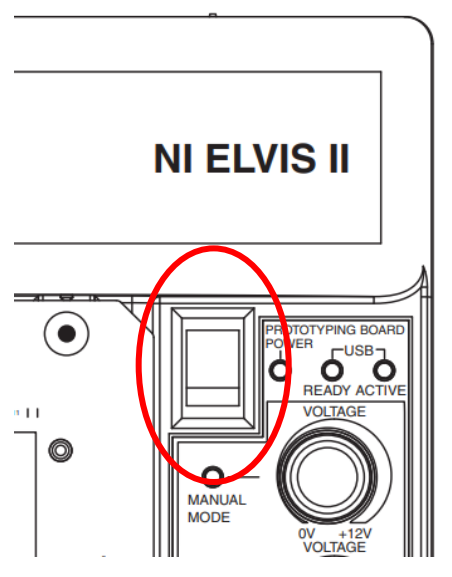

*Obr. 88 Vypínač napájení NI ELVIS [19]*

Správné fungování napájení indikují LED v levé dolní části desky.

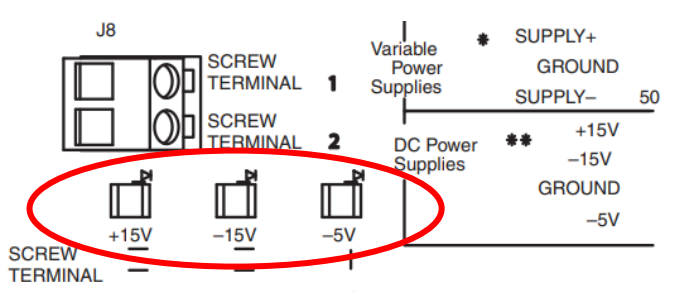

#### *Obr. 89 Indikační LED [19]*

Podrobný pracovní postup je také popsán v uživatelském prostředí jednotlivých úloh.

Pokud během měření dojde k chybě a zobrazí se vyskakovací okno *Error* zkontrolujte správné

připojení měřícího zařízení (*DevX*) a úlohu spusťte stisknutím šipky RUN  $\overrightarrow{V}$  v levém horním roku.

#### **Pracovní postup k bodu č. 1**

- 1. Spusťte aplikaci **LU\_demonstrace\_Hallova\_jevu.exe** a vyberte Úloha 1 Měření výstupního napětí Hallových senzorů.
- 2. V levém horním rohu zvolte měřící zařízení (*DevX* pokud není žádné zařízení k dispozici, zkontrolujte napájení a propojení NI ELVIS II a PC)
- 3. Na záložce "Hallův jev" se seznamte s historií a principem Hallova jevu.

#### **Pracovní postup k bodu č. 2**

- 1. Na druhé záložce ("Napětí na výstupu lineárního senzoru") nastudujte stavbu lineárního senzoru.
- 2. Zapojte lineární senzor a pokračujte podle postupu měření na záložce.
- 3. Sledujte změnu napětí a zaznamenejte hodnoty saturace do protokolu.
- 4. Měření ukončete virtuálním spínačem (zelený indikátor zhasne).

#### **Pracovní postup k bodu č. 3**

- 1. Otevřete třetí záložku uživatelského prostředí.
- 2. Využijte stejné zapojení jako v bodě č. 2.
- 3. Nastavte dobu měření v sekundách.
- 4. Po stisknutí tlačítka MĚŘIT pohybujte magnetem před senzorem podle obrázků.
- 5. Měření proveďte pro předozadní i postranní pohyb magnetu před senzorem.
- 6. Do protokolu přiložte výsledné grafy (screenshot nebo vykreslené ve vhodném programu) a popište je (rozdíly mezi grafy).

#### **Pracovní postup k bodu č. 4**

- 1. Na čtvrté záložce ("Napětí na výstupu digitálních senzorů") nastudujte stavbu senzorů s digitálním výstupem.
- 2. Senzory zapojujte s rezistorem 10  $k\Omega$ .
- 3. Po zapnutí měření sledujte změnu napětí na výstupu senzoru.
- 4. Poznamenejte si rozdíly mezi jednotlivými senzory.
- 5. Při výměně senzoru na nepájivém poli ukončete měření virtuálním spínačem a vypněte napájení v pravé horní části pracovní stanice NI ELVIS II.
- 6. Měření proveďte pro všechny 3 senzory.
- 7. Měření ukončete virtuálním spínačem (zelený indikátor zhasne).

#### **Pracovní postup k bodu č. 5**

- 1. Na poslední záložce se nachází schéma zapojení s Hallovým senzorem pro ovládání svícení LED.
- 2. Zapojte obvod na nepájivém poli podle schématu s omnipolárním a následně latching senzorem.
- 3. Ovládejte svícení LED pomocí magnetu.
- 4. Sestavené zapojení vyfotografujte, vložte do protokolu a popište jeho chování.

#### **Pracovní postup k bodu č. 6**

- 1. Spusťte Úloha 2 Využití lineárního senzoru pro měření vzdálenosti.
- 2. V levém horním rohu zvolte měřící zařízení (*DevX)*
- 3. Zapojte senzor podle schématu, zapněte napájení NI ELVIS II a postupujte podle zadání v uživatelském prostředí úlohy.
- 4. Na začátku každého měření nastavte *Počáteční vzdálenost* a *Krok* a stiskněte tlačítko NOVÉ MĚŘENÍ.
- 5. Měření opakujte pro více různých magnetů.
- 6. Do protokolu přiložte vykreslené grafy (screenshot) nebo data z tabulky uložte a grafy vykreslete ve vhodném programu. Popište je.

#### **Pracovní postup k bodu č. 7**

Program úlohy 3 (využívaný v bodech 7 a 8) funguje tak, že jsou čítány sestupné hrany obdélníkového signálu, který vzniká pohybem magnetů před unipolárním senzorem. V uživatelském prostředí je zobrazen celkový počet sestupných hran a počet sestupných hran za sekundu. Počet sestupných hran za sekundu přibližně odpovídá frekvenci obdélníkového signálu, ze které jsou následně vypočítané další parametry (ot/min, ot/s, průtok).

- 1. Spusťte Úloha 3 Měření otáček a průtoku.
- 2. V levém horním rohu zvolte měřící zařízení (*DevX* a *DevX/ctr0)*.
- 3. Stiskněte šipku RUN v levém horním rohu obrazovky  $\overrightarrow{\phi}$ .
- 4. Zapojte unipolární senzor SS443A a motor podle schémat v uživatelském prostředí.
- 5. Do tabulky zaznamenejte napětí na motoru a otáčky za sekundu.
- 6. Měření opakujte pro oba motory.

#### **Pracovní postup k bodu č. 8**

Průtokoměr YF-S201 obsahuje Hallův senzor a magnet připevněný na lopatky, které jsou roztáčeny protékající kapalinou. Výstupem senzoru je obdélníkový signál, jehož frekvenci lze přepočítat na průtok.

- 1. Připravte si průtokoměr, odměrku s 1000 ml vody a nádobu, do které bude voda vytékat.
- 2. Zapojte průtokoměr.
- 3. Zvolte kalibrační faktor (volte přibližně v rozmezí 7 až 8).
- 4. Vynulujte celkový počet sestupných hran a proveďte měření (Kapalinu je nutné vlévat rychle. Při pomalém vlévání není průtok konstantní a měření je nepřesné).
- 5. Měření několikrát opakujte a naměřené hodnoty zapisujte do tabulky. Zvolte takový kalibrační faktor, aby naměřený objem co nejvíce odpovídal skutečnému objemu. Graf nejpřesnějšího měření uveďte v protokolu.

### **Výsledky**

#### **Výsledky bodu č. 2**

Hodnoty saturace:

Maximální napětí na výstupu *Umax = \_\_\_\_*

Minimální napětí na výstupu *Umin = \_\_\_\_*

#### **Výsledky bodu č. 3**

Grafy změny napětí na výstupu lineárního senzoru při pohybu magnetu před senzorem.

#### **Výsledky bodu č. 5**

Fotografie a popis zapojení.

#### **Výsledky bodu č. 6**

Grafy závislosti výstupního napětí senzoru na vzdálenosti magnetu od senzoru.

#### **Výsledky bodu č. 7**

#### *Tab. 19 Záznam napětí a otáček na motoru*

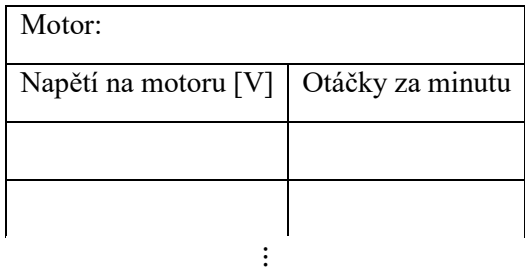

#### **Výsledky bodu č. 8**

#### *Tab. 20 Výsledky měření průtoku*

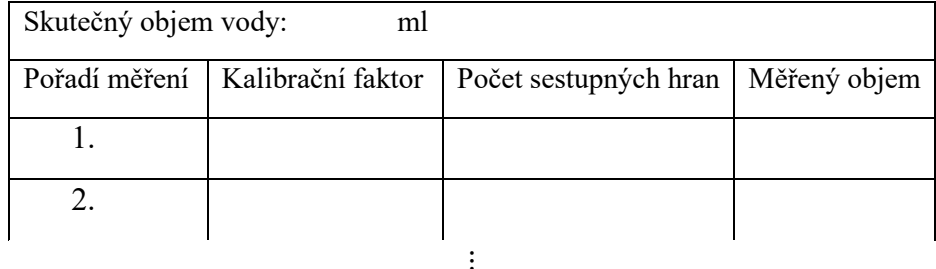

Graf průtoku v čase.

### **Kontrolní otázky**

- 1. Proč na výstupu lineárního senzoru s napájecím napětím 5 V DC nezískáme napětí na celé škále 0 až 5 V?
- 2. K čemu lze využít senzor s lineárním výstupem?
- 3. Čím se liší senzory unipolární, omnipolární a latching, se kterými se pracuje v bodě č. 4?
- 4. Napište vztah pro výpočet otáček za minutu z frekvence měřeného obdélníkového signálu a počtu magnetů na hřídeli motoru.
- 5. Jaký z využívaných senzorů lze také využít v bodě č. 7 a proč?
- 6. Na jakém principu funguje průtokoměr YF-S201 využitý v bodě č. 8?

<span id="page-99-0"></span>**Příloha VII Vzorové řešení laboratorní úlohy**

**Vysoká škola báňská – Technická univerzita Ostrava Fakulta elektrotechniky a informatiky Katedra kybernetiky a biomedicínského inženýrství** 

# **Laboratorní úloha Demonstrace Hallova jevu**

Vypracovali: Datum:

### **Cíl úlohy**

Cílem laboratorní úlohy je seznámit se s principem Hallova jevu a pochopit rozdíly mezi jednotlivými senzory na příkladech praktického využití.

### **Zadání**

- 1. Seznamte se s principem Hallova jevu
- 2. Sledujte výstupní napětí lineárního senzoru
- 3. Zaznamenejte výstupní napětí při pohybu magnetu v okolí lineárního senzoru
- 4. Měřte výstupní napětí senzorů s digitálním výstupem a sledujte rozdíly mezi nimi
- 5. Sestavte obvod pro ovládání svícení LED pomocí magnetu
- 6. Změřte závislost výstupního napětí senzoru na vzdálenosti magnetu od senzoru
- 7. Změřte otáčky motoru
- 8. Změřte průtok kapaliny průtokoměrem s Hallovým senzorem

### **Použité vybavení**

- PC s LabVIEW
- Pracovní stanice NI ELVIS II
- Hallovy senzory
	- Lineární SS49E
	- Unipolární SS443A
	- Omnipolární DRV5033AJQLPG
	- Latching SS460S
- Průtokoměr YF-S201
- Odměrka na vodu
- Magnety
- DC motory s připevněnými magnety
- Pravítko
- Rezistory, tranzistor PNP BC638, červená LED
- Vodiče

### **Postup a výsledky měření**

#### **Bod č. 1: Seznámení s teorií**

Na první záložce jsme se seznámili s historií a principem Hallova jevu.

#### **Bod č. 2: Měření výstupního napětí lineárního senzoru**

Na druhé záložce bylo měřeno s lineárním senzorem SS49E, který byl na nepájivém poli zapojen podle daného schématu.

Výstupní napětí se bez přítomnosti magnetického pole pohybuje kolem hodnoty 2,5 V (v našem případě  $U_{offset} = 2,5219 V$ .

Po přiblížení jižního pólu neodymového magnetu začalo napětí postupně růst až k hodnotě  $U_{max} = 4.233 V$ . Severní pól zapříčinil postupný pokles napětí k hodnotě  $U_{min} = 0.816 V$ .

#### **Bod č. 3: Pohyb magnetu před lineárním senzorem**

Pro stejné zapojení jako v předchozím bodě byl proveden záznam výstupního napětí pro předozadní a postranní pohyb magnetu před senzorem.

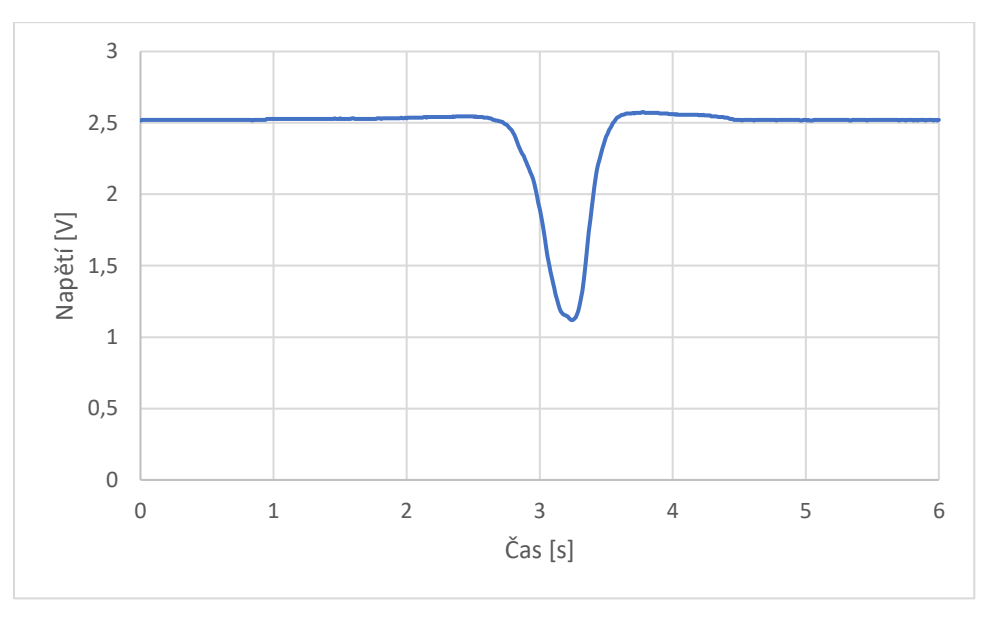

*Obr. 90 Postranní pohyb magnetu před lineárním senzorem*

<span id="page-101-0"></span>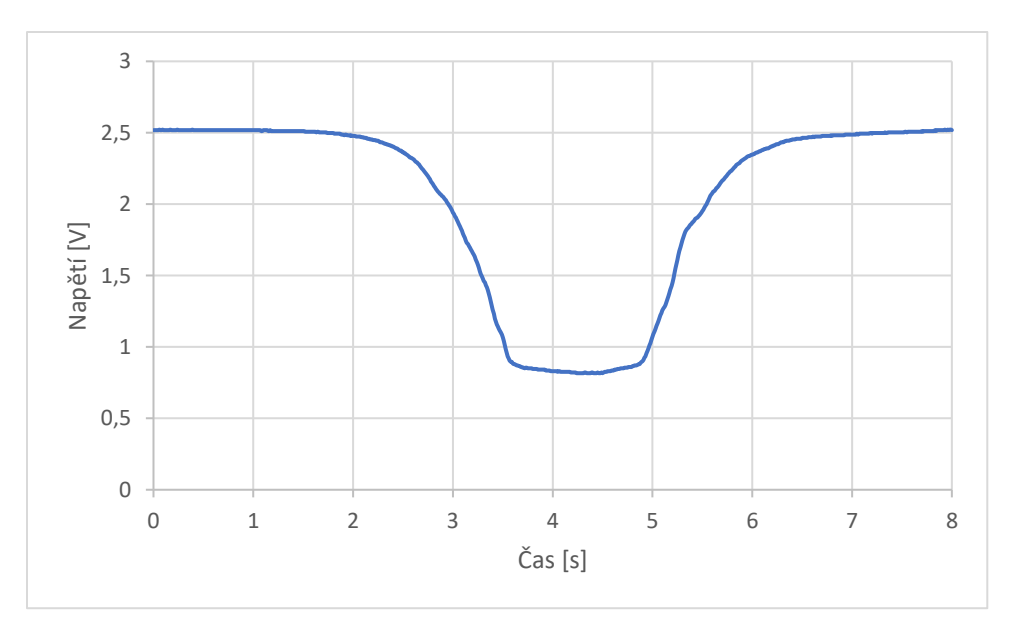

*Obr. 91 Předozadní pohyb magnetu před senzorem*

<span id="page-101-1"></span>Při postranním pohybu severního pólu magnetu před senzorem došlo k poklesu napětí, které dosáhlo minima ve chvíli, kdy se magnet nacházel přímo před senzorem a magnetické pole působilo kolmo na senzor [\(Obr. 90\)](#page-101-0). Při předozadním pohybu napětí postupně pokleslo až na minimum (přibližně 0,8 V). Při oddalování magnetu od senzoru napětí opět narostlo na hodnotu 2,5 V [\(Obr. 91\)](#page-101-1).

#### **Bod č. 4: Měření výstupního napětí senzorů s digitálním výstupem**

Všechny tři senzory byly postupně zapojovány podle schématu s rezistorem 10  $kΩ$ . Na výstupu byly naměřeny pouze dvě hodnoty napětí – 5 V (napájecí napětí) a 0 V.

Na výstupu unipolárního senzoru SS443A bylo bez působení magnetického pole napětí 5 V. Senzor přepnul na hodnotu 0 V pouze při působení jižního pólu magnetu. Na severní pól magnetu senzor nereaguje.

U omnipolárního senzoru DRV5033AJQLPG došlo k přepnutí na 0 V při působení severního i jižního pólu magnetu.

Latching senzor SS46S přepnul na 5 V po přiložení severního pólu magnetu. Tato hodnota na výstupu zůstala, i když magnetické pole přestalo na senzor působit. K přepnutí na 0 V došlo až po přiložení opačného pólu.

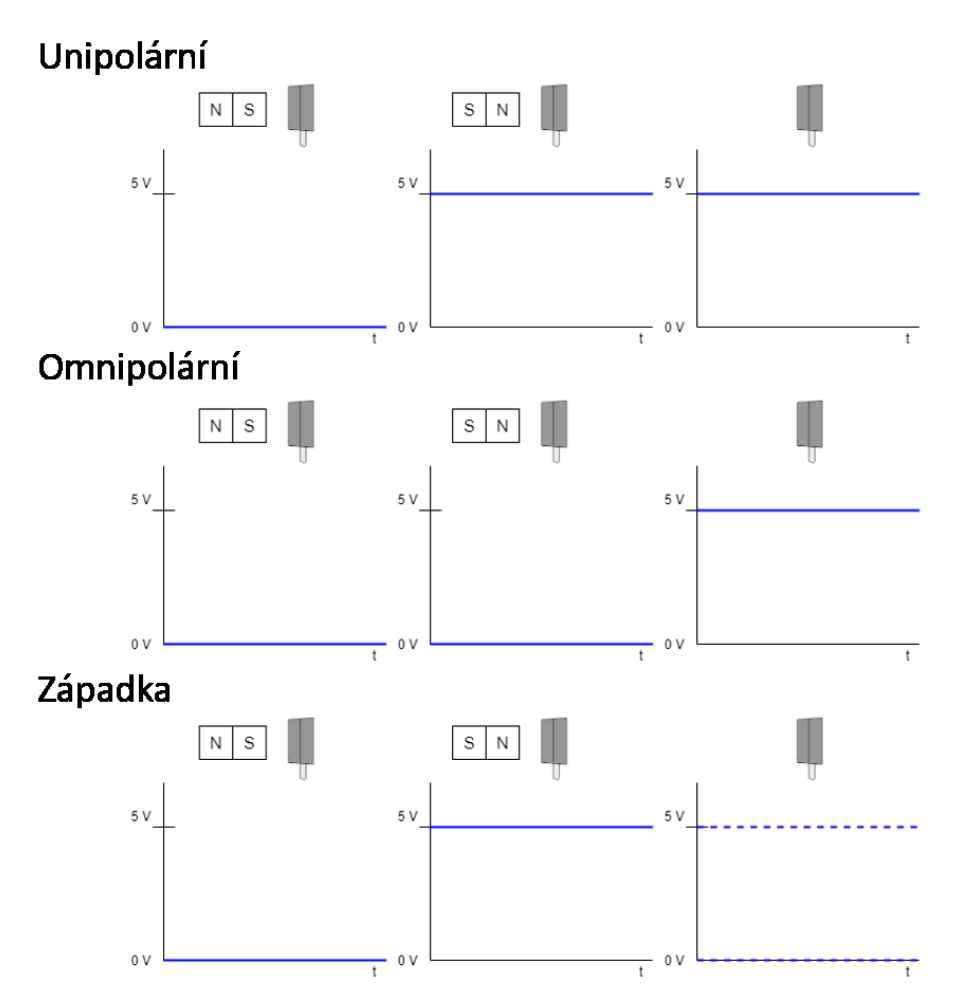

*Obr. 92 Grafické znázornění rozdílů mezi digitálními senzory*

#### **Bod č. 5: Využití senzoru jako spínače**

Na nepájivém poli byl zapojen obvod, ve kterém Hallův senzor a magnet fungují jako bezkontaktní spínač pro ovládání svícení LED. Když je na výstupu senzoru napětí 0 V, začne protékat proud mezi emitorem a bází a také proud mezi emitorem a kolektorem, který zapříčiní rozsvícení LED.

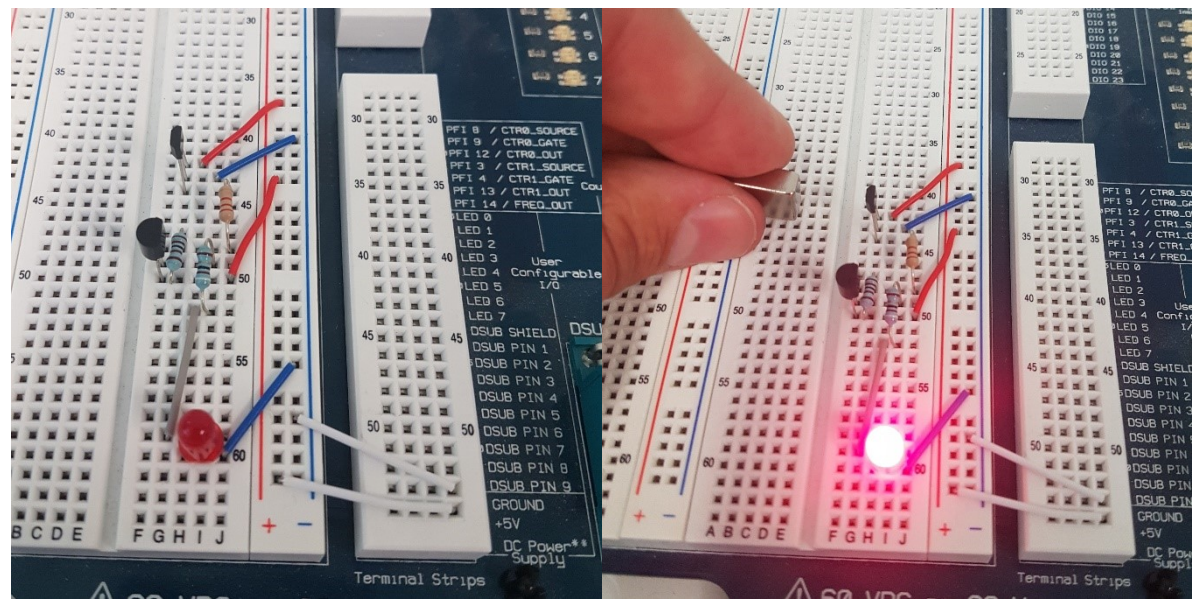

*Obr. 93 Zapojení pro ovládání svícení LED*

Při zapojení s omnipolárním senzorem se dioda rozsvítila při přiložení magnetu k senzoru. S latching senzorem bylo možné pomocí jednoho pólu magnetu diodu rozsvítit a druhým pólem diodu zhasnout.

#### **Bod č. 6: Měření vzdálenosti**

Měření vzdálenosti v úloze 2 bylo provedeno se silným neodymovým a slabším feritovým magnetem. Při prvním měření s neodymovým magnetem byla nastavena počáteční vzdálenost 1 mm od senzoru a krok  $1$   $mm$ .

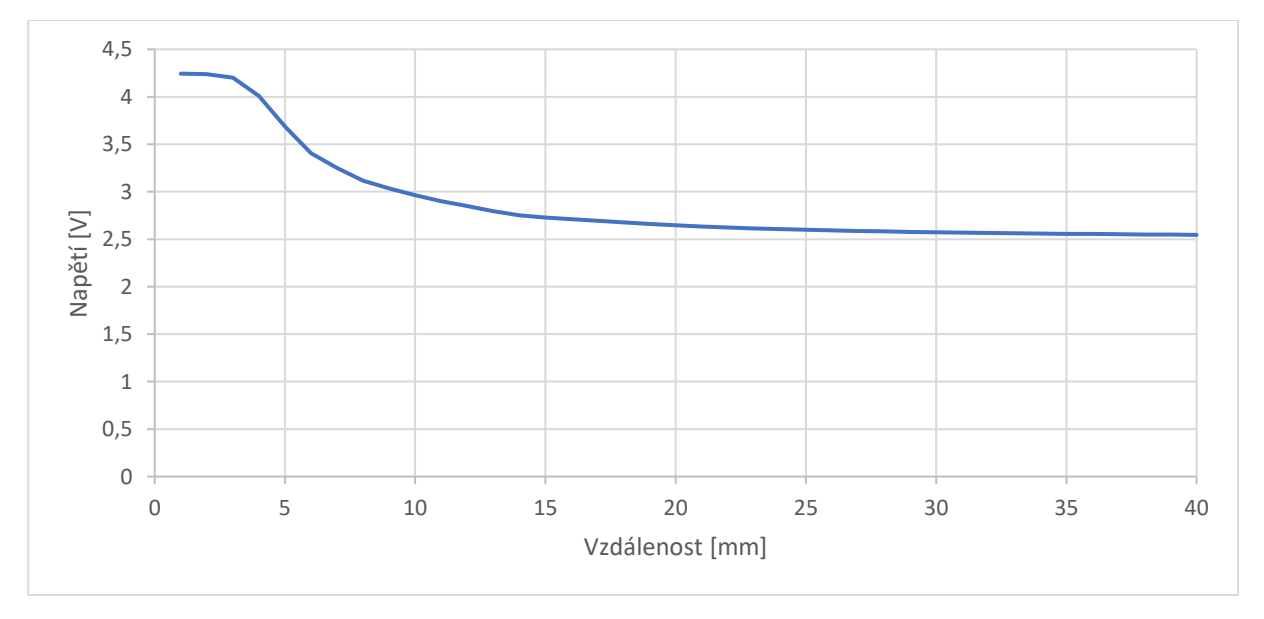

*Obr. 94 Měření vzdálenosti s neodymovým magnetem (počáteční vzdálenost 1 mm, krok 1 mm)*

Z grafu měření je patrné, že v blízkosti senzoru dochází k saturaci v hodnotě přibližně 4,2 V. Bylo měřeno do vzdálenosti 40 mm od senzoru, kde se hodnota napětí na výstupu senzoru blížila k 2,5 V.

Při měření s feritovým magnetem, jehož magnetické pole je slabší, došlo k rychlejšímu poklesu napětí. Měření bylo provedeno do vzdálenosti 20 mm, kdy už se napětí blížilo hodnotě 2,5 V.

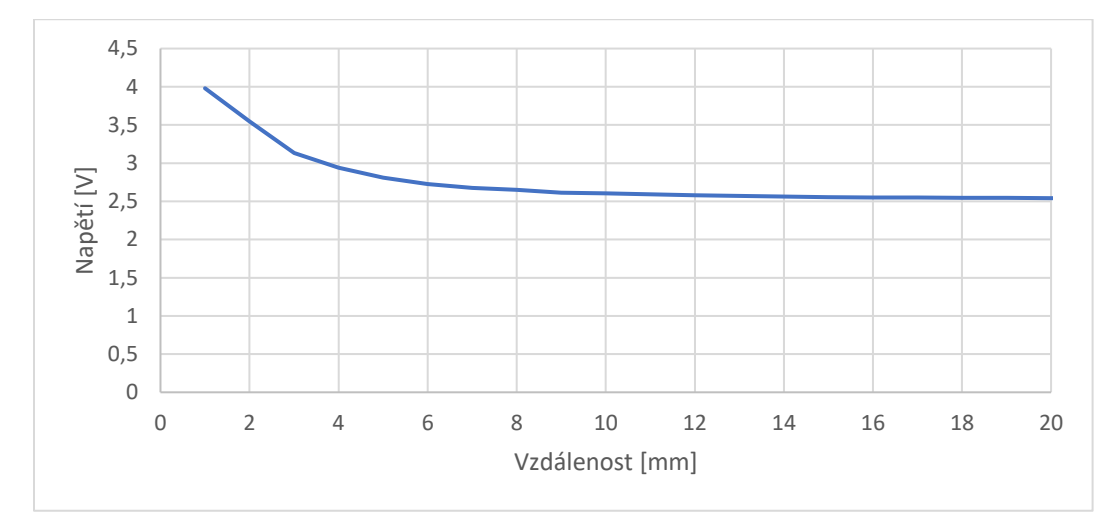

*Obr. 95 Měření vzdálenosti s feritovým magnetem (počáteční vzdálenost 1 mm, krok 1 mm)*

Ze všech grafů vyplývá, že při oddalování magnetu od senzoru dochází k nelineárnímu poklesu měřeného napětí, a tedy i magnetické indukce.

#### **Bod č. 7: Měření otáček**

<span id="page-104-0"></span>Při otáčení hřídele s připevněnými magnety před unipolárním senzorem vzniká na výstupu senzoru obdélníkový signál, jehož frekvence je měřena a přepočítána na otáčky za minutu.

| Motor: převodovka 1:48 |                  |  |
|------------------------|------------------|--|
| Napětí na motoru [V]   | Otáčky za minutu |  |
| 6                      | 255              |  |
| 5,5                    | 240              |  |
| 5                      | 210              |  |
| 4,5                    | 195              |  |
| 4                      | 165              |  |
| 3,5                    | 150              |  |
| 3                      | 120              |  |

*Tab. 21 Otáčky za minutu motoru s převodovkou 1:48*

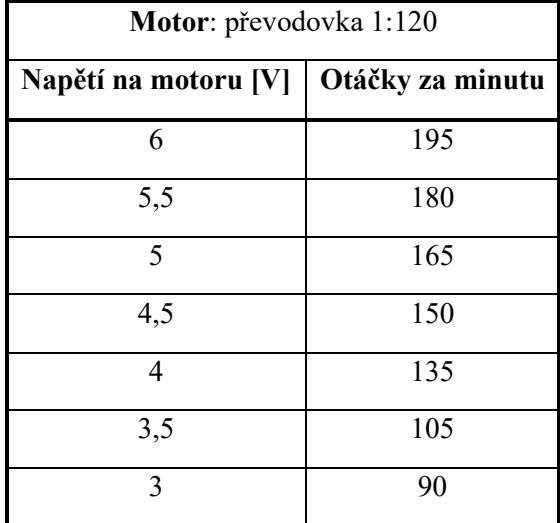

<span id="page-105-0"></span>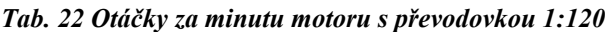

#### **Bod č. 8: Měření průtoku**

Pomocí průtokoměru byl měřen průtok vody o objemu 1000 ml. Měření bylo několikrát opakováno, aby byl zvolen vhodný kalibrační faktor a naměřený celkový objem co nejvíce odpovídal skutečnému objemu.

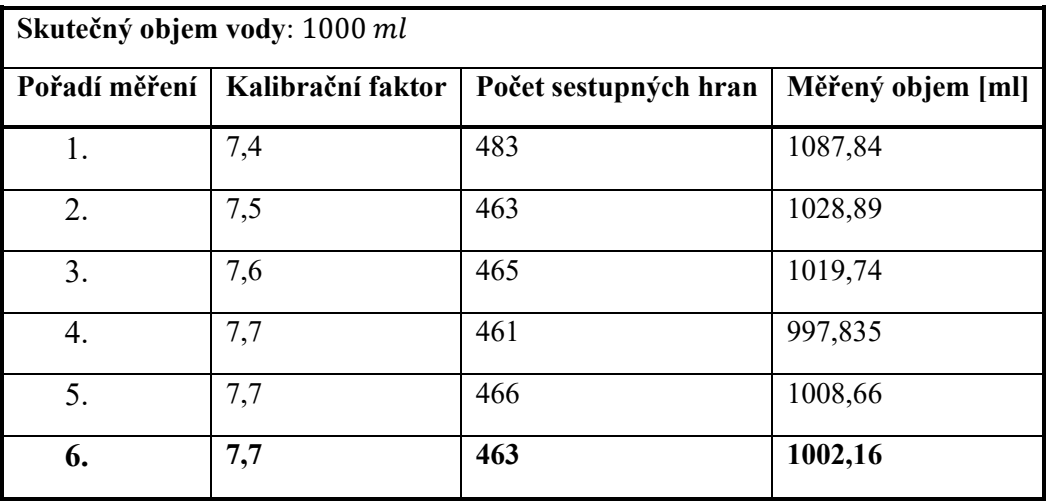

Nejpřesnějších hodnot naměřeného objemu bylo dosaženo s **kalibračním faktorem 7,7**. Naměřená hodnota objemu se od skutečné lišila o 2,16 ml.

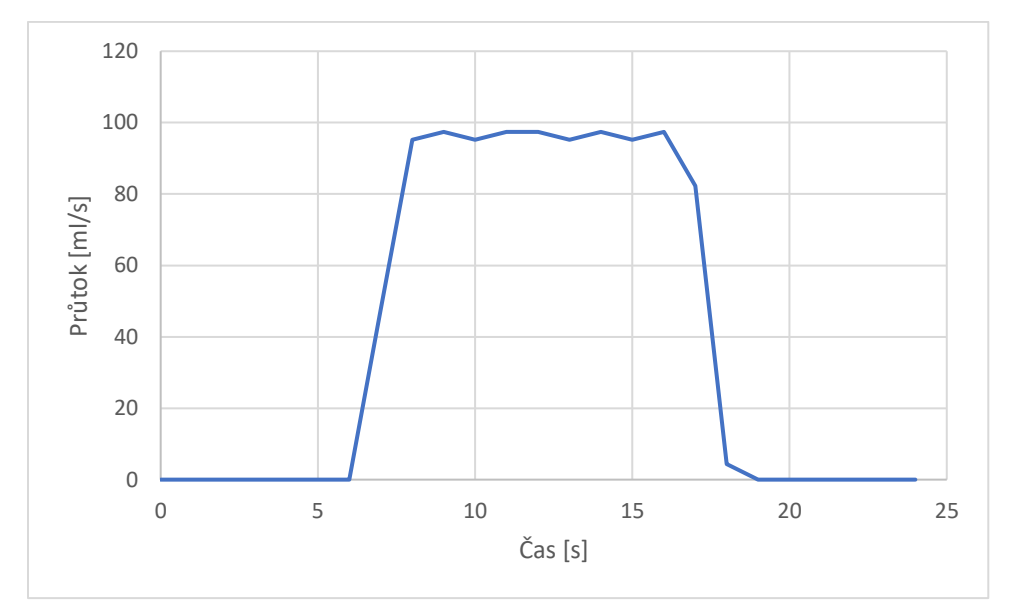

*Obr. 96 Graf průtoku v čase, 6. měření (kalibrační faktor - 7,7)*

Nevyšší průtok, kterého bylo při měření dosaženo je 97,4 ml/s.

### **Závěr**

V této laboratorní úloze byly představeny různé typy Hallových senzorů a jejich využití.

V první úloze bylo provedeno měření výstupního napětí lineárního, unipolárního omnipolárního a latching senzoru. Jejich chování bylo popsáno v protokolu. V zapojení s LED bylo představeno praktické využití senzoru jako bezkontaktního spínače.

V druhé úloze bylo měřeno výstupní napětí v závislosti na vzdálenosti magnetu od senzoru. Při oddalování jižního pólu magnetu dochází k nelineárnímu poklesu napětí. K rychlejšími poklesu došlo při měření s feritovým magnetem, jehož magnetické pole je slabší než magnetické pole neodymového magnetu.

Při měření otáček a průtoku ve třetí úloze je měřena frekvence obdélníkového signálu, ze které jsou následně vypočítány hledané parametry. Otáčky byly měřeny na dvou motorech pro napětí v rozsahu 3 až 6 V. Otáčky za minutu pro odpovídající napětí jsou vypsány v [Tab. 21](#page-104-0) [a Tab. 22.](#page-105-0)

Průtok byl měřen pro 1000 ml vody. Vhodný kalibrační faktor pro měření byl 7,7. Naměřený objem se lišil od skutečného objemu o 2,16 ml.

### **Kontrolní otázky**

1. Proč na výstupu lineárního senzoru s napájecím napětím 5 V DC nezískáme napětí na celé škále 0 až 5 V?

Hallovo napětí je velmi malé, řádově µV. Z toho důvodu lineární senzor obsahuje operační zesilovač, který napětí zesiluje. Saturační napětí na výstupu OZ bývá nižší než napájecí napětí. V našem případě bylo na výstupu senzoru měřeno napětí od  $U_{min} = 0.816 V$  do  $U_{max} = 4.233 V$ .

2. K čemu lze využít senzor s lineárním výstupem?

Hallův senzor s lineárním výstupem lze využít pro měření magnetických polí a velkých proudů. Dále například pro měření polohy nebo vzdálenosti.

3. Čím se liší senzory unipolární, omnipolární a latching, se kterými se pracuje v bodě č. 4?

**Unipolární senzor** je takový, který reaguje pouze na jeden pól magnetu. **Omnipolární senzor** reaguje na severní i jižní pól magnetu. U senzoru, který pracuje v "latch" režimu dojde ke změně stavu při působení jednoho pólu magnetu. Tento stav na výstupu zůstává i když magnetické pole nepůsobí. Přepnutí do původního stavu je dosaženo působením magnetického pole opačné polarity.

4. Napište vztah pro výpočet otáček za minutu z frekvence měřeného obdélníkového signálu a počtu magnetů na hřídeli motoru.

$$
RPM = 60 \frac{f}{N} [ot/min]
$$

kde  $RPM$  jsou otáčky za minutu,  $f$  je měřená frekvence a  $N$  je počet magnetů na hřídeli motoru.

5. Jaký z využívaných senzorů lze také využít v bodě č. 7 a proč?

Kromě unipolárního senzoru lze využít také senzor **omnipolární**, který reaguje na oba póly magnetu. Výstupní signál by byl stejný.

6. Na jakém principu funguje průtokoměr YF-S201 využitý v bodě č. 8?

Na lopatky průtokoměru je připevněn magnet, který při otáčení lopatek působí na Hallův senzor. Výstupním signálem jsou obdélníkové pulzy, jejichž frekvenci je možné přepočítat na průtok.
## **Příloha VIII Aplikace k laboratorní úloze**

Příloha v IS EDISON.

Součástí této práce je aplikace vytvořená v programu LabVIEW. Aplikaci je možné spustit na počítači s nainstalovaným *LabVIEW Runtime Engine 2019* a ovladači *NI-DAQmx*.

Aby bylo možné otevřít jednotlivé *VI* je potřeba mít nainstalované *LabVIEW 2019*.

Příloha obsahuje dvě aplikace. Jedna umožňuje měření přes Arduino (*LU\_Halluv\_jev\_Arduino.exe*), druhá přes NI ELVIS II (*LU\_demonstrace\_Hallova\_jevu.exe*). Kromě samotných aplikací je součástí také celkový projekt, včetně všech *VI,* a ikona.

Složka s aplikací pro Arduino obsahuje zdrojové kódy programů, které je nutné do Arduina před měřením nahrát. Program *mereni\_napeti\_LV.ino* slouží k měření napětí v úlohách 1 a 2. Program *otáčky\_LV.ino* slouží k měření v úloze 3.